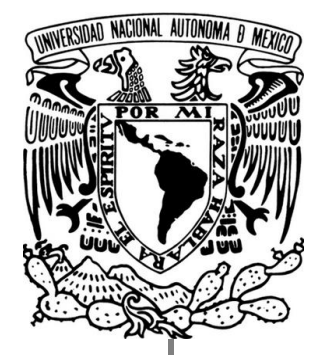

UNIVERSIDAD NACIONAL AUTONOMA DE MEXICO.

FACULTAD DE INGENIERIA

# **"EL SITEMA LiDAR APLICADO A LA GEOMATICA, GENERANDO MODELOS DIGITALES DE ELEVACION (MDE)."**

TESIS:

PARA OBTENER EL TITULO DE

**INGENIERO GEOMATICO.**

PRESENTA:

# **SERGIO GALVÀN PINEDA.**

DIRECTOR DE TESIS.

ING. ROBERTO CARLOS DE LA CRUZ SANCHEZ.

CIUDAD UNIVERSITARIA, DF.2014.

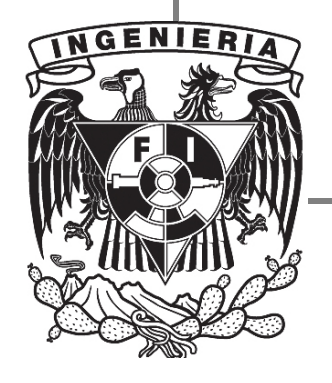

# **EL SISTEMA LIDAR APLICADO A LA GEOMATICA, GENERANDO MODELOS DIGITALES DE ELEVACION (MDE).**

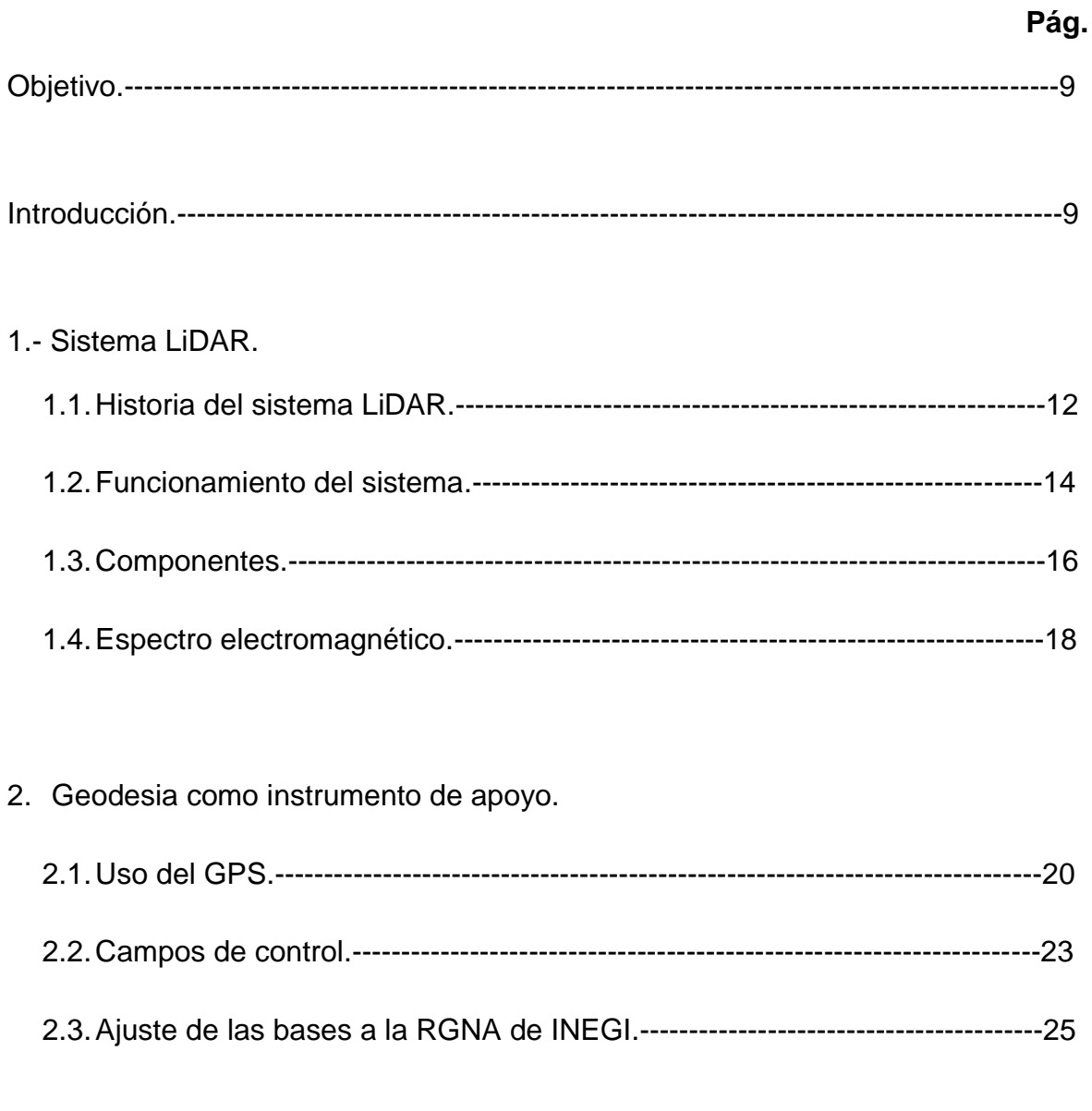

- 3. Plan de vuelo para la cobertura en un levantamiento LiDAR y procesamiento de datos.
	- **UNIVERSIDAD NACIONAL AUTONOMA DE MÈXICO | FACULTAD DE INGENIERIA** 2 3.1.Definición de parámetros para la captura de datos.-----------------------------28

# EL SISTEMA LiDAR

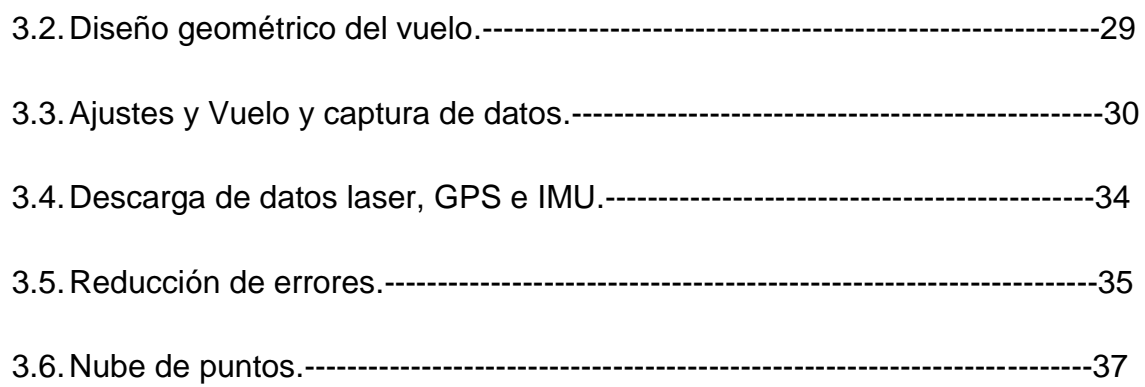

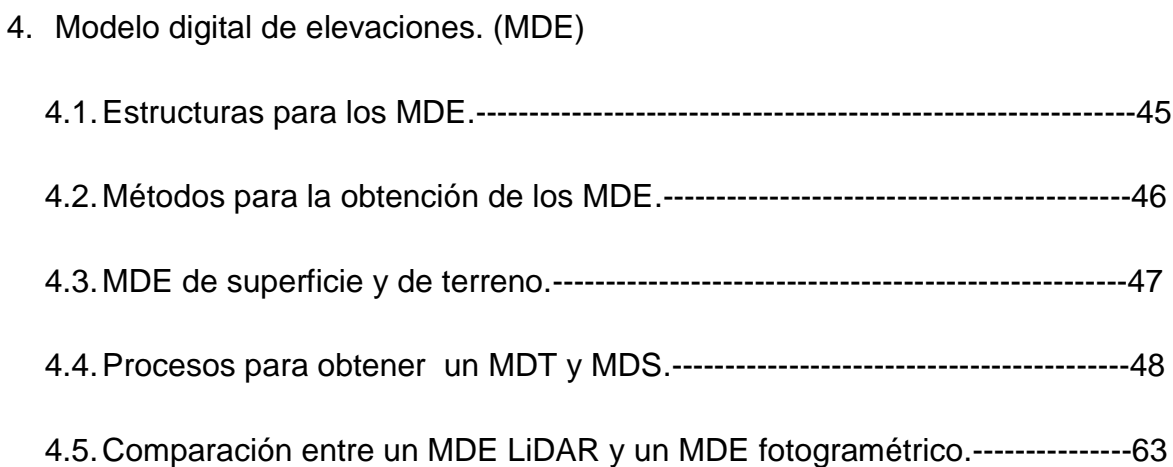

# 5.- Aplicaciones.

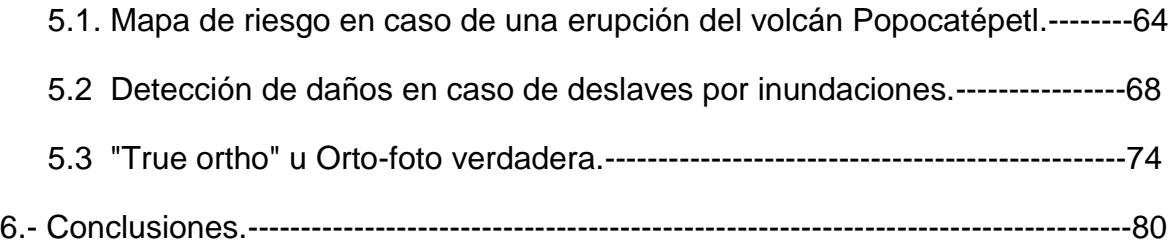

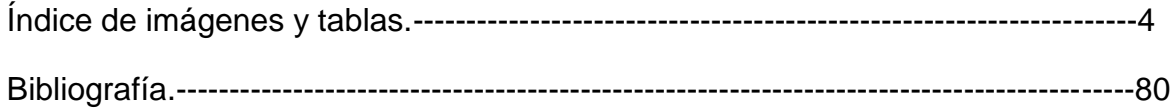

*Tesis dedicada a mi familia y amigos.*

*Con todo mi cariño y mi amor para las personas que hicieron todo en la vida para que yo pudiera lograr mis sueños, por motivarme y darme la mano cuando sentía que el camino se terminaba, a ustedes por siempre mi corazón y mi agradecimiento.*

*A mis padres:*

# *Claudio Gregorio Galván Montaño. & Reina María Pineda Bermúdez.*

*A mis hermanos:*

*Nayeli Galván Pineda. Jesús Galván Pineda. Uriel Galván Pineda.*

*Con todo cariño, agradecimiento y respeto a todos mis tíos, primos, amigos y maestros por ayudarme a realizar este sueño que tuve.*

*Y por su puesto a mi novia hermosa Isaira Patricia Pérez Urbina que me ha ayudado, alentado y regañado para terminar mi tesis.*

# **Índice de Imágenes y Tablas.**

# **CAPITULO I**

- 1.1.1 Esquema básico de colecta de datos LIDAR
- 1.1.2 El sistema LiDAR AeroScan con componentes marcados.
- 1.1.3 Diagrama del espectro electromagnético

# **CAPITULO II**

- 2.2.1 Sentido del levantamiento. Incluyendo el punto base.
- 2.2.2 Estándares para los campos de control.
- 2.2.2 Estándares para los campos de control.

2.2.3 Campo de control sobre la nube de puntos y en el perfil se muestra la corrección aplicada

- 2.3.1 Estación base y GPS aerotransportado.
- 2.3.2 Red geodésica nacional activa

## **Tablas**

2.1.1. Segmentos del Sistema de Posicionamiento Global.

# **CAPITULO III**

3.1.1. Movimientos naturales del vuelo (ladeo, cabeceo y deriva.)

3.2.1. Trazo de las líneas para cubrir el área y ubicación de los puntos GPS y campos de control.

- 3.3.2. Perfil de una línea de vuelo con sus respectivas alturas en metros.
- 3.5.1. Movimiento del espejo de escaneo
- 3.5.1. Estándares de la nube de puntos LiDAR.
- 3.5.2 Estándares para la nube de puntos LiDAR.

3.5.3. Nube de puntos desplegada

# **Tablas**

3.2.1 Datos básicos a considerar en el diseño geométrico del vuelo

3.3.1. Los estandares recomendados por INEGI que debe de manejarse al realizar una planeacion de vuelo para los levantamientos LiDAR.

# **CAPITULO IV**

- 4. A. Vista general Macro Station V8
- 4. B. Módulos TerraScan y TerraModel sucesivamente.
- 4. C. Canevá Esc: 1:10000
- 4. D. Nube de puntos LiDAR
- 4. E. Nube de puntos LiDAR con la herramienta TerraScan
- 4.1.1 Malla regular en cada punto o intersección contiene valores en X, Y y Z.
- 4.1.2
- 4.4.1 Metadatos del MDS de la zona e14a39e

4.4.2 Aquí se junto el bloque de imágenes la cual abarca el área que se estudia.

4.4.3. Esta imagen muestra los parámetros que se introdujeron para que tenga los mismos parámetros que el MDE LiDAR.

4.4.4 Software para desplegar el MDE y visualizar estereoscopia.

4.4.5. En el software mencionado antes se desplego el MDE generado.

4.4.6 Se despliega el modelo estereoscópico y sobre del mde generado con las mismas fotografías.

4.4.7 Zoom de las Imágenes desplegadas y sobrepuesto el MDE

4.4.8 El mde con una vista oblicua de la zona del estadio en CU.

4.4.9 Se muestra gráficamente la correlación de la imágenes, con su sobre posición del 60%.

4.4.10 Correlaciones de imágenes

4.4.11 Modelo digital de superficie zona e14a39e.

- 4.4.12 Rampa de valores expresados en metros
- 4.4.13 Selección de la herramienta readpoints
- 4.4.14 Se ejecuta el macro para la crear un mde de superficie.

4.4.15 Se insertan los parámetros para poder clasificarlo con el macro para una zona de montaña-baja.

- 4.4.16 Sucesiones de la triangulación y perfil de algunas construcciones.
- 4.4.17 La triangulación se realiza entre los puntos más bajos.
- 4.4.18 Un diagrama de como clasifica construcciones MacroStation.
- 4.4.19. Modelo digital de superficie.
- 4.4.20 Se ejecuto el macro de tipo montañoso-bajo para este mde.
- 4.4.21 Parámetros de iluminación al modelo digital de elevaciones de terreno
- 4.4.22 Dos vistas del modelo digital de terreno.
	- 4.5.1 comparaciones entre perfiles del mde de superficie y terreno.

## **CAPITULO V**

5.1.1 Modelo digital de terreno con resolución de 15m. Y la rampa en escala de grises se encuentra acotada en metros.

- 5.1.2. Curvas de nivel a cada 50m del volcán Popocatépetl.
- 5.1.3 Zonas de peligrosidad en caso de erupción según el CENAPRED.
- 5.1.4 Mapa de riesgo de la zona del volcán Popocatépetl.
- 5.2.0 Localización del municipio Mineral de Angangueo, Michoacán, México.
- 5.2.1. Vista panorámica del municipio de Mineral de Angangueo.
- 5.2.2. Modelo digital de elevaciones del estado de Michoacán, resolución a 15m.
- 5.2.3. Configuración del municipio de Mineral de Angangueo.
- 5.2.4. Sobre posición de las curvas de nivel y la imagen de la zona afectada.

5.2.5. Misma imagen que la 5.2.4. Pero con un acercamiento a las zonas más susceptibles del municipio ya mencionado.

5.2.6. Áreas dañadas por las inundaciones del 9 de enero de 2010 en el Municipio de Mineral de Angangueo.

Figura 5.3.1. orto foto de una zona cualquiera.

5.3.2. se muestra la zona de ocultación,

5.3.3. El mapa de ocultaciones generado por el MDS y la orto foto, los espacios en blanco es lo que la estructura se tuvo que mover y ubicarse exactamente como está el MDS, dejando un vacio de información.

5.3.4. diagrama de flujo para ver como se genera el mapa de ocultaciones.

5.3.5. se aprecia en la figura izquierda que hay información oculta pero en la imagen derecha se ve la información que hace falta en la otra imagen.

5.3.6. Ejemplo de niveles digitales en una imagen.

5.3.7. se muestra la orto foto verdadera.

5.3.8. Modelo digital de superficie montado sobre una Orto foto verdadera.

#### **Key words.**

**LiDAR:** Light Detection and rangign.

**MDE:** Modelo digital de elevaciones.

**GPS:** Sistema de posicionamiento global.

**Georeferenciación:** Se refiere al posicionamiento con el que se define la localización de un [objeto espacial\(](http://es.wikipedia.org/w/index.php?title=Objeto_espacial&action=edit&redlink=1)representado mediante punto, etc)

**Nube de puntos:** serie de puntos en un espacio determinado y con georeferenciación.

**"true ortho" u Orto-foto verdadera:** Fotografía aérea corregida geométricamente, radiométricamente, georreferenciada, y corregida ortogonalmente con un mde de terreno obtenido con LiDAR.

## **Objetivo.**

El objetivo del presente trabajo es poder conocer más acerca del funcionamiento, características y manera de trabajar con el sistema LiDAR, conocer la manera de generar modelos de elevaciones con software especializado, además de aprender a crearlos. Así mismo saber de algunos usos y aplicaciones en diversas ramas de la ingeniería en las cuales es empleado y se podrán conocer las ventajas y desventajas del sistema.

#### **Introducción.**

Tomando en cuenta los avances tecnológicos en los últimos años en el área de la Geomàtica se ha visto un avance para realizar levantamientos de grandes aéreas de una manera indirecta.

Esto ha llevado desde hace mucho tiempo a desarrollar nuevos métodos, técnicas para lograrlo, ejemplo de ello ha sido usar globos aerostáticos para observar territorio enemigo y tener un mapa con ubicaciones de los posibles blancos de ataque, esto se ha dado desde el siglo XIX, pero ahora con tantos años de investigaciones hemos pasado ya por varios métodos o tecnologías más sofisticadas y precisas, así se ha visto en estas últimas décadas la importancia que ha tenido la fotogrametría para trabajos de amplias coberturas y eficaz.

Ahora bien con el boom que ha habido en los sistemas computacionales tenemos hoy en día nuevas tecnologías que facilitan mucho el trabajo en diversas áreas, y en especial la Geomàtica, ya que ahora podemos utilizar imágenes satelitales, fotogrametría digital, LiDAR entre otros.

Así que el presente trabajo se desarrollo con vista a los avances tecnológicos en cuestión de levantamientos de grandes extensiones de terreno. El sistema del que se habla se llama "light detection and ranging" por sus siglas en ingles(LiDAR), este sistema representa lo más novedoso en este tipo de levantamientos, ya que ofrece una cobertura amplia de terreno, buena precisión, rapidez, post-proceso eficiente y preciso.

La tecnología LIDAR es resultado de la integración las tecnologías GPS, Unidad de Medición Inercial y sensor láser, se utiliza para la colecta de datos de altitud. Estos datos sirven para definir la superficie del terreno y generar Modelos Digitales de Elevación (MDE) para aplicaciones diversas como son levantamientos de áreas para estudio de una línea de transmisión, proyectos carreteros, estudio de un área para la construcción de alguna presa, etc.

El levantamiento LIDAR tiene ventajas sobre la captura con métodos convencionales: requiere de mínimo control geodésico en tierra, los datos tienen una mayor densidad y una mayor precisión que dependerá de las necesidades del proyecto, debido a que si se demanda cobertura en se podrá sacrificar precisión, o viceversa.

Funcionamiento.

El LiDAR aerotransportado, es un sensor activo que consta de un telémetro emisor de luz láser y de un espejo que desvía el haz perpendicularmente a la trayectoria del avión, generando una serie de pulsos de luz que al entrar en contacto con los objetos o el terreno refleja al sensor parte de la energía del pulso emitido. Una característica distintiva de los retornos en zonas de vegetación es que éstos se pueden producir a diferentes niveles o ecos, siendo posible que el último retorno se produzca al nivel del terreno. Estos ecos o niveles, se presentan con mayor profundidad en los modelos recientes de sistema LiDAR.

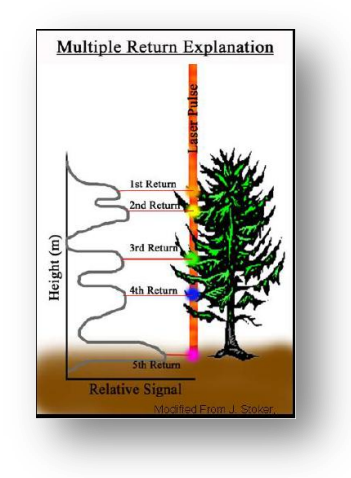

(Desde aquí menciona con qué modelo de LiDAR fueron obtenidos los puntos que vas a trabajar) viene en las presentaciones ADLS50 de Leica.

Para la generación de la nube de puntos, se eliminan los retornos que presentan anomalías altimétricas (puntos altos y bajos); enseguida los puntos de la nube se comparan con puntos de control terrestre y campos de control. Con el objeto de reducir errores sistemáticos en altura; finalmente, se aplica un proceso de ajuste entre líneas que permite reducir otros errores (que tipo de errores).

Algunas operaciones que son necesarias para el procesamiento y obtención de los datos LiDAR.

Operaciones Aéreas:

- 1. Diseño y ejecución de vuelo para la captura de datos LiDAR.
- 2. Geodesia: Establecimiento de control terrestre, control de calidad, generación y ajuste de la nube de puntos.

Campos de control.

Estos campos se deben de tener muy en cuenta ya que es una parte fundamental para poder ajustar los puntos obtenidos con LiDAR con puntos verdaderos y una precisión aceptable, en este caso un campo de control es una serie de puntos en campo donde debe tener una geometría simétrica entre los puntos, y esto se podrá obtener en áreas de terrenos "regulares" ejemplos una cancha de futbol, algún establo abierto, un estacionamiento, etc.

#### Nube de puntos.

Es un conjunto de puntos con posición tridimensional obtenidos a través de tecnología LiDAR. Adicionalmente a las coordenadas X, Y, Z, se cuenta con información característica de este tipo de sistemas que corresponde a los atributos de intensidad, clasificación, número de retorno y tiempo de captura GPS, entre otros.

La nube de puntos es un insumo para la generación de MDE.

La nube de puntos se genera en archivos binarios en formato LAS, que corresponde a un estándar abierto para el intercambio de datos de LIDAR entre generadores y usuarios; es de tipo binario y su uso es alternativo a formatos de sistemas propietarios y genéricos de intercambio ASCII. Para este trabajo los tipos de archivos que utilizaremos serán con extensión .LAS los cuales estarán convertidos con la extensión .BIN

Por su parte, los MDE generados con la nube de puntos LIDAR son útiles, entre otras aplicaciones para:

- Modelación altimétrica ( mapa de pendientes, secciones, desniveles)
- $\triangleright$  Prevención y atención de desastres naturales
- Definición de aéreas sujetas a inundación
- Generación de curvas de nivel
- Estudios hidráulicos e hidrológicos trazo de cauces de agua ( hidrografía )
- $\triangleright$  Diseño de ingeniería civil
- Modelación en 3D

#### **Capitulo 1. Sistema LiDAR.**

#### **Historia del sistema LiDAR**

- 1. Los seres humanos comenzaron a desarrollar sistemas similares en el principio del siglo 20. Cristiano Huelsmeyer la "Telemobiloscope", desarrollado en 1904, fue la primera forma de RADAR (Radio Detection And Ranging.
- 2. En la década de los 70 `s la NASA trabaja con prototipos en el aire para un eventual sensor aerotransportado, enfocados principalmente a la medición de las propiedades de la atmosfera y bosques.
- 3. En los años 80`s la universidad de Stuttgart demostró la alta precisión geométrica de un sistema laser de perfiles, pero en ese momento no era confiable la precisión del GPS / IMU comerciales.
- 4. La demanda a nivel mundial del GPS / IMU a nivel mundial se debió a el desarrollo de la fotogrametría y estimulo el rápido desarrollo de la tecnología de georeferenciación, y debido a esto quedo consolidada una cobertura y buena precisión del GPS.
- 5. A mediados de la década de los 90`s, los fabricantes de laser tuvieron los primeros con capacidad de3 2.000 a 25.000 pulsos por segundo, esto para clientes comerciales que tuvieron la intención de utilizarlos exclusivamente en aplicaciones de mapas topográficos, aunque primitivos para los estándares de hoy.
- 6. El LiDAR en el aire es muy similar a una cámara aérea tradicional, por lo que los métodos fotogramétricos de la planificación del vuelo podría ser aplicada directamente a LiDAR. El sistema es también capaz de "ver" entre los árboles en zonas boscosas, donde los técnicos fotogramétricos tienen dificultades para interpretar la elevación de la tierra, y el desarrollo de productos finales a partir de los puntos de masa densa LiDAR es mucho como el procesamiento de datos fotogramétricos. LiDAR presenta una forma rápida, precisa y directa (no inferencial) método de generación de datos 3D, así como el costo de los instrumentos y servicios estabilizados, se convirtió rápidamente en una solución de cartográfica muy atractiva.
- 7. La demanda de los datos de puntos característicamente densos conjuntos LiDAR se aceleró rápidamente, sin embargo, CAD y GIS en la década de 2000 no era capaz de procesar eficientemente tales volúmenes de datos. La década de 2000 estuvo marcada por una rápida mejora en los sistemas de procesamiento de datos y el apoyo a la arquitectura requerida

para manejar los terabytes de datos que son producidos por los escáneres. Este período se caracteriza por:

- Escáneres robustos, estables y capaces de recoger más de 50.000 pulsos + por segundo.
- Fiables GPS aerotransportados y sistemas inerciales de medición para la georreferenciación consistentemente exacto.
- Captura y procesamiento de la intensidad de LiDAR (reflectancia) mediciones que podrían ser utilizados para generar imágenes de trama.
- GIS mejorada y manejo CAD de datos de punto de LiDAR.
- LiDAR software específico para el procesamiento de datos en bruto, la generación de productos derivados, y la garantía de calidad / control de calidad.
- Las nuevas empresas que se especializan en la recolección y procesamiento de LiDAR en áreas de mercado de nicho, como el mapeo de la línea de alta precisión de corriente.
- Robusta infraestructura de TI, incluyendo procesadores más rápidos, procesamientos distribuidos y masivos, sin embargo, soluciones asequibles y de almacenamiento.

A medida que la demanda de datos LiDAR creció, también lo hizo la necesidad de directrices, especificaciones técnicas y estándares de precisión. Entidades del gobierno estadounidense, Ejército de los EE.UU. Cuerpo de Ingenieros, USGS, y el Federal Geographic Data Comité ha desarrollado estándares para el aseguramiento de la calidad y la presentación de informes de precisión. Las asociaciones profesionales, tales como las Sociedades Internacionales y Americana de Fotogrametría y Teledetección (ISPRS y ASPRS) proporcionaron espacios para el intercambio rápido de la ciencia y la investigación de aplicaciones basadas en el uso de los datos LiDAR en muchos dominios de aplicación. Aunque no existen normas públicas todavía disponibles para los datos LiDAR o productos derivados se ha desarrollado el Archivo LiDAR Estándar ( [LAS\)](http://www.asprs.org/LD-Division/LAS-Working-Group.html), Para el intercambio de datos binario de los datos LIDAR, que ha sido ampliamente aceptado por los fabricantes de sensores, desarrolladores de software, y la comunidad de usuarios finales.

Actualmente, hay más de 200 sistemas de LiDAR que operan en el mundo. Los sistemas son capaces de emitir 250.000 impulsos por segund, la captura de múltiples retornos de pulsos individuales, o incluso la digitalización de la forma de onda de retorno entera.

#### **Funcionamiento del sistema.**

El principio detrás de LiDAR es realmente muy simple. Hacer brillar una luz pequeña a la superficie y medir el tiempo que tarda en volver a su fuente. El equipo necesario para medir esto tiene que funcionar muy rápido. Sólo con los avances en la tecnología informática moderna ha hecho posible esto.

El cálculo para medir la distancia de un punto a otro es lo que tarda un haz de luz en regresar al origen esto dividido por 2 q representa el tiempo y a todo esto se divide por la velocidad de la luz, aunque cabe mencionar que la ecuación para medir y tomar las coordenadas es una ecuación mas compleja en la que integra diversos parámetros:

> $distance = \frac{2}{\sqrt{2}}$ tiempo 1 + tiempo 2 velocidad

El instrumento LiDAR dispara pulsos rápidos de luz láser en una superficie, algunos de hasta 150.000 impulsos por segundo. Un sensor en el instrumento mide la cantidad de tiempo que tarda cada pulso de recuperarse. La luz se mueve a una velocidad constante y conocida, de modo que el instrumento LiDAR puede calcular la distancia entre él mismo y el objetivo con una alta precisión. Al repetir esto en rápida sucesión el instrumento acumula un complejo "mapa" de la superficie que está midiendo. Con LiDAR aerotransportado otros datos deben ser recogidos para garantizar la precisión. Como el sensor se mueve altura, la ubicación y la orientación del instrumento debe ser incluido para determinar la posición del impulso de láser en el momento de envío y el tiempo de retorno. Esta información adicional es crucial para la integridad de los datos. Con LiDAR basado en tierra una sola localización GPS se pueden agregar para cada ubicación en la que se establece el instrumento.

En general hay dos tipos de métodos de detección LiDAR. Detección directa de energía, también conocido como detección incoherente, y coherente. Sistemas coherentes son los mejores para las mediciones Doppler o fase sensible y generalmente utilizan detección heterodino óptico. Esto les permite operar a potencia mucho más baja, pero tiene el gasto de requisitos más complejos transceptor. En ambos tipos de LiDAR hay dos modelos principales: el pulso Micropulse y sistemas de alta energía. Sistemas Micropulse se han desarrollado como resultado de ordenadores más potentes con mayores capacidades de cómputo. Estos láseres son de baja energía y se clasifican como eEye-Safei lo que les permite ser utilizado con las precauciones de seguridad necesarias. Los sistemas de alta energía son más comúnmente utilizados para la investigación atmosférica donde a menudo se utilizan para medir una variedad de parámetros atmosféricos, tales como la altura, la estratificación y la densidad de las nubes, partículas de las nubes de gas concentración de propiedades, temperatura, presión, viento, humedad y seguimiento.

Sistemas de navegación y posicionamiento

Cuando un sensor LIDAR está montado sobre una plataforma móvil, como satélites, aviones o automóviles, es necesario determinar la posición absoluta y la orientación del sensor para retener datos utilizables. Sistemas de Posicionamiento Global proporcionar información geográfica exacta con respecto a la posición del sensor y una unidad de medición de inercia (IMU) registra la orientación precisa del sensor en esa ubicación. Estos dos dispositivos proporcionan el método para traducir los datos de los sensores en puntos estáticos para su uso en una variedad de sistemas.

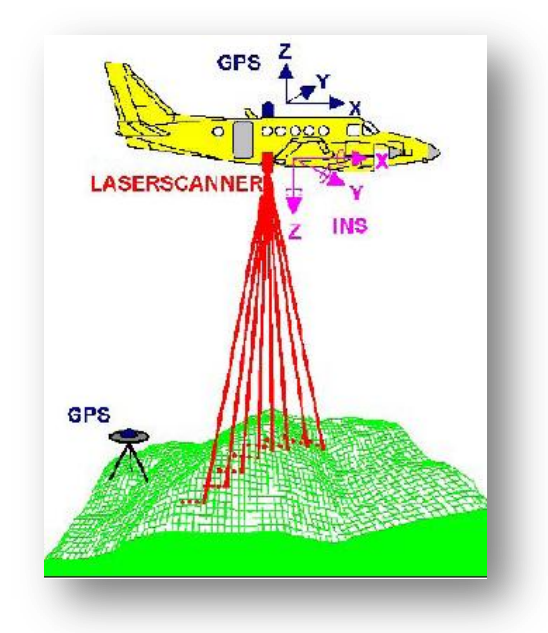

Figura 1.1.1 esquema básico de colecta de datos LIDAR fuente. (NOAA).

# EL SISTEMA LiDAR

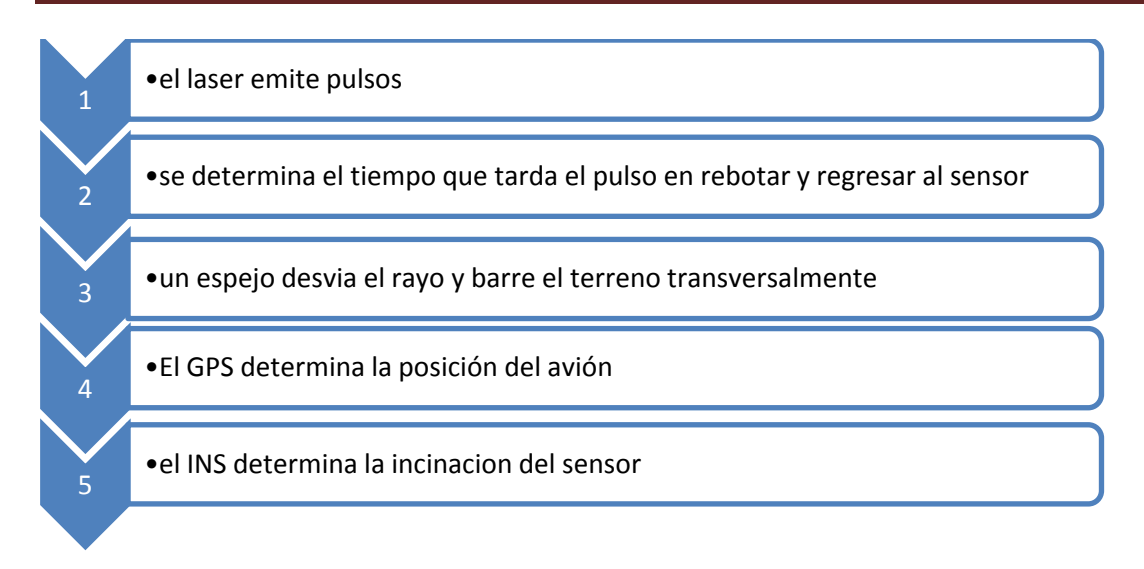

#### **Los componentes del sistema LIDAR.**

El sistema LiDAR se compone de varios instrumentos para poder funcionar, entre software y hardware. Sus componentes se muestran en la siguiente lista:

Unidad de medición inercial (IMU)

Navegación inercial utiliza dos principios bien conocidos de la física. La primera es que un objeto girando rápidamente tiende a mantener su orientación relativa en el espacio, el segundo es que en la Tierra, un objeto que gira rápidamente típicamente se alinea con la gravedad. Puede comprobarlo haciendo girar un giroscopio de juguete en un tablero colocado sobre una mesa. Al principio, el giroscopio girará alrededor de la vertical verdadera, orientada allí por la fuerza de la gravedad. Si inclina el tablero, el giroscopio se quedará en posición vertical, manteniendo su alineación con la fuerza de sujeción en su lugar. Sistemas LIDAR contiene tres giroscopios inerciales. Cuando los giroscopios están montados con el sistema LiDAR y alineado a la cabeza de láser, las rotaciones angulares del sensor de la vertical puede ser medida.

Los sistemas inerciales de medición también contienen acelerómetros para medir la velocidad. Un acelerómetro puede ser visualizado como un peso suspendido de una cuerda del centro de la parte superior de una caja de cartón. Si cambia rápidamente la caja, la caja se mueve primero y el peso toma una fracción de un segundo para ponerse al día con el movimiento. Con un reloj de alta precisión y la capacidad de medir los ángulos muy precisamente (con otro láser de su propio), un acelerómetro puede medir tanto la velocidad y dirección de movimiento del sensor LIDAR. Acelerómetros no puede ser invocada para mantener la precisión mucho tiempo debido a limitaciones mecánicas y la influencia externa de la gravedad. Actualización periódica de la posición es proporcionada por el GPS cada ½ o 1 segundo.

 $\triangleright$  Sistema de posicionamiento global (GPS)

Hoy en día, el Sistema de Posicionamiento Global ( [GPS\)](http://en.wikipedia.org/wiki/Global_Positioning_System) Es un conocido basado en satélites de radionavegación tecnología incorporada en muchos dispositivos personales comunes, desde teléfonos celulares hasta sistemas de navegación. Sistemas LiDAR utilizar la tecnología GPS para obtener la precisión X, Y, Z de la posición del sensor en el espacio tridimensional mientras está montado en una plataforma móvil, tal como un vehículo o un avión. A diferencia de los GPS en su teléfono celular, sistemas LIDAR utiliza robustas de doble frecuencia y el diferencial de los receptores postprocesamiento, utilizan una estación terrestre de referencia fijo y ½ (preferido) a 1 ciclo de actualización segundo. El sistema GPS / IMU para el LiDAR se inicializa en el suelo con respecto a la estación base; luego, durante la misión de vuelo, enganche con los satélites GPS debe ser mantenida y el sistema LiDAR debe permanecer dentro de 50 millas de la estación base de referencia con el fin para mantener la precisión finales requeridos. Tras la finalización del vuelo, el sistema LiDAR y la estación de base de referencia se reinicializa para permitir el cierre. Los datos GPS se pos procesan, y la posición precisa del sensor en cada ½ a 1 segundo durante toda la misión puede ser calculado, típicamente con no más de 3 a 4 cm de error.

Barredor escáner ( emisor, eceptor y espejo)

Un escáner de láser puede ser subdividida en tres sub-componentes principales: el escáner de opto-mecánico, la unidad que varía, y la unidad de control de procesamiento. El escáner opto-mecánico es un dispositivo de ingeniería de precisión que puede generar un vapor coherente de pulsos de láser, que en última instancia se alimenta a la unidad de alcance. Estos pulsos de láser se refleja en un espejo (ya sea giratorio o escáner) dentro de la unidad que varía y por lo tanto transmitida a la diana. También dentro de la unidad que van es un receptor electro-óptico, que registra el láser total de transmisión / recepción, el tiempo de viaje y comunica este valor a la unidad de procesamiento de control. Este proceso se lleva a cabo a una velocidad de 100.000 a 200.000 veces por segundo. State-of-the-art escáneres láser se distinguen por alta temporización (rango) de precisión, la densidad de muestreo alta, un alto grado de automatización.

Por sí mismo, el escáner de láser no es capaz de reconocer o calcular las coordenadas de los puntos de láser reflejados; con el fin de extrapolar una de coordenadas 3D a partir de la señal de intervalo producido por el escáner de láser, se necesita alguna manera de localizar el escáner con respecto a una coordenada sistema, y es necesario extrapolar el rango (distancia) medida a una ubicación precisa en el suelo. El escáner láser tiene, en este punto, cumplió su función prevista, y necesitamos que el segundo componente de un sistema lidar: georreferenciación directa.

> Unidad o Sistema de control

Esta parte solo consta del la computadora abordo con el software que maneja cada sistema, y es el que lleva el control de cómo va funcionando el mismo sistema.

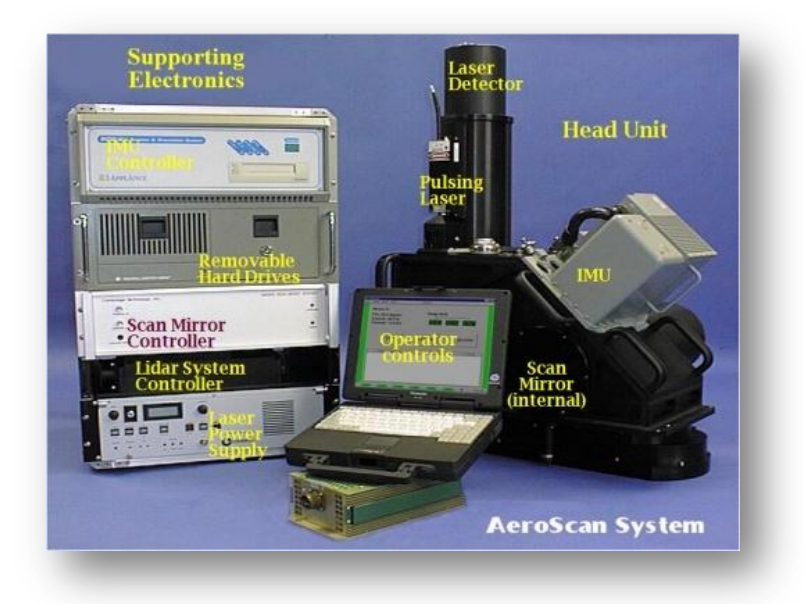

Figura 1.1.2 El sistema LiDARAeroScan con componentes marcados.

#### **Espectro electromagnético.**

Se denomina espectro electromagnético a la distribución energética del conjunto de las ondas electromagnéticas. Referido a un objeto se denomina espectro electromagnético o simplemente espectro a la radiación electromagnética que emite (espectro de emisión) o absorbe (espectro de absorción) una sustancia. Dicha radiación sirve para identificar la sustancia de manera análoga a una huella dactilar. Los espectros se pueden contemplar mediante espectroscopios que, además de permitir observar el espectro, permiten realizar medidas sobre el mismo, como son la longitud de onda, la frecuencia y la intensidad de la radiación. La longitud de una onda es el período espacial de la misma, es decir, la distancia que hay de pulso a pulso.

Frecuencia es una magnitud que mide el número de repeticiones por unidad de tiempo de cualquier fenómeno o suceso periódico.

El espectro electromagnético se extiende desde la radiación de menor longitud de onda, como los rayos gamma y los rayos X, pasando por la luz ultravioleta, la luz visible y los rayos infrarrojos, hasta las ondas electromagnéticas de mayor longitud de onda, como son las ondas de radio. Se cree que el límite para la longitud de onda más pequeña posible es la longitud de Planck mientras que el límite máximo sería el tamaño del Universo aunque formalmente el espectro electromagnético es infinito y continuo.

Para su estudio, el espectro electromagnético se divide en segmentos o bandas, aunque esta división es inexacta

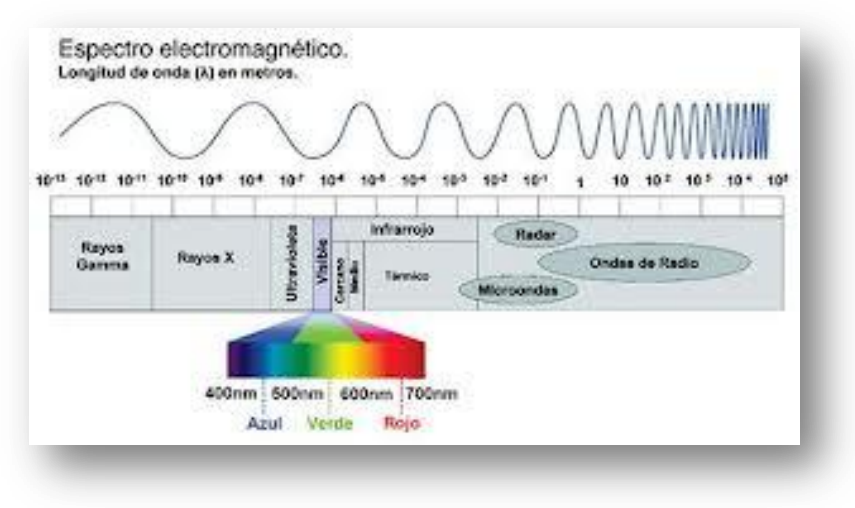

Figura 1.1.3diagrama del espectro electromagnético fuente www.astrofisicayfisica.com

El acrónimo "láser" significa "amplificación de luz por emisión estimulada de radiación." Un láser es un dispositivo que genera un flujo de partículas de alta energía (fotones) dentro de un rango muy estrecho de longitudes de onda. Los láseres producen una [fuente de luz coherente](http://www.matter.org.uk/schools/Content/Interference/coherent.html) diseñado para un propósito específico, que puede ser desde un reproductor de CD o DVD a una herramienta de corte industrial, un instrumento quirúrgico, un instrumento de medición, o un sistema de cartografía LiDAR. Una fuente de luz láser constituye la base para un sistema de LiDAR. La longitud de onda está en la banda del infrarrojo cercano del espectro electromagnético.

#### **Capitulo 2. Geodesia como instrumento de apoyo.**

#### **Uso del GPS.**

El uso del sistema de posicionamiento global por sus siglas en ingles (GPS), es una herramienta de apoyo demasiado importante en cualquier trabajo de georreferenciación, y en el de estudio de este trabajo, que va enfocado a la generación de modelos digitales de terreno y superficie con el sistema LiDAR tenemos y necesitamos apoyarnos de dicho sistema para poder tener de una manera más eficiente y practica georreferenciados los puntos que extraiga el sistema LiDAR.

A continuación se describe un breve desarrollo del uso del GPS en el sistema LiDAR, así como la versatilidad con que se deba manejar el equipo, ya que se debió utilizar algunas prácticas ya comunes en los levantamientos de este tipo, como lo es el levantamiento de campos de control, el uso de algún tipo de levantamiento GPS que más adelante se explican con mayor detalles.

#### **¿Qué es el GPS?**

Es un sistema de posicionamiento global, el cual nos ayuda a darle coordenadas a un punto sobre la superficie terrestre a partir de un sistema de referencia definido .el GPS está basado en un sistema de 24 satélites artificiales, que están dispuestos en una constelación a 20,000 km de altitud. Esto con el fin de cubrir y dar una posición precisa.

Aunque también existen diferentes sistemas de navegación como el GLONASS de Rusia, el GLONASS de la Unión Europea entre otras, y cada una de esta tiene diferentes características debido para el fin que están diseñadas.

Hay diferentes lineamientos, parámetros, estándares, para poder usar el GPS aunque el objetivo o es estudiar todo lo que conlleva el uso del GPS para este trabajo si tendremos en cuenta las bases ya que es importante conocerlo y aplicarlo de manera adecuada para el control del trabajo mismo.

Para conocer de una manera eficaz este sistema describimos la estructura del GPS en la tabla 2.1.1:

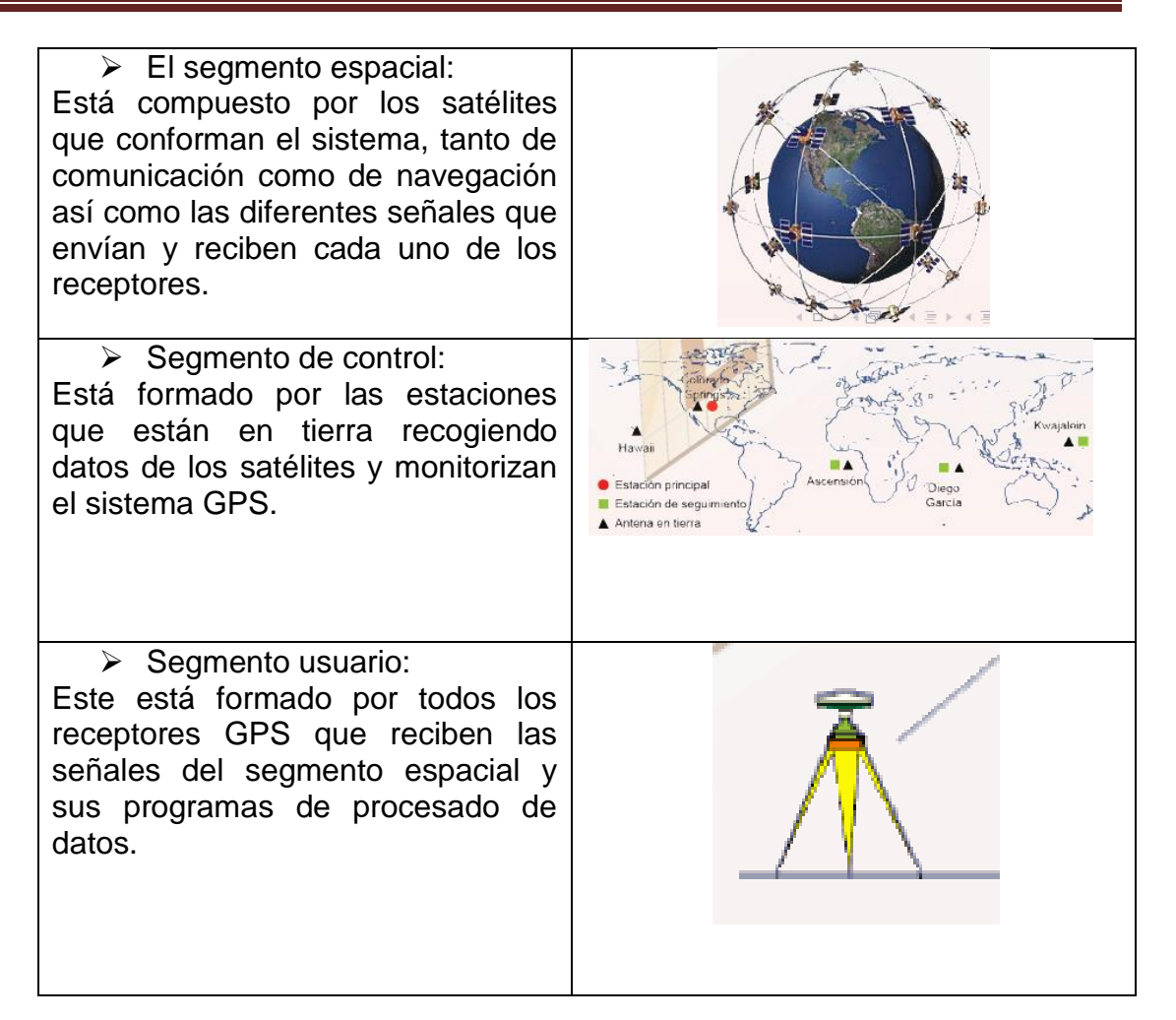

Tabla 2.1.1. Segmentos del Sistema de Posicionamiento Global.

Tipos de levantamientos GPS

1. posicionamiento diferencial.

Este método es el de mayor precisión ya que se calculan las coordenadas de un receptor móvil a partir deun receptor fijo cuyas coordenadas son conocidas. Es necesario el post proceso

Para este tipo de posicionamiento existen diferentes métodos, los cuales se mencionan abajo:

- Estático: consiste en dejar el equipo por lo menos 1hr para que obtenga coordenadas con mayor precisión
- Estático rápido: es muy similar al anterior solo que en este caso el equipo GPS se deja menor tiempo en el punto a medir, teniendo las condiciones adecuadas tendrá una precisión buena
- Cinemático: para este tipo de levantamiento el receptor GPS se dejara medir en el punto un tiempo muy corto y tendrá unaprecisión regular, esto dependerá del tipo de proyecto a realizar.
- RTK (Cinemático en tiempo real): para este caso es necesario tener dos receptores GPS una fijo y el otro móvil, esto con el fin de que el fijo sea quien valla corrigiendo las coordenadas del receptor móvil.

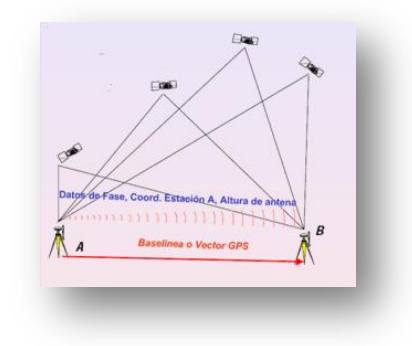

2. Posicionamiento con absoluto

Para este tipo de posicionamiento se calcula con la triangulación de al menos 4 satélites en órbita ejemplo de ello: navegador

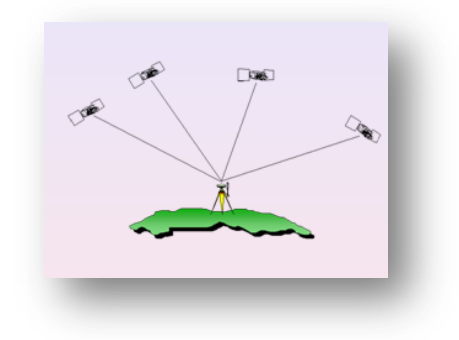

Para nuestro caso en particular acerca de los levantamientos con el sistema LiDAR necesitamos saber el funcionamiento

#### **Campos de control.**

Definición: Los campos de control están conformados por una malla regular de puntos utilizados para la reducción de errores sistemáticos en la altura

Esta es una metodología muy importante en cuanto al control geodésico de un levantamiento LiDAR, ya que es necesaria para el posicionamiento del los puntos obtenidos por el sistema, además de ayudar a minimizar el error y así obtendremos un mejor ajuste de nuestra nube de puntos, por consecuente nuestro levantamiento deberá tener resultados buenos.

el método que se utiliza para crear los campos de control es el estático, ya que permite que tenga una buena precisión por el tiempo que se le dará a cada punto, y por las condiciones que debe de reunir el terreno para dicho trabajo, a continuación se explica en una tabla condiciones que debe reunir para llevar a cabo el trabajo.

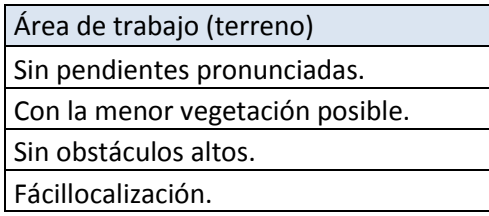

Estas características deberá reunir el terreno que se elija para hacer el levantamiento de un campo de control, además de estas características algunos parámetros de los campos de control uno de ellos es que la forma en que se medirán los puntos será en forma de cuadricula de 10X10 m, los puntos que se quieran tomar dependerá de la precisión que se quiera además de los estándares determinados como buenos por el INEGI. Para conocer como se deberá levantar este sistema de control se explica en seguida:

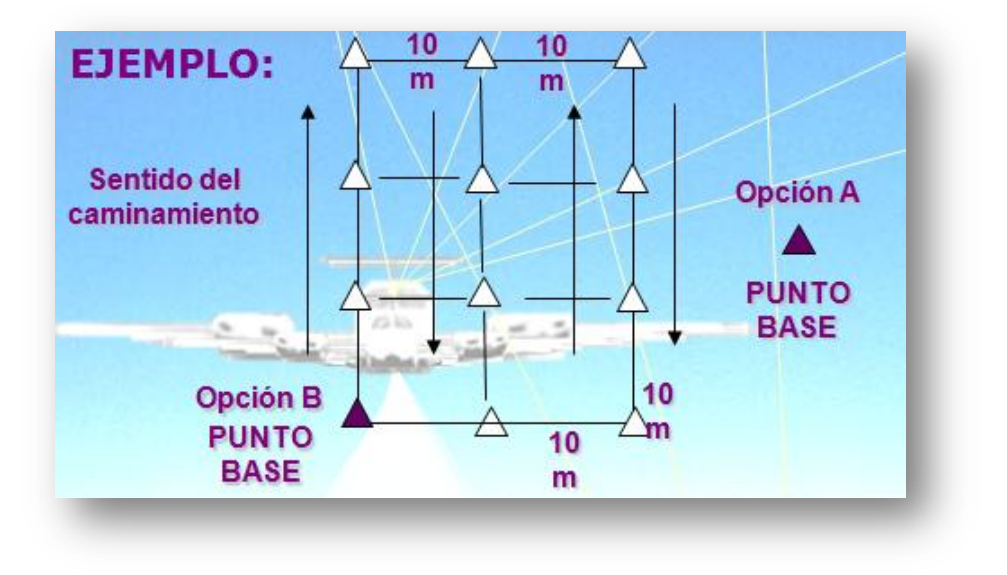

Figura2.2.1 sentido del levantamiento. Incluyendo el punto base.

.

Con información del INEGI se tiene que una tabla de los estándares para realizar este tipo de levantamientos. Véase la fig. 2.2.2

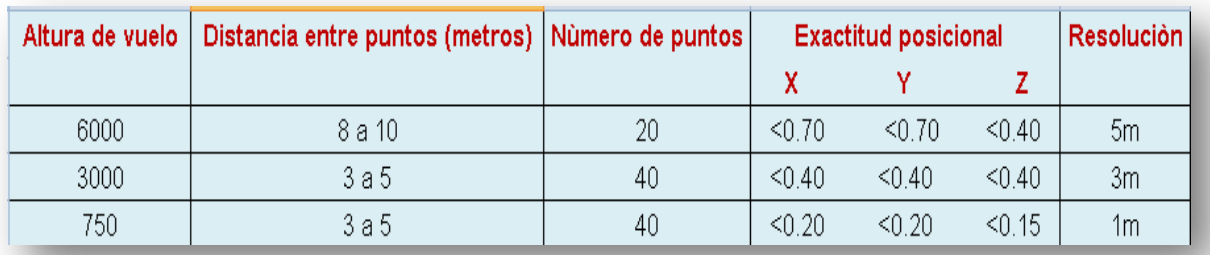

Figura2.2.2 estándares para los campos de control.

Una vez ya tomados los puntos de control su función es realizar una corrección a las alturas de la nube de puntos, determinando una altura promedio entre los puntos de la nube y los campos para que sea una altura media entre ambas alturas.

La imagen 2.2.3 muestra algún ejemplo con acercamiento al campo de control y encima la nube de puntos así como un perfil.

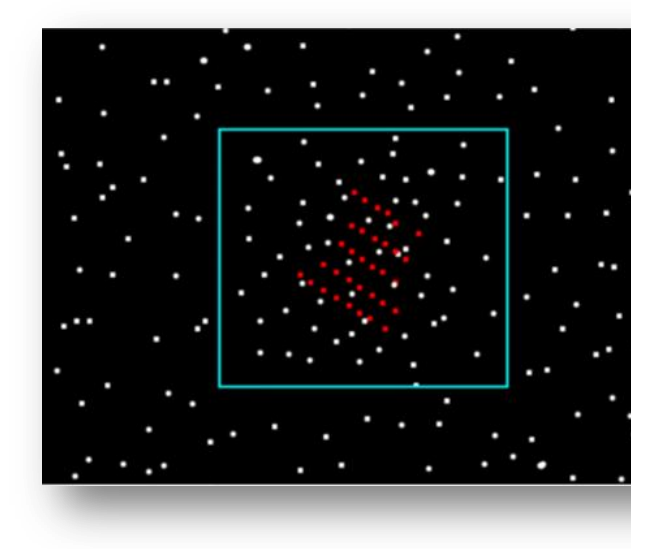

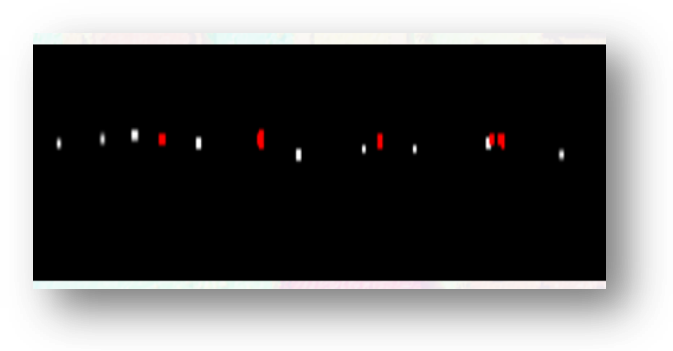

Figura 2.2.3 campo de control sobre la nube de puntos y en el perfil se muestra la corrección aplicada

#### **Ajuste de las bases a la RGNA del INEGI.**

El proceso que se sigue en estos casos para la información generada con el sistema LiDAR se realiza con el software TGO es un software oficial para el INEGI para esto se tiene que tener la información del levantamiento generado, lo cual fue la estación base y el GPS aerotransportado, aunque por motivos de falta de información no se pudo explicar el funcionamiento del software el proceso es muy similar al que se ha realizado con el software LeicaGeoffice y los datos están georreferenciados a las estaciones bases del INEGI.

El sistema que se emplea para el vuelo se puede ver explicado en la imagen siguiente 2.3.1

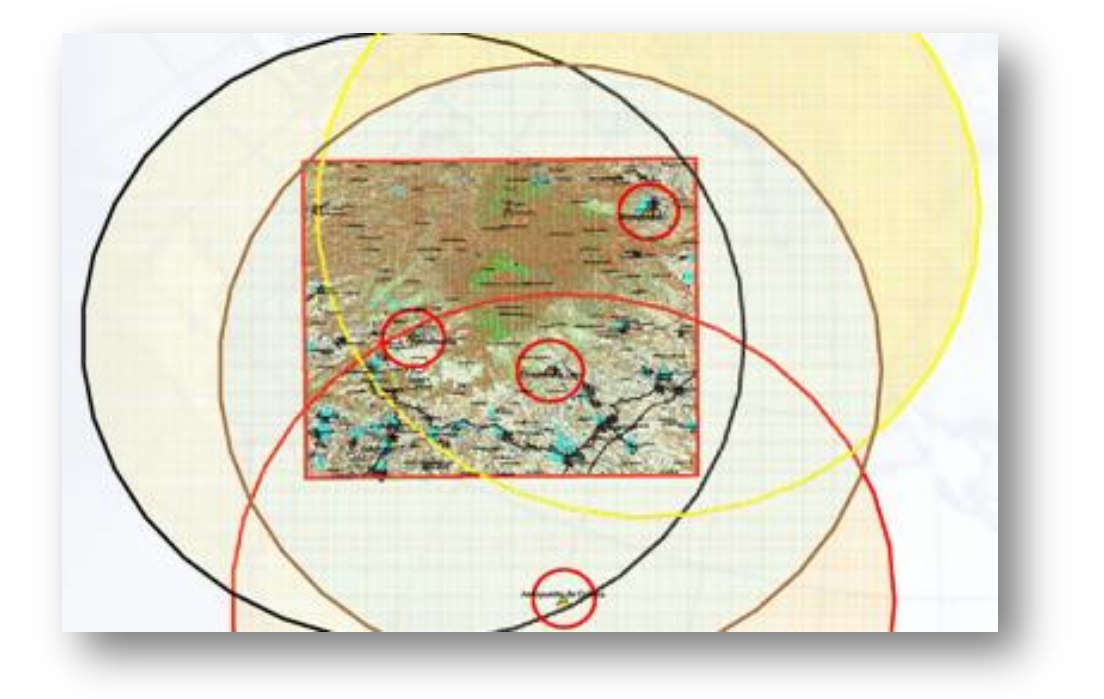

Figura2.3.1 estación base y GPS aerotransportado.

La base en tierra se ajusta con las bases de la red geodésica nacional activa por sus siglas RGNA, la cual consiste en una serie de estaciones fijas distribuidas estratégicamente en todo el país, estos datos están disponibles en la pagina del INEGI, una vez ajustada la base se propagan las coordenadas de la nube de puntos y se hace el ajuste con los campos de control vistos en el tema anterior inmediato.

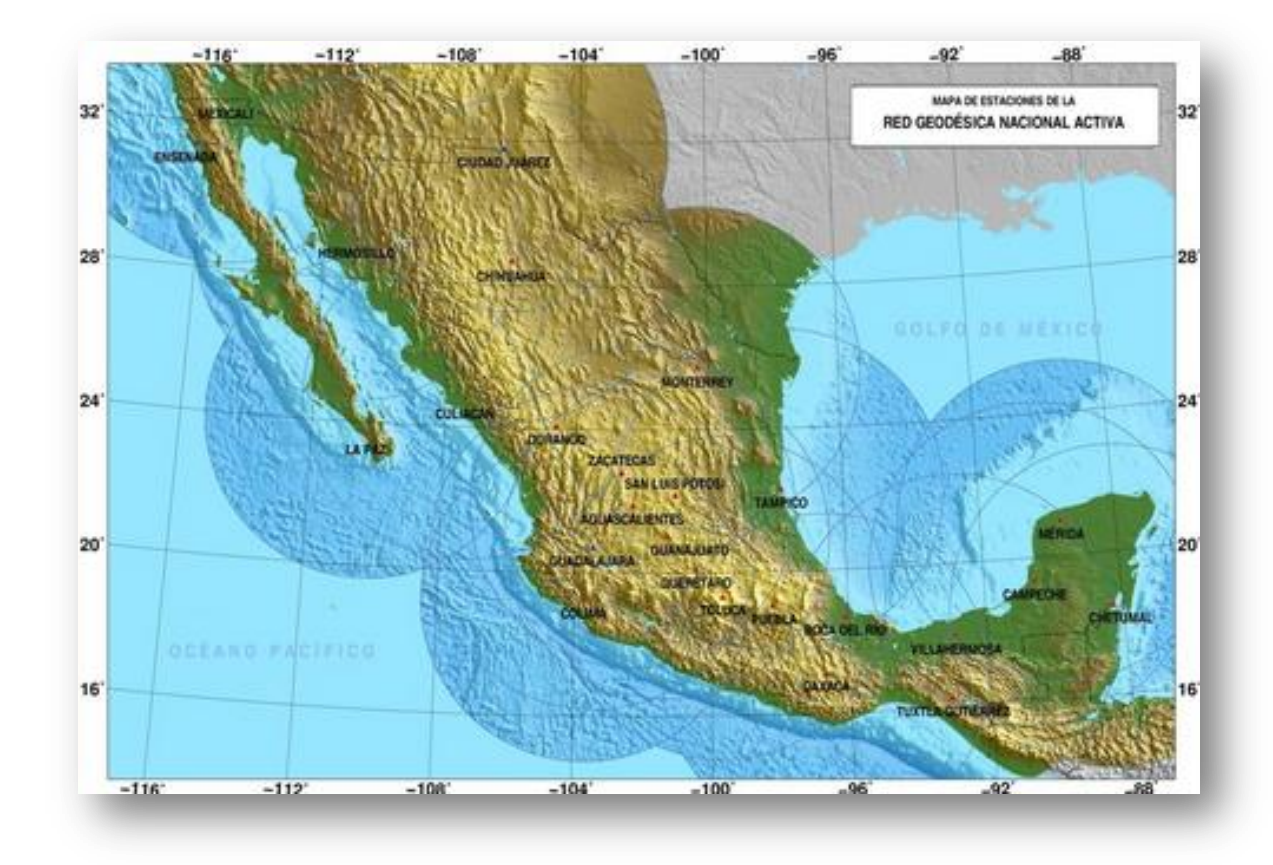

Figura 2.3.2 red geodésica nacional activa. INEGI.

## **Capitulo 3. Plan de vuelo para la cobertura en un levantamiento LiDAR y procesamiento de datos.**

#### **Definición de parámetros para la captura de datos.**

Los parámetros básicos que hay que considerar son los que nos dará el sistema de navegación inercial (IMU) que son el ladeo, cabeceo y deriva. Estos movimientos son inerciales y por lo tanto el IMU los procesa InSitu. en la imagen 3.1.1. se ven los parámetros del movimiento del avión.

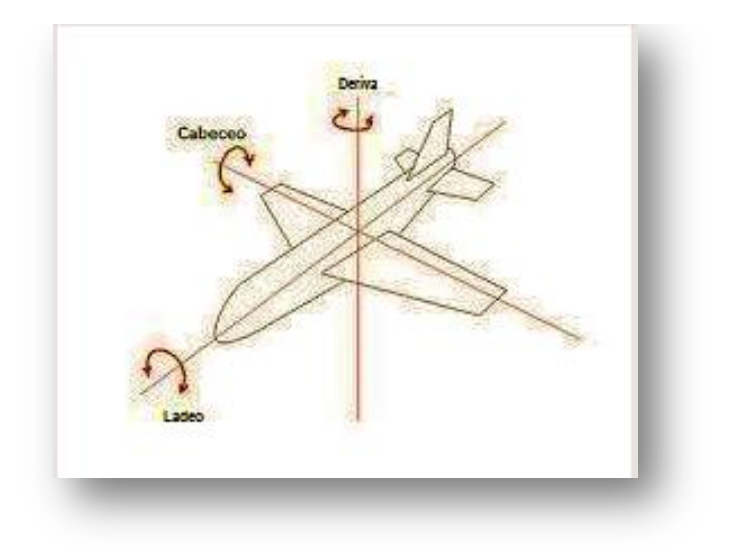

Figura 3.1.1. Movimientos naturales del vuelo (ladeo, cabeceo y deriva.)

Otros parámetros que se consideran son que todos los puntos que tome el sistema LiDAR deberán estar georreferenciados, y para lograr esto es necesario tener:

- GPS aerotransportado
- 2 GPS bases
- 2 campos de control

Con estos instrumentos de medición y control, se pueden tener los puntos georreferenciados InSitu.

#### **Diseño geométrico del vuelo.**

Para poder diseñar antes que nada hay que conocer las necesidades del proyecto, aunque para este caso no fue necesario ya que no se ocupo para un proyecto en específico, pero si se abundaran las consideraciones para la captura de datos.

Si se tiene que cubrir cierta área de estudio se tendrá que manejar un sistema muy parecido al utilizado en fotogrametría, que son los siguientes:

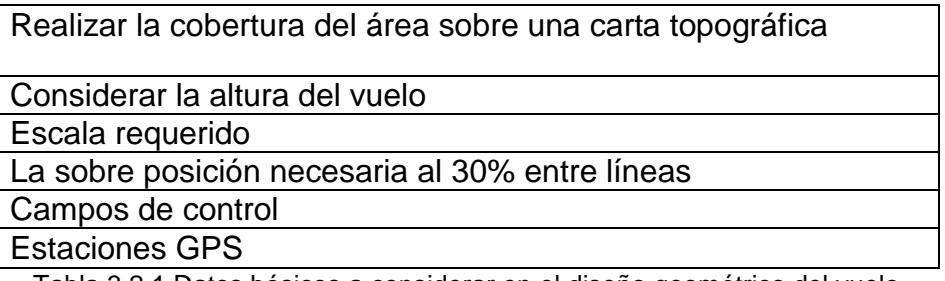

Tabla 3.2.1 Datos básicos a considerar en el diseño geométrico del vuelo

- El área de cobertura se determinara de acuerdo a la escala que se necesite el trabajo, la altura de vuelo y así podremos tener la exactitud posicional.
- Considerar el área a cubrir con un traslape entre líneas del 30%, ubicar los puntos de control GPS, localizar los lugares donde se pondrán los campos de control, lo ideal es ubicarlos al inicio y al final del proyecto.

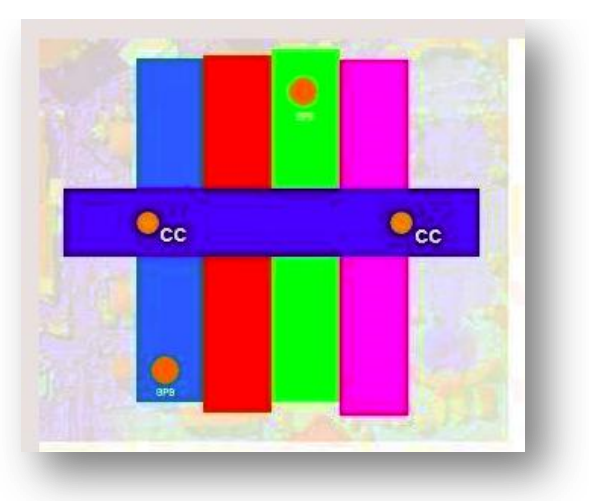

Figura 3.2.1. Trazo de las líneas para cubrir el área y ubicación de los puntos GPS y campos de control.

Aunque normalmente se utiliza el software AeroScan con el que cuenta el INEGI.

## **Ajustes, Vuelo y captura de datos**

Para considerar el vuelo tenemos primero ver las necesidades del proyecto y ver los siguientes factores.

Anchura de la pasada.

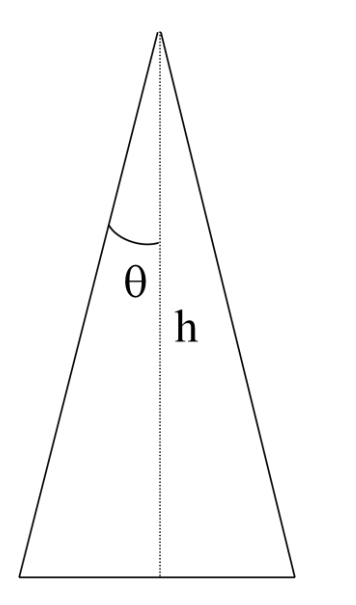

#### Donde:

0/2 = Semiángulo de barrido del láser (FOV)

h = Altura de vuelo sobre el terreno (AGL)

s = Ancho del barrido láser en el terreno (franja del terreno)

$$
s = 2 \, h \, \tan \left( \frac{\theta}{2} \right)
$$

EJEMPLO:

 $h = 3000m$ 

 $FOV = 45<sup>o</sup>$ 

- $S = 2(3000)(\tan(45/2))$
- $S = 2485.2813 \text{ m}$

El Angulo θ puede ser modificado según la anchura deseada y este será para definir la anchura de la línea.

• Puntos por línea de barrido

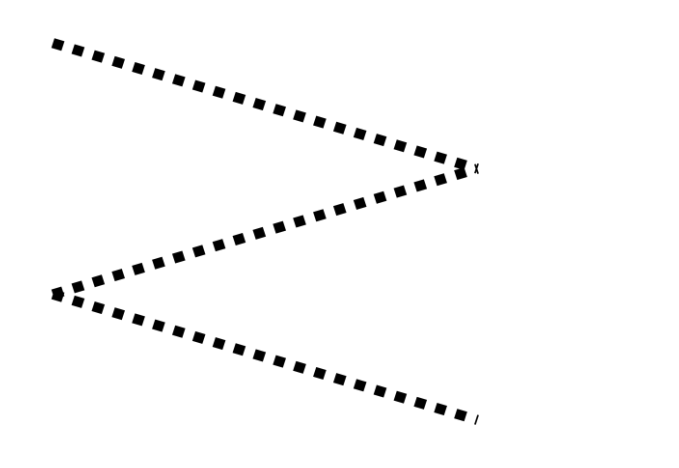

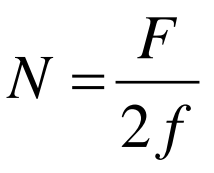

Ejemplo:

F=44600 hz (pulsos del láser por segundo)

f=13 (oscilaciones del espejo por seg)

N= 44600/(2x13)

N=1715 puntos

Espaciado entre los puntos

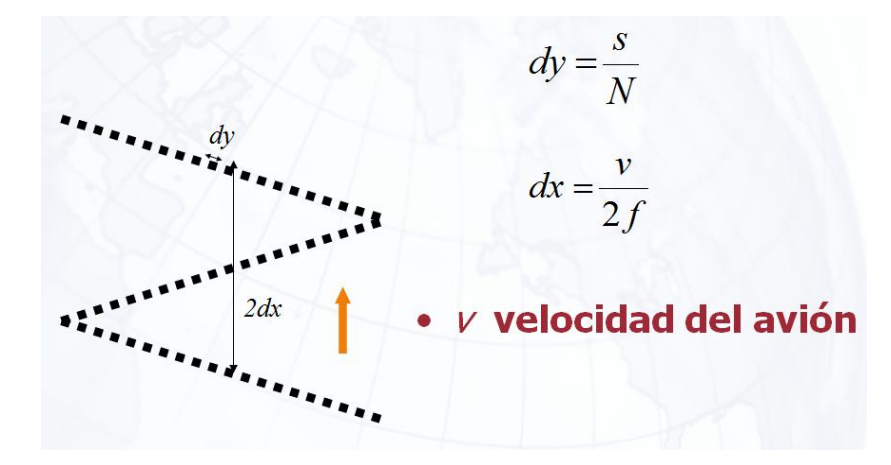

Ejemplo: (datos del ejemplo anterior)

dy = 2485/1715

dy = 1.44 m (cada punto está separado uno de otro )

Velocidad del avión=160 kts= 82 m/s

 $dx = 82/(2)(13)$ 

 $dx = 3.15$  m

Densidad de los puntos

$$
\rho = \frac{1}{dx \cdot dy}
$$

Es la densidad en una pasada.

Del ejemplo anterior:

Densidad de puntos =  $1/(3.15 \times 1.44)$  = 0.22 puntos/m<sup>2</sup>

## Numero de pasadas requeridas

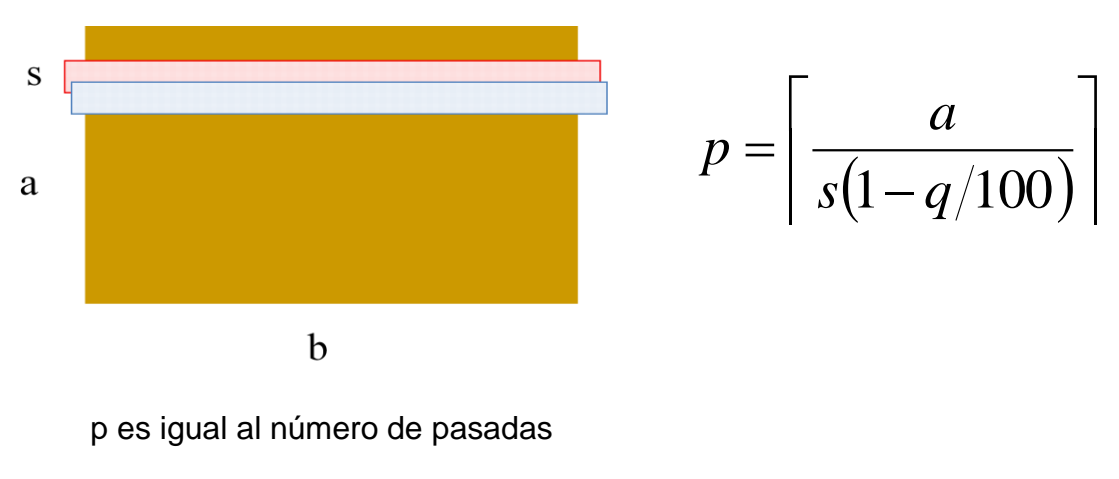

q es el cubrimiento en porcentaje.

Donde:

- a = lado del área a cubrir en km
- s =ancho de la pasada (cubrimiento del barrido láser en el terreno)

Del ejemplo anterior:

- $p = (10000 / 2485.28(1-.3))$
- $p = 5.74$  líneas = 6 líneas
	- Cubrimiento de la línea.

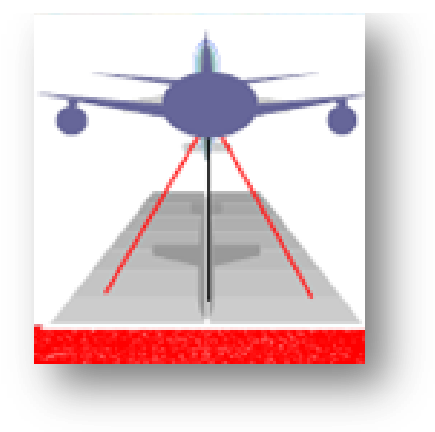

Fórmula para calcular la anchura del la pasada.

$$
q = \frac{s - L}{s} \cdot 100 = \left(1 - \frac{L}{s}\right) \cdot 100
$$

Principalmente estos son los parámetros que se consideran a la hora de calcular el área a cubrir y lo cual sirve para ver el tipo de vuelo y planeación del mismo.

El vuelo también debe de considerarse el clima ya que un día despejado de nubes se obtendrán mejores resultados, así también se debe de considerar la altura del vuelo para y mantener una altura de vuelo constante, lo que se traducirá en una mejor exactitud posicional como se ve en la tabla 3.3.1:

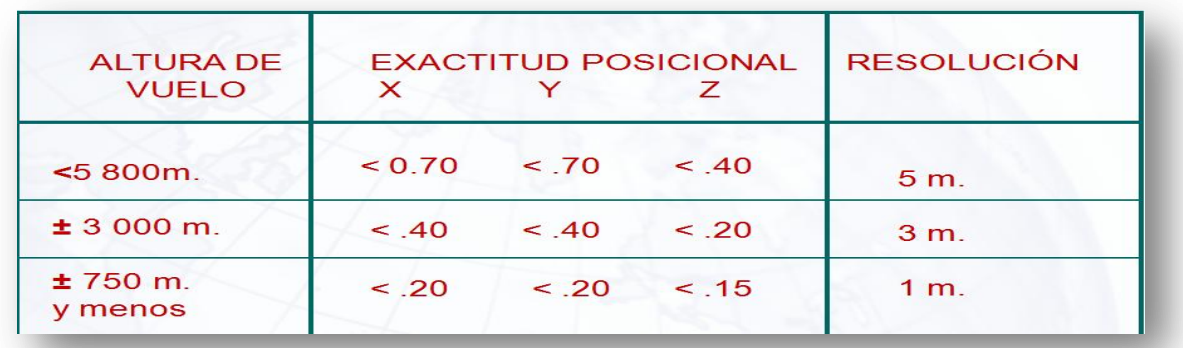

Tabla 3.3.1. Los estandares recomendados por INEGI que debe de manejarse al realizar una planeacion de vuelo para los levantamientos LiDAR.

tambien se debera considerar los para efectos de ajuste con el software adecuado los perfiles del avion para ver el comportamiento y asi poder determinar si fue un optimo vuelo, en la imagen 3.3.2. se muestra un perfil del vuelo de un avion, lo que equivale a una linea de vuelo con las alturas en metros en diferenetes puntos.

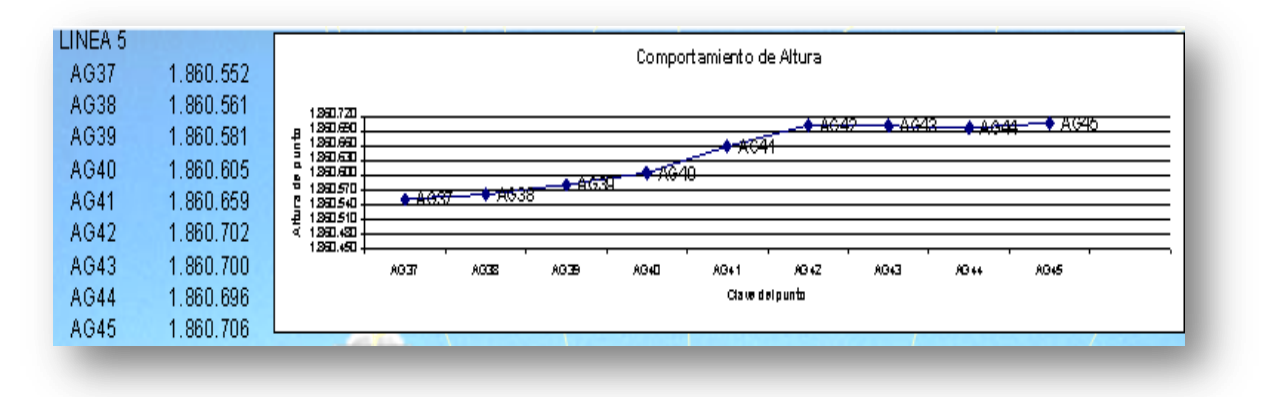

Figura 3.3.2. Perfil de una línea de vuelo con sus respectivas alturas en metros.

#### **Descarga de datos laser, GPS e IMU.**

La descarga de los datos GPS se realizan con diversos software entre ellos LeicaGeosystem, todas las descargas se hacen por separado es decir:

En una parte se descargan los datos de las bases, por otra la de los campos de control y se procesan y ajustan por separado tomando en cuenta las efemérides para cada día del levantamiento, al igual de manera aparte se descargan los datos del GPS móvil del avión.

Para el GPS móvil suele ocuparse un modulo llamado GRAFNAV, que consiste en calcular de la posición geodésica del avión (cada 0.5 seg).

Ahora bien para el Cálculo de la posición de los puntos láser, y generar la nube de puntos (archivos LAS) se utiliza el software ALS Post Processor; En este proceso se consideran los parámetros de orientación del sensor (Calibración del Sensor e IMU).

#### **Reducción de errores.**

Los errores en estos tipos de levantamiento son factor que es imposible eliminar ya que existen varias variables y no todas se pueden controlar pero una mayoría es controlable así que los errores se minimizan y se tiene cierta tolerancia en este caso de exactitud posicional que se explicara más adelante de una manera teórica. .

En los levantamientos LiDAR consideramos algunas fuentes de error en las que caben principalmente.

Desalineación del sensor.

Es la desviación que existe de cada uno de los ejes entre los planos de la unidad de medición inercial y el centro óptico del sistema, es decir están desalineados el centro óptico del sistema con el sistema de medición inercial.

• Sistema de barrido.

Este error sistemático generado debido al movimiento natural que genera el espejo de barrido y que es causado por cambios de la velocidad y aceleración del espejo, como se ve en la imagen 3.5.1. Gráficamente en los puntos en que el laser alcanza la velocidad máxima, aceleración máxima velocidad cero, lo cual se traduce a que el escaneo no es uniforme pero no hay un efecto muy apreciable en la nube de puntos.

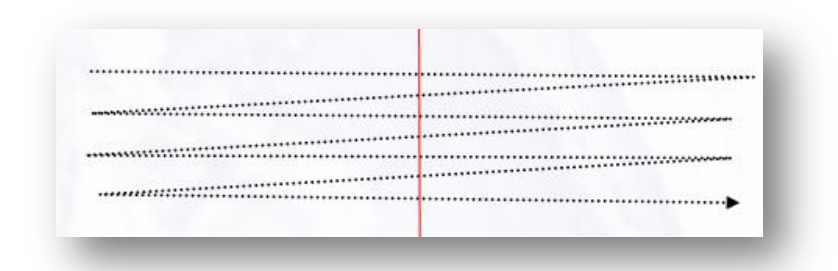

Figura3.5.1. Esta imagen muestra el movimiento del espejo de escaneo

Retardo electrónico (retardo de la señal).

Este problema es muy común verlo en algunas zonas que contengan vegetación densa, o agua solo que en este último la señal no alcanza a rebotar y es por eso que se ven huecos en la nube de puntos o en la imagen de intensidad generada a partir del modelo digital de elevaciones.

- Movimientos del avión. Estos movimientos son generados por el movimiento natural del avión en el aire y no pueden ser eliminados del avión lo que sí se puede es tener un sistema de navegación inercial llamado IMU que hace que el sensor se estabilice y se mantenga en una posición sin movimientos o sea compensando el ladeo, cabeceo y la deriva.
- Atmosféricos.

Estos factores están presentes en todos los tipos de trabajos de Geomàtica y según sea el caso se puede minimizar o afectar menos en unos que otros lo que sí se puede hacer para los levantamientos LiDAR es elegir un buen día, por ejemplo que no allá nubosidad, de preferencia en el día, etc. esto ayudara a que los efectos atmosféricos no afecten a el levantamiento.

Algunos ajustes rápidos que se realizan son la medición del offset de la antena GPS hacia el IMU, analizar e identificar los errores con base al monitoreo frecuente, diseño de vuelo especifico para resaltar los errores, etc.

la calibración virtual que se efectúa es un paso obligado para la mejora de la exactitud posicional de los datos LiDAR, actualmente el INEGI cuenta con el DGG que es autosuficiente para realizar la tarea de calibración virtual.

Contar con datos LIDAR de alta exactitud y con la mayor oportunidad ofrece certidumbre y confianza en la información que sustenta la toma de decisiones,
#### **Nube de puntos.**

La nube de puntos como ya se ha mencionado es una conglomeración de millones de puntos obtenidos a través del barrido del sistema LiDAR estos están georreferenciados en el espacio con coordenadas X, Yy Z. con lo cual se pueden generar entre otras cosas modelos digitales de elevaciones, con diversos propósitos y aplicaciones.

Esta nube está constituida por la unión de las líneas que se generaron durante el vuelo.

La nube de puntos que se genera al término del levantamiento, deberá estar con los ajustes InSitu y los del post-proceso como son ajuste con los campos de control ajuste de las bases a la red geodésica nacional activa del INEGI, para poder desplegarla y trabajar en el software MacroStation V8 el mismo en el que se realiza la manipulación de datos y se generaron los modelos digitales de elevaciones para el presente trabajo.

Para la nube de puntos el instituto nacional de geografía y estadística (INEGI) ha establecido algunos estándares que debe de cumplir la misma, con los fines de tener una homogenización de la nube de puntos, y tener los controles de calidad necesarios para este tipo de trabajos.

En la imagen 3.5.1 y 3.5.2 podemos ver algunos de los estándares establecidos en cuanto a la nube de puntos por el INEGI institución encargada de regir este tipo de actividad.

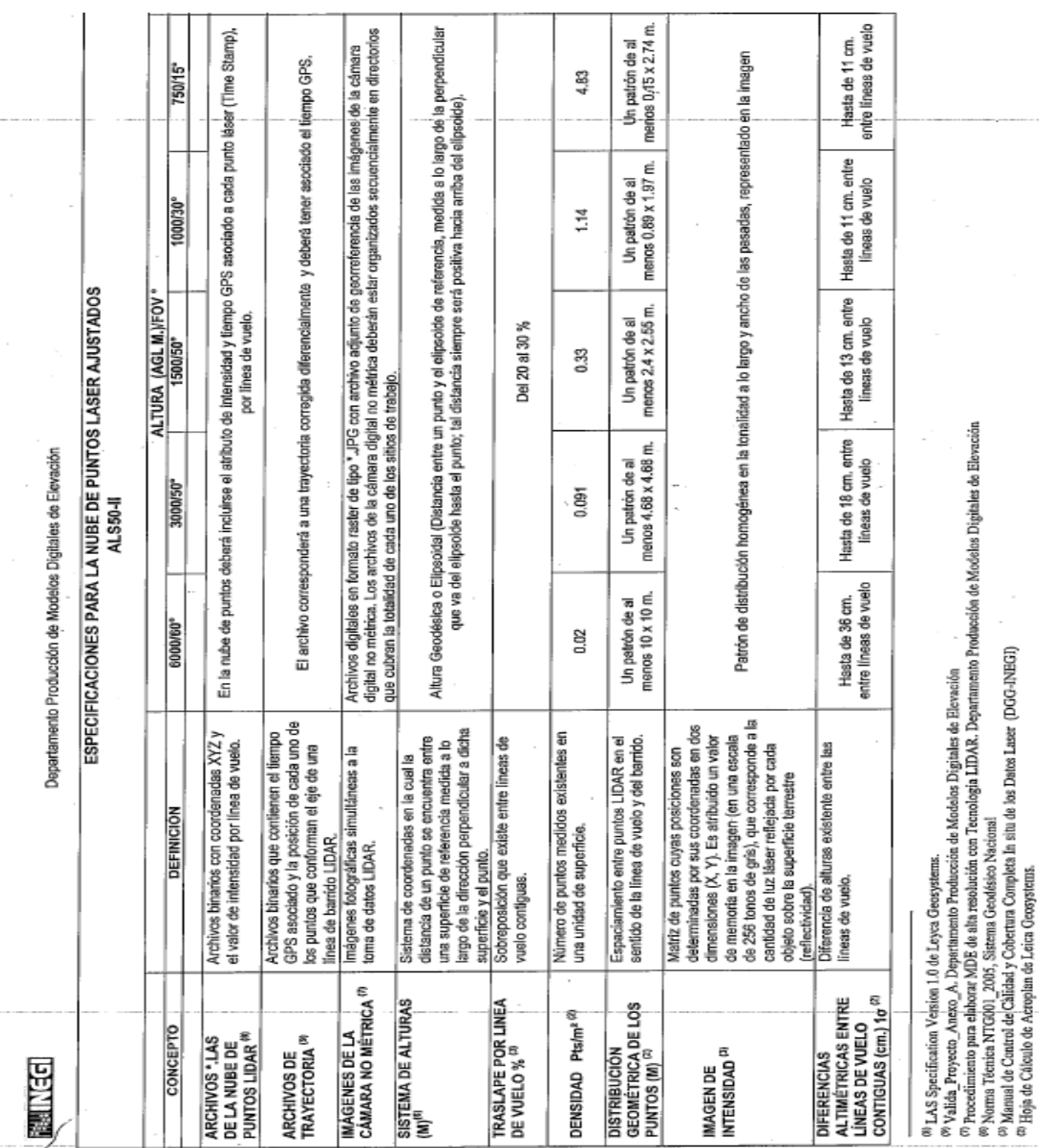

Figura3.5.1. Estándares de la nube de puntos LiDAR.

# EL SISTEMA LiDAR

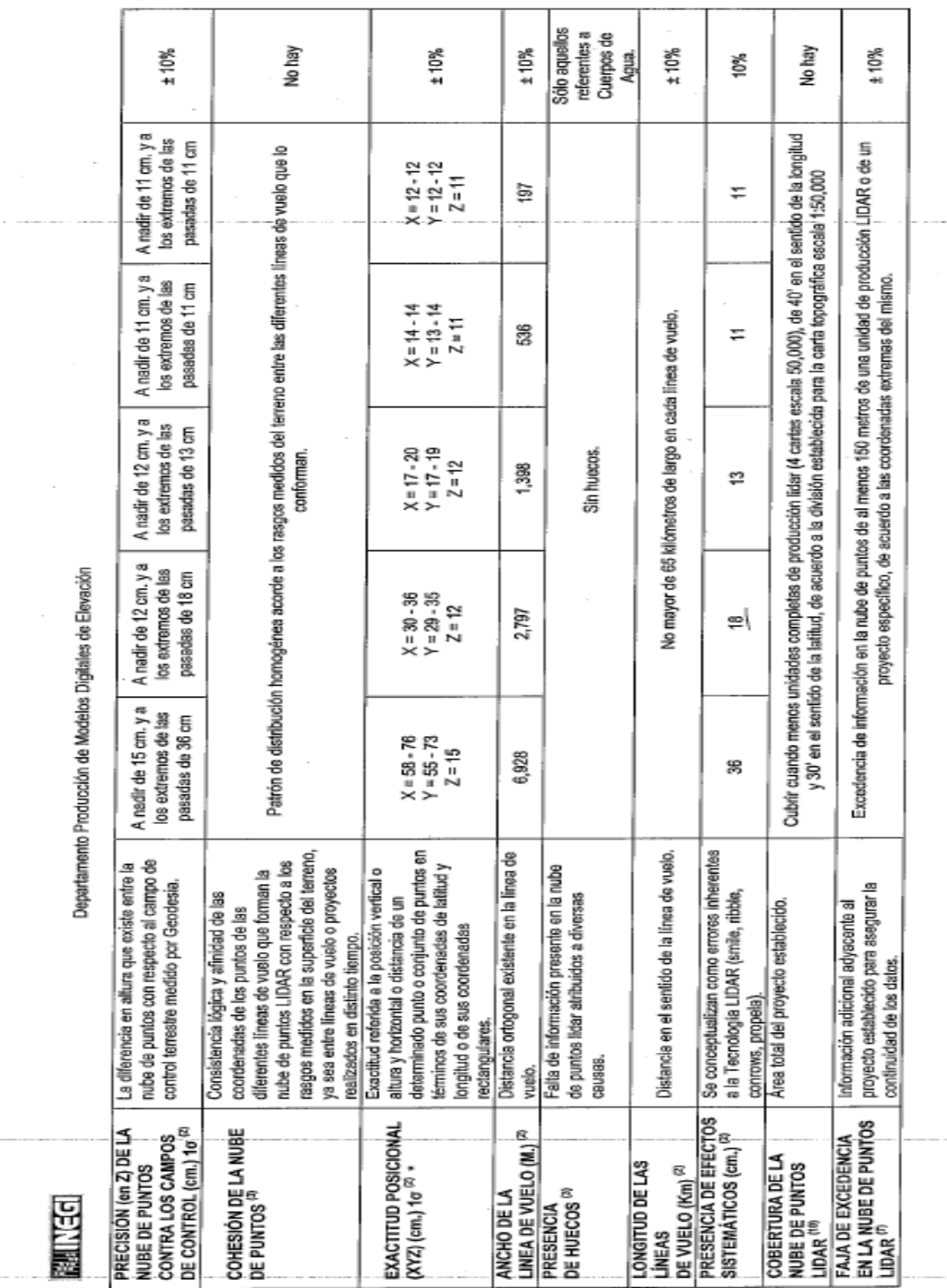

# EL SISTEMA LiDAR

Figura 3.5.2 estándares para la nube de puntos LiDAR.

En la imagen 3.5.3. Se desplego la nube de puntos completa, aquí podemos observar las líneas de vuelo, cuantas pasadas son, se ve el traslape, y la línea de vuelo diagonal que cruza a todas pasando a su vez por los dos campos de control para minimizar el error.

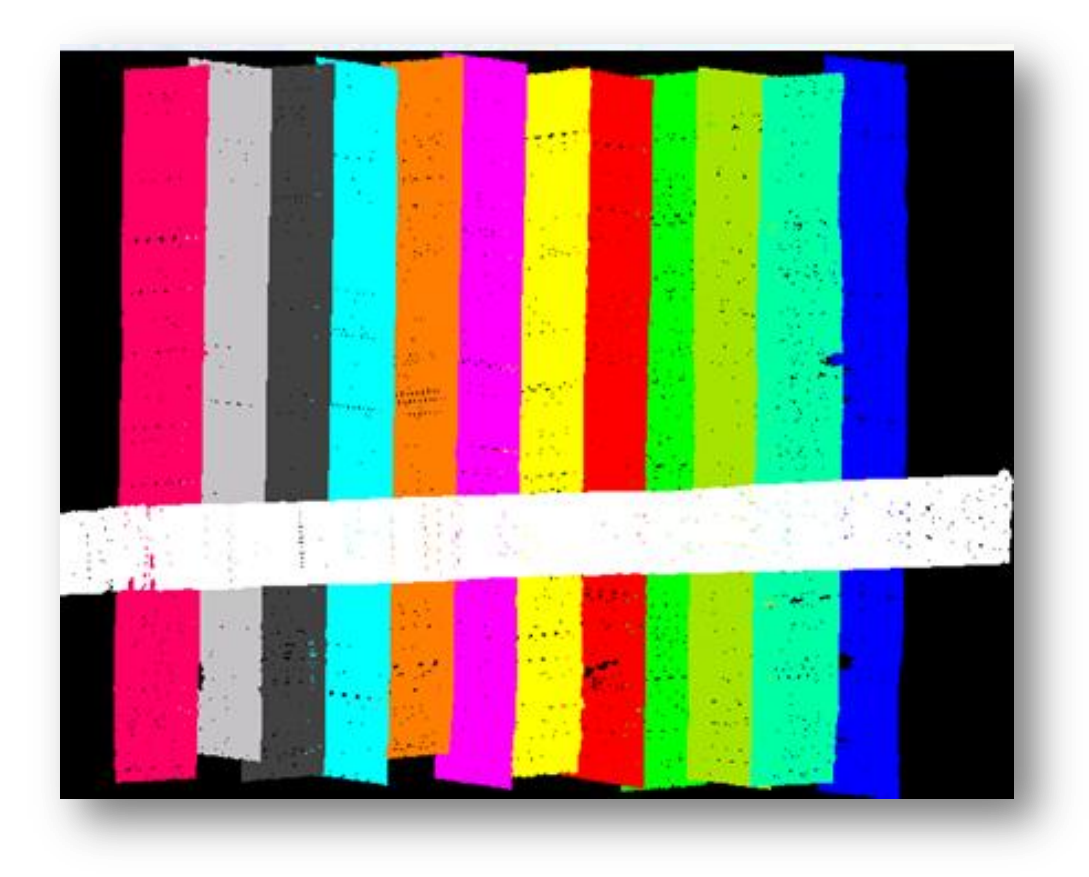

Figura3.5.3. nube de puntos desplegada

## **Capitulo 4. Modelo digital de elevaciones. (MDE).**

Para el presente trabajo es necesario conocer el software MacroStation V8, ya que es la plataforma en la cual nos basaremos para crear, editar y manipularlos MDE a partir de puntos LiDAR. Cabe destacar que el objetivo principal de este desarrollo no es que seamos expertos en el manejo de MacroStation V8, sino mas bien es el de dar a conocer su manejo para el cual se utilizo, que en este caso fue el de crear, editar y manipular los MDE.

Ahora bien para conocer dicho software, es necesario dar una breve explicación en cuanto a las funciones que tiene, además de dar a conocer las herramientas que utilizamos para este proceso, lo cual se muestra a continuación

Para poder desplegar nuestra nube de puntos es necesario tener los archivos nativos de LiDAR y el cual es del tipo .DGN

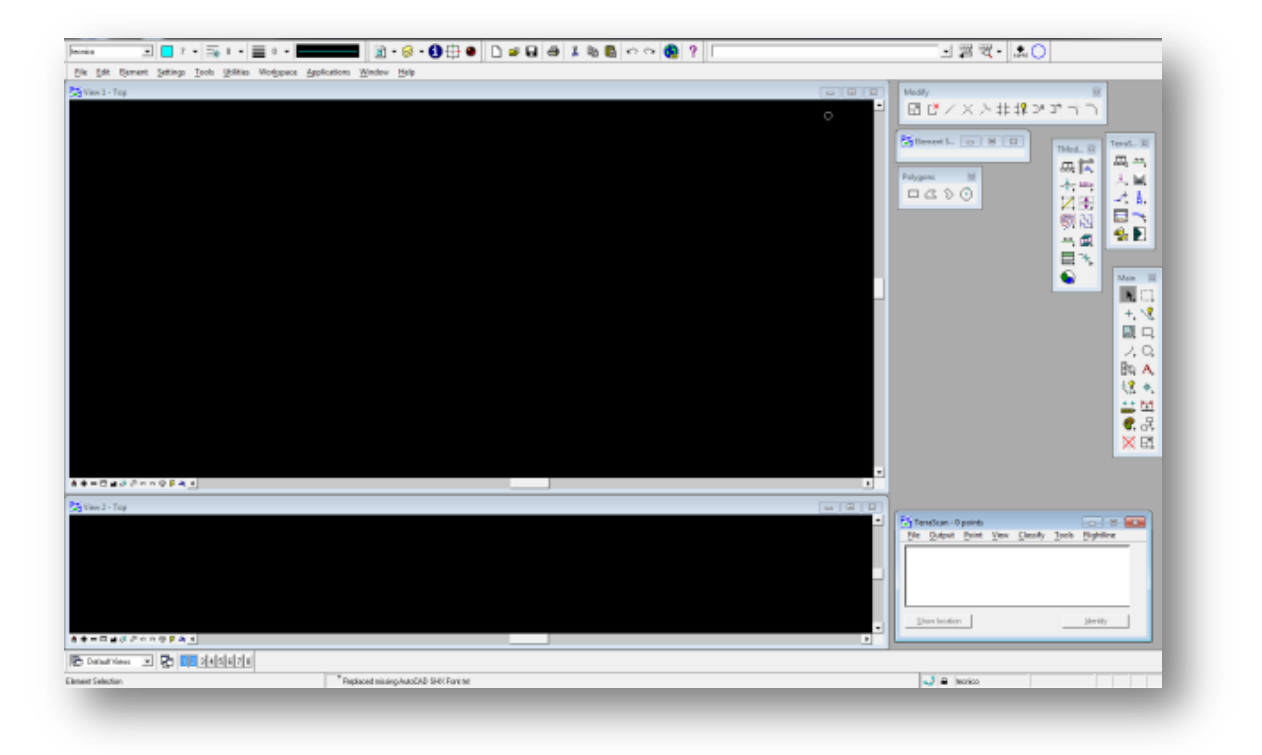

Figura4. A. vista general MacroStation V8

Para poder trabajar con MacroStation nosotros debemos de conocer 2 herramientas básicas, llamadas TerraScan y TerraModel, la primera es para poder desplegar la nubes de puntos y editarlo, la segunda la emplearemos para manejar, crear y manipular los MDE

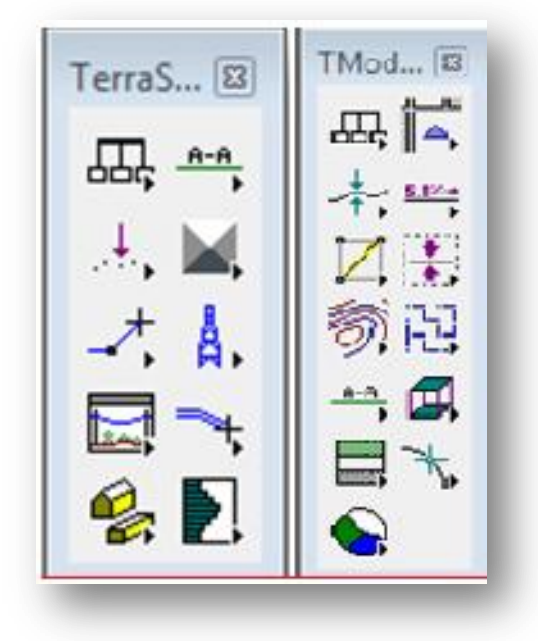

Figuras4.B. Módulos TerraScan y TerraModel sucesivamente.

En el despliegue de la nube de puntos, se trabajo sobre un canevá escala 1:10000 esto para tener un control de las áreas a trabajar. Con el siguiente ejemplo trabajaremos.

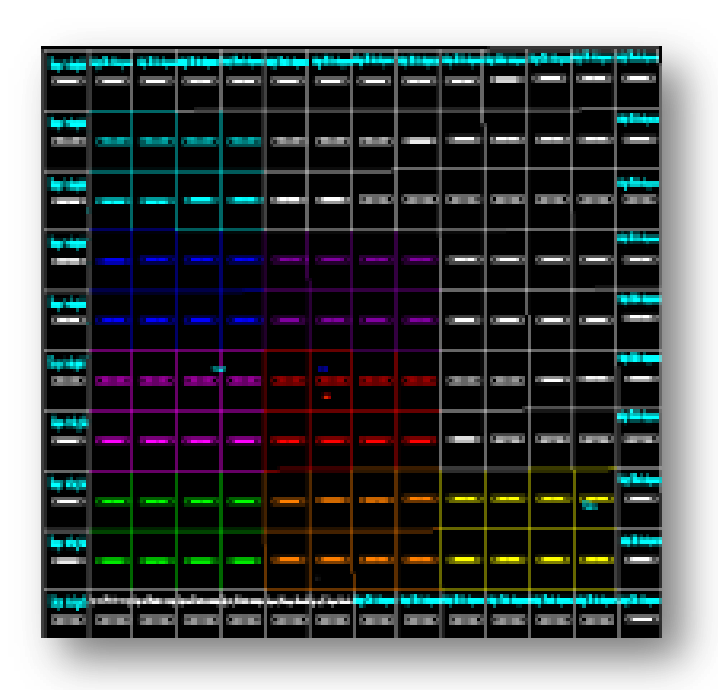

Figura4.C. Canevá Esc: 1:10000

La sección que utilizaremos H12D21C2. Esta área se puede seleccionar según su conveniencia. En este caso se despliega la nube de puntos con la herramienta de TerraScan, con una clasificación hecha por el software, para posteriormente analizar los puntos y editarlos.

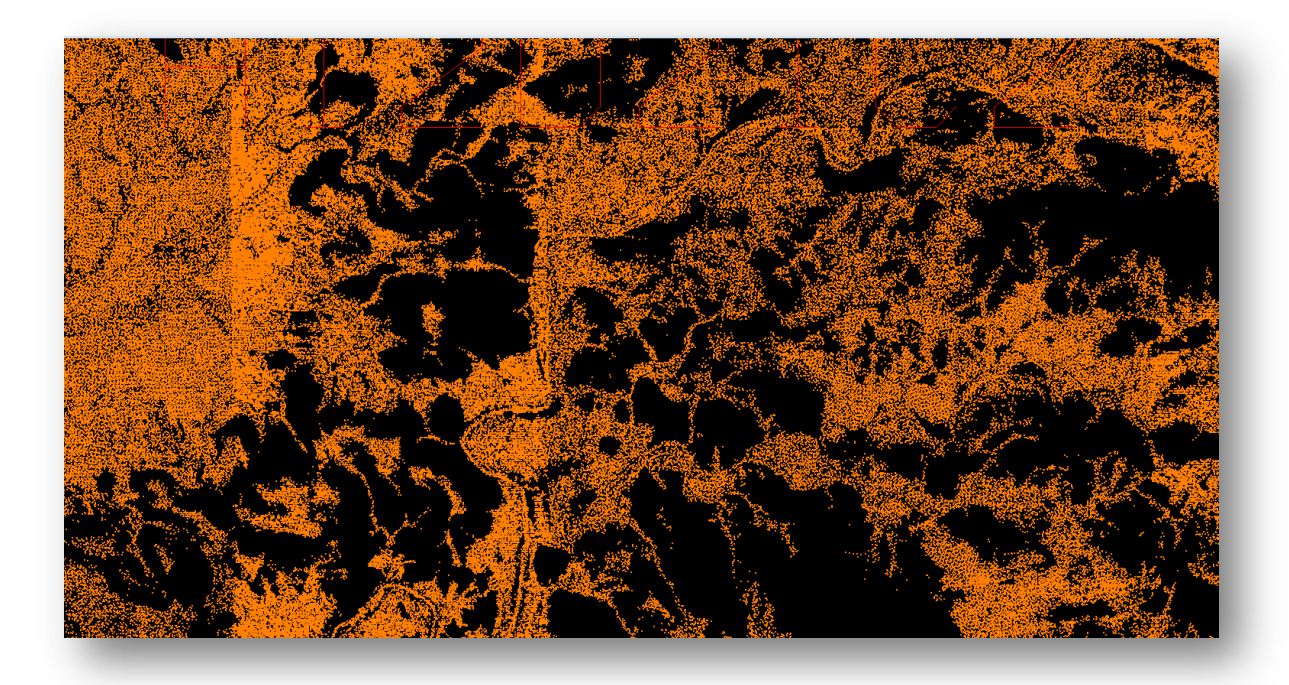

Figura4.D. Nube de puntos LiDAR

Desplegamos en la primer pantalla los puntos LiDAR que solo queramos con la herramienta de TerraScan y el botón de View. Y en la segunda pantalla el perfil con la herramienta de TerraScan y solo se desplego los puntos del terreno esta segunda ventana la ocuparemos para la edición de puntos y evaluación de lo que sea más probablemente.

# EL SISTEMA LiDAR

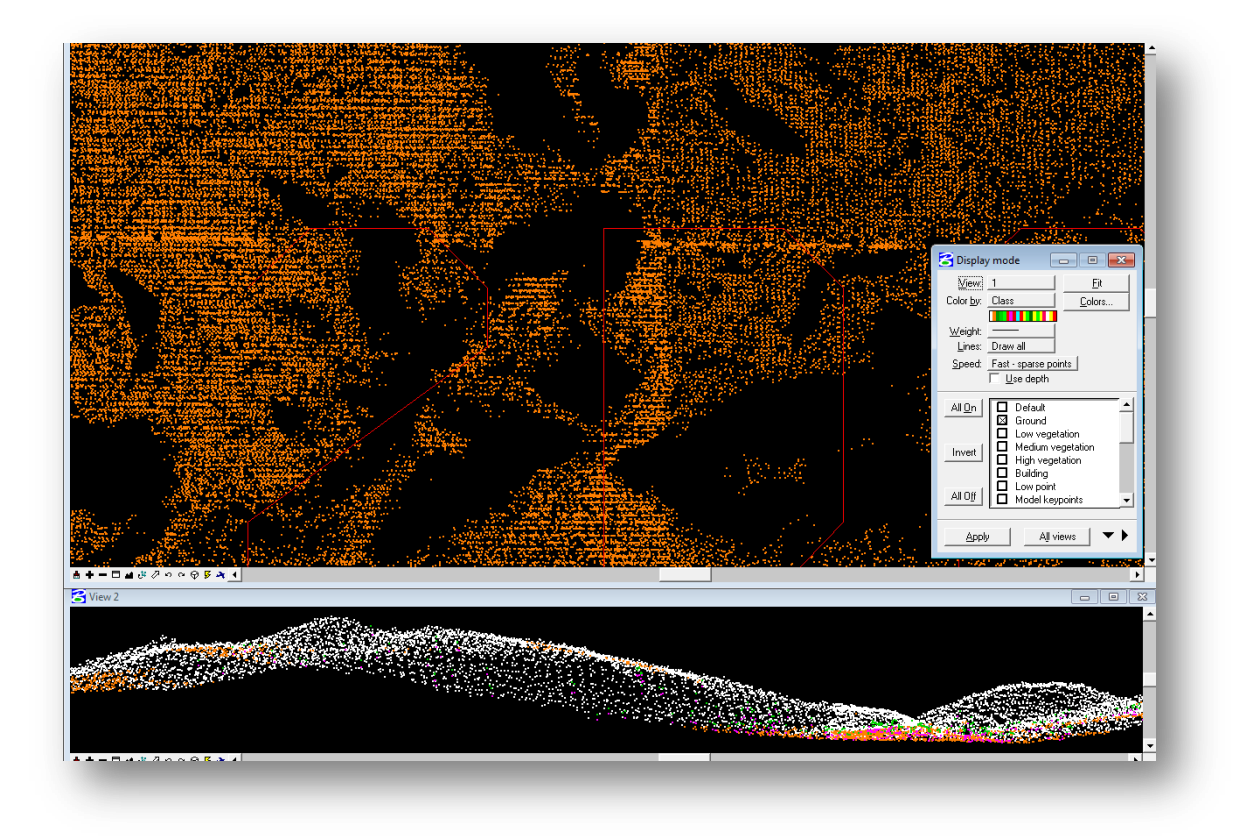

Figura4.E. Los puntos desplegados son los de terreno y debajo se muestra un perfil.

En la imagen 4.E. se despliegan los puntos, y en la pantalla inferior se desplego una sección de cierta área de la primer pantalla.

### **Estructura para los MDE**

Los modelos digitales de elevación son arreglos numéricos que corresponden a cierta elevación, los cuales se obtienen de manera indirecta en el caso del LiDAR, con apoyo de otros instrumentos de medición para ubicarlos dentro de un marco geodésico conocido y convencional.

Estos modelos digitales de elevación tienen una estructura regular es decir en una malla la cual se representa en la figura 4.1.1, tiene características muy particulares que debe cumplir para este trabajo las cuales son exactitud y resolución.

Así que con esta malla de puntos (grid) se puede hacer interpolaciones para poder obtener una estimación de como es el terreno, para este trabajo obtendremos dos tipos de modelos uno de terreno y otro de superficie, de los que se explicara más adelante como se obtiene cada uno de estos.

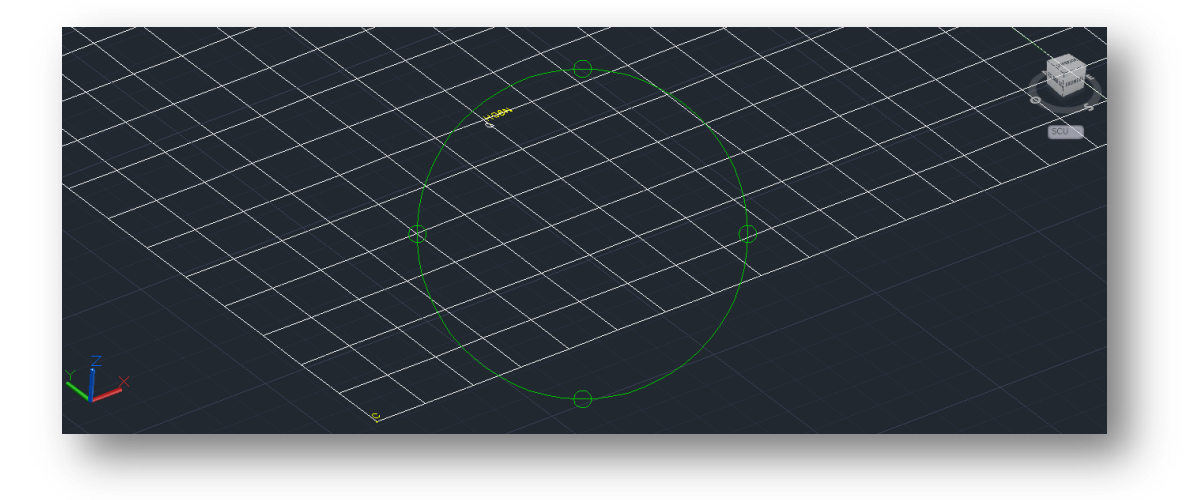

Figura4.1.1 malla regular en cada punto o intersección contiene valores en X,Y y Z.

Teniendo la malla regulara de puntos podemos hacer una interpolación la cual nos dará la representación del terreno a partir de los valores obtenidos con el LiDAR, esto lo podemos ver en la imagen 4.1.2

El tipo de interpolación que se ocupo para este modelo digital de elevaciones es el de interpolación Bicubica, el cual es un algoritmo de interpolación que consideras a los 16 pixeles más cercanos al pixel (x,y) que se interpolara, también se tiene una cualidad muy buena la cual es que se acerca a el nivel de gris en la imagen original.

## **Métodos para la obtención de los modelos digitales de elevación (MDE).**

1. Obtención de un modelo digital de elevaciones con LiDAR.

El método para obtenerlo a partir del sistema LiDAR es un tanto desconocido pero no difícil, ya que consta de un sistema muy parecido al empleado en fotogrametría, consta de un sensor, una consola de mando, GPS aerotransportado y un avión. El método es simple, un avión lleva el sistema LiDAR aerotransportado y va haciendo un barrido del área de interés, este sensor recibe los rebotes del laser que son convertidos a puntos es decir que tendrán coordenadas X,Y,Z los cuales estarán georreferenciados gracias al GPS aerotransportado, una vez hecho el vuelo en gabinete con ayuda de un software especializado se podrá visualizar la nube de puntos, después se podrá realizar los proceso de manipulación de datos para que se corrijan, afinen detalles y posteriormente poder trabajar sobre ellos.

2. Obtención de un modelo digital de elevaciones con fotogrametría.

Para la obtención de un Modelo digital de elevación a partir de fotogrametría analógica o digital es un método muy estudiado y aplicado, la forma en que se obtuvo para este trabajo se utilizo un método llamado correlación de imágenes, pero para eso las imágenes tuvieron que tener el proceso tradicional de fotogrametría, que es tener el área de estudio, hacer la planeación del vuelo y sus parámetros, realizar el vuelo en un avión que tuviera el equipo adecuado ( cámara análoga, GPS aerotransportado, equipo para almacenar la información). Una vez tomadas las fotografías y procesadas se proceso la imagen en un modulo del software Macro Station, en el cual pide los parámetros para realizar la gris es decir la malla regular y se puedan correlacionar los pixeles de cada imagen y generar como producto final, puntos georreferenciados (MDE).

3. Obtención de un modelo digital de elevaciones con un sistema de información geográfico (ArcGis).

El método que se expone es sencillo debido a que existen diferentes, este método consiste en tener una serie de curvas de nivel, ya sea que se tenga información o

se generen a partir de una carta topográfica, una vez resuelto este punto se despliega en el software ArcGis y se utiliza la herramienta 3D analysttools y se genera una malla irregular de triángulos (tin) una vez obtenido el tin se procede dentro de la misma herramienta a utilizar la opción TIN to raster para generar el modelo digital de elevaciones.

4. Obtención de un modelo digital de elevaciones con un método directo.

Para la obtención de un modelo digital de elevaciones con un método directo se considero como algún levantamiento topográfico (configuración) la cual consiste en estacionarse en un punto fijo con la estación total y hacer radiaciones a varios puntos del terreno con ayuda de un prisma, ya terminado la configuración se procede a bajar los datos y hacer la triangulación de los puntos para después generar las curvas de nivel y se obtiene el MDE.

## **MDE de superficie y de terreno.**

¿Qué es un modelo digital de elevaciones?

Un modelo digital de elevación es una representación visual y matemática de los valores de altura con respecto al nivel medio del mar, que permite caracterizar las formas del relieve y los elementos u objetos presentes en el mismo.

Con la definición de un modelo digital de elevaciones se pudo describir y definir lo que es modelo digital de terreno y de superficie.

 $\triangleright$  Modelo Digital de Superficie.

Este tipo de modelos se llaman así debido a que los puntos con los que se elabora el modelo digital de superficie contiene todos los rasgos del terreno natural además de contener características de vegetación y edificaciones o estructuras, alguna de sus ventajas sobre los modelos de superficie son aprovechados por la industria eléctrica en México en sus estudios y análisis de su red eléctrica como son torres de alta tensión, la catenaria en sus líneas de alta tensión, etc.

 $\triangleright$  Modelo digital de terreno.

Para obtener un modelo digital de terreno el proceso es muy similar al de superficie aunque cambia el criterio en cuanto al algoritmo ya que se elige un macro acorde al tipo de terreno (montañoso-bajo, montañoso-alto, etc.), lo que hace es eliminar digitalmente características de vegetación, edificaciones o estructuras, lo que distingue a un modelo de superficie de uno de terreno, con el cual se puede analizar el terreno dependiendo la necesidad del proyecto ya sea topográficamente, geológicamente, en el ultimo capitulo del trabajo se mencionaran las aplicaciones de los modelos digitales mas a detalle.

### **Procesos para obtener un MDT y MDS.**

MDE de superficie por correlación de imágenes.

De la zona e14a39ese obtuvo un modelo digital de superficie, a partir de imágenes análogas digitalizadas, para esto se tuvo que considerar ciertos parámetros como son:

Escala: 1:20 000

Resolución horizontal: 15 m

Resolución vertical: 1m

Esta y más información está contenida en el metadato que se presenta en la imagen 4.4.1.

| INFORMACIÓN AUXILIAR PARA EL MODELO DIGITAL DE ELEVACIÓN. |                                                                                                    |
|-----------------------------------------------------------|----------------------------------------------------------------------------------------------------|
|                                                           |                                                                                                    |
| <b>CLAVE:</b>                                             | E14A39E_MS                                                                                                    |
| NOMBRE:                                                   |                                                                                                    |
| ESCALA:                                                   | 1:20,000                                                                                                    |
| LONGITUD W:                                               | $-99^{\circ}$ 13' 25.45" (-99.22374)                                                                             |
| LONGITUD_E:                                               |                                                                                                    |
| LATITUD_N:                                                | $-990\overline{6}$ $34.71\overline{1}$ (-99.10964)<br>19° 22' 34.63" (19.37629)                                  |
| LATITUD_S:                                                | 19° 14' 53.58" (19.24822)                                                                                        |
| ORDEN_DATOS:                                              | 2 ( Izquierda - Derecha / Abajo - Arriba                                                                         |
| TIPO_DATO:                                                | I (Intel)                                                                                                    |
| BITS_POR_PÍXEL:                                           | 165                                                                                                    |
| COLUMNAS_RENGLONES:                                       | 800, 944                                                                                                    |
| DATUM_HORIZONTAL:                                         | ITRF92 Época 1988.0                                                                                              |
| SISTEMA_COORDENADO_HORIZONTAL:                            | UTM                                                                                                    |
| ZONA_UTM:                                                 | 14                                                                                                    |
| LONGITUD_MERIDIANO_CENTRAL:                               | 99 <sub>W</sub>                                                                                                  |
| LATITUD_ORIGEN_DE_PROYECCIÓN:                             | NO APLICA                                                                                                    |
| LONGITUD_ORIGEN_DE_PROYECCIÓN:                            | NO APLICA                                                                                                    |
| FALSO_ESTE:                                               | NO APLICA                                                                                                    |
| FALSO_NORTE:                                              | NO APLICA                                                                                                    |
| PARALELO_ESTÁNDAR NORTE:                                  | NO APLICA                                                                                                    |
| PARALELO_ESTÁNDAR SUR:                                    | NO APLICA                                                                                                    |
| UNIDADES_HORIZONTALES:                                    | <b>METROS</b>                                                                                                    |
| RESOLUCIÓN_HORIZONTAL:                                    | 15                                                                                                    |
| DATUM_VERTICAL:                                           | NAVD <sub>88</sub>                                                                                               |
| UNIDADES_VERTICALES:                                      | <b>METROS</b>                                                                                                    |
| RESOLUCIÓN_VERTICAL:                                      | 1                                                                                                    |
| COORDENADA_N_MAX:                                         | 2142494                                                                                                    |
| COORDENADA_N_MIN:                                         | 2128334                                                                                                    |
| COORDENADA_E_MAX:                                         | 488486                                                                                                    |
| COORDENADA_E_MIN:                                         | 476486                                                                                                    |
| PROCESO_DE_OBTENCION:                                     | 6                                                                                                    |
| EQUIDISTANCIA_FUENTE:                                     | NO APLICA                                                                                                    |
| UNIDAD_EQUIDISTANCIA:                                     | <b>METROS</b>                                                                                                    |
| FECHA_DATOS_FUENTE:                                       | 2007                                                                                                    |
| SISTEMA_DE_PRODUCCIÓN:                                    | <b>ARCGIS</b>                                                                                                    |
| <b>PRODUCTOR:</b>                                         | Instituto Nacional de Estadística y                                                                              |
|                                                           | Geografía (INEGI)                                                                                                |
| EXACTITUD_VERTICAL_(EPV):                                 |                                                                                                    |
| FUENTE_DE_LOS_DATOS_DE_PRUEBA:                            | NO APLICA                                                                                                    |
| LIGA_NORTE:                                               | 1                                                                                                    |
| LIGA_SUR:                                                 | 1                                                                                                    |
| LIGA_ESTE:                                                | 1<br>1                                                                                                    |
| LIGA_OESTE:                                               | $2011 - 05 - 04$                                                                                                 |
| FECHA_DE_CREACIÓN:                                        |                                                                                                    |
| OBSERVACIONES:                                            |                                                                                                    |
| TIPO_DE_MODELO:                                           | <b>SUPERFICIE</b>                                                                                                |
|                                                           | PUNTOS/M <sup>2</sup><br>DENSIDAD_INICIAL:                                                                       |
|                                                           | DENSIDAD_SUPERFICIE: PUNTOS/M <sup>2</sup><br>$2011 - 05 - 04$                                                   |
| FECHA_DE_GENERACION_DEL_AUXILIAR:                         |                                                                                                    |
| FIN_OBSERVACIONES                                         |                                                                                                    |
| NORMA_TÉCNICA_MDE:<br><b>METADATOS:</b>                   | NTG-005-2005 Modelos Digitales de Elevación<br>FGDC-STD-001-1998 Estándar para Metadatos Digitales Geoespaciales |
|                                                           |                                                                                                    |
|                                                           |                                                                                                    |

Figura4.4.1 metadatos del MDS de la zona e14a39e

Con esta información ya podremos analizar los MDS realizando un zoom y poder corroborar que efectivamente los metadatos son correctos es decir la resolución con la que fue elaborada.

Ahora obtendremos el modelo digital de elevaciones fotogramétrico con el método correlación de imágenes del cual se hablara más adelante. La zona que se eligió es la misma que con el sistema LiDAR E14A39E, para obtenerlo debemos de tener los siguientes insumos:

- imágenes digitales de la zona E114A39E.
- $\triangleright$  software especializado.
- hardware adecuado para visualizar la estereoscopia.

primero se tuvo que verificar que las imágenes que se tenían cubrían el área y cumplían con la sobre posición de al menos el 60% aproximado para que se pueda ver estereoscopia, una vez verificado se procedió a realizar el MDE con el software ImageStationautomaticelevatios aquí se le dieron los mismos parámetros con el cual se hizo el MDE con LiDAR, uno de ellos la resolución a 15 metros, los demás datos se pueden consultar en la imagen 4.4.3, ya teniendo todo se procedió a introducir los parámetros en el software, a continuación se ilustra la metodología usada en el software.

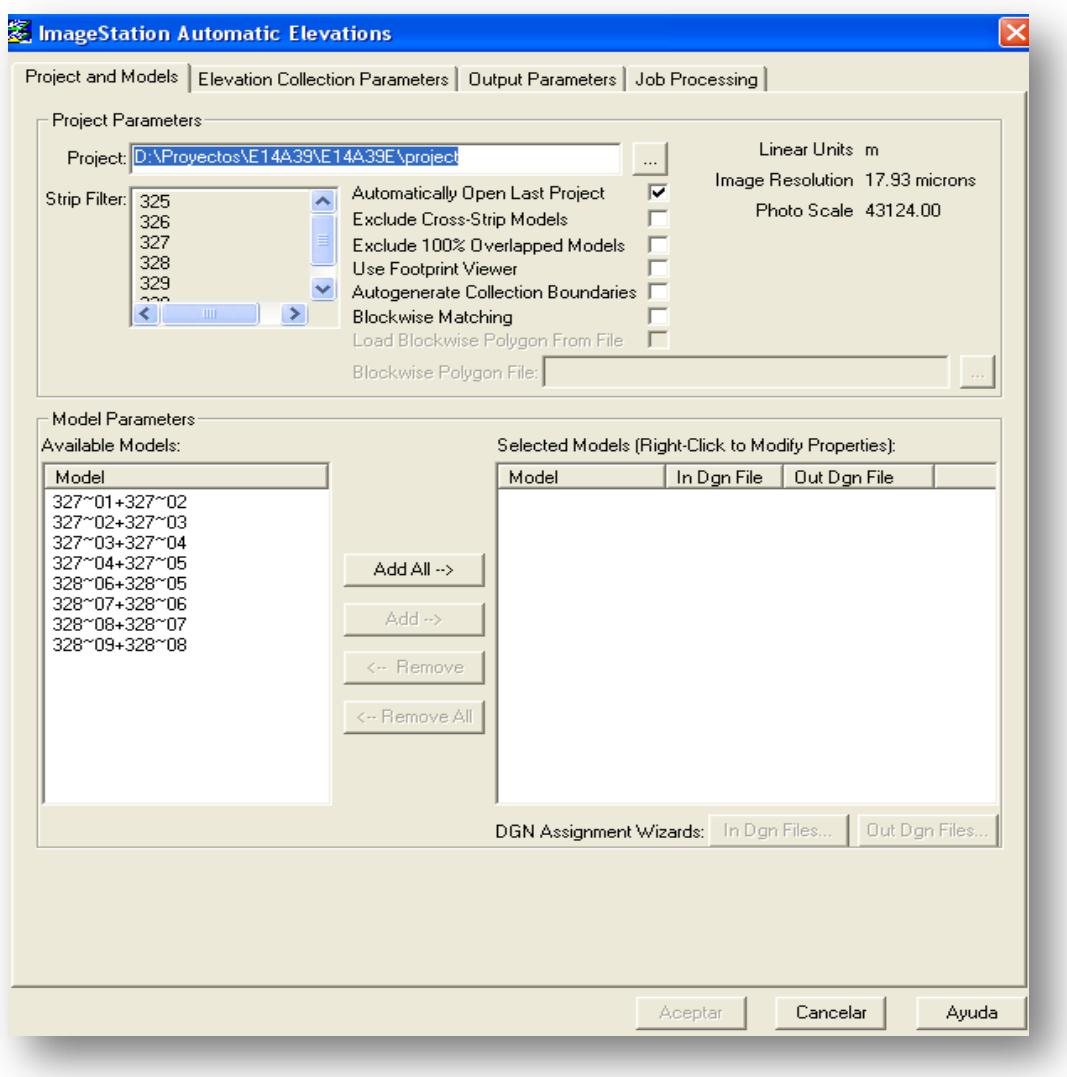

Figura4.4.2Aquí se junto el bloque de imágenes la cual abarca el área que se estudia.

## EL SISTEMA LiDAR

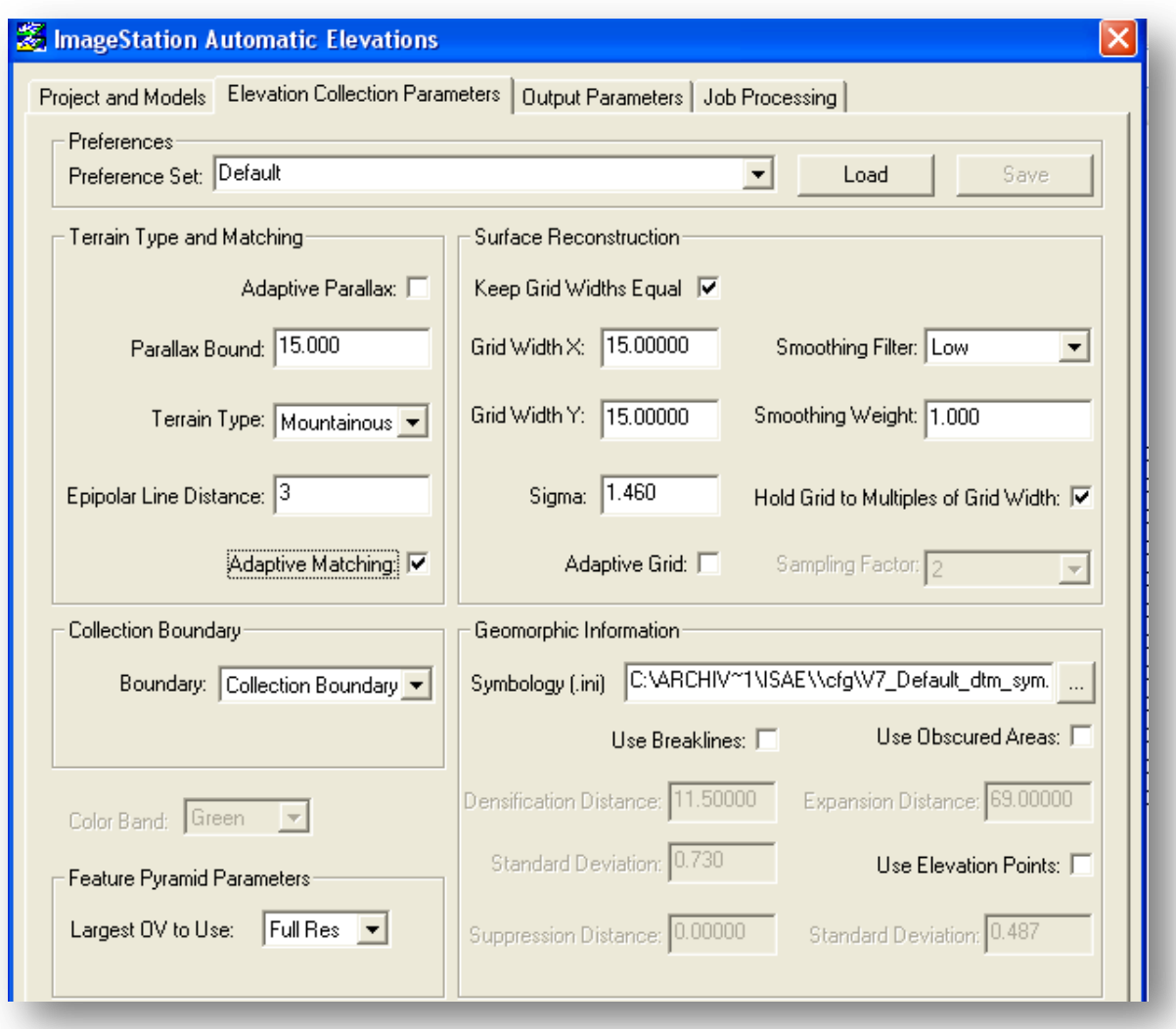

Figura4.4.3.Esta imagen muestra los parámetros que se introdujeron para que tenga los mismos parámetros que el MDE LiDAR

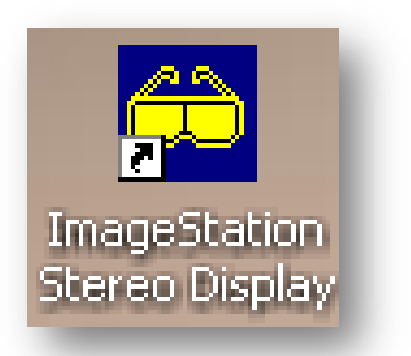

Figura 4.4.4 software para desplegar el MDE y visualizar estereoscopia.

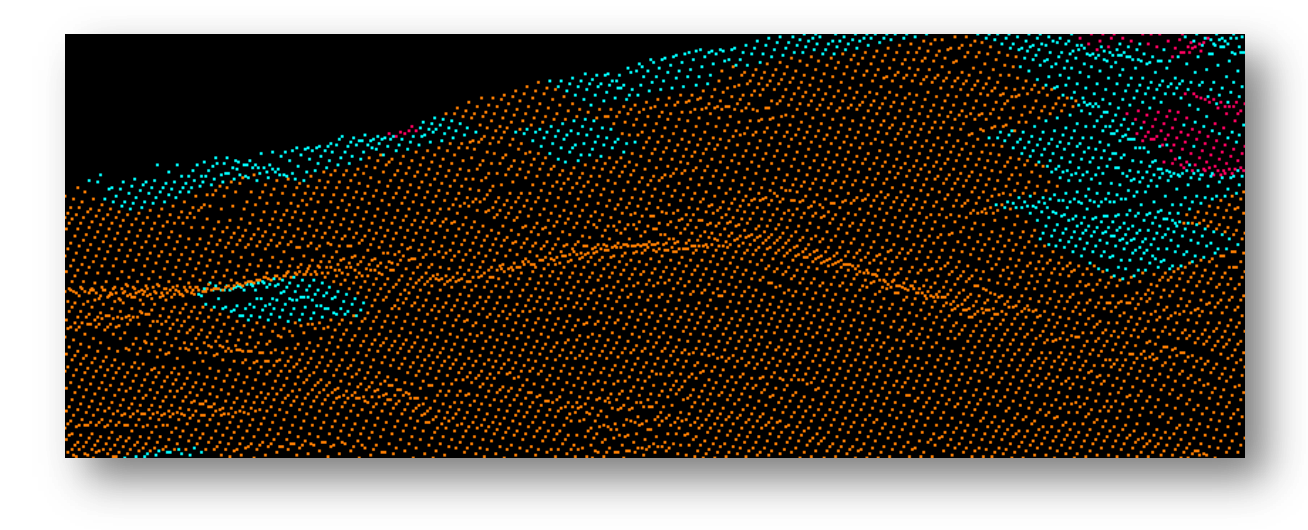

Figura4.4.5. en el software mencionado antes se desplego el MDE generado.

En la siguiente imagen se desplego el MDE generado con las imágenes digitales y por debajo se despliegan las mismas, esto dio la pauta para verificar si se genero correctamente y ver que los puntos del MDE coinciden con el terreno. para esto se tuvo que desplegar en una estación fotogramétrica y con ayuda de anáglifos pude corroborar que los puntos del terreno coinciden con los del modelos generado.

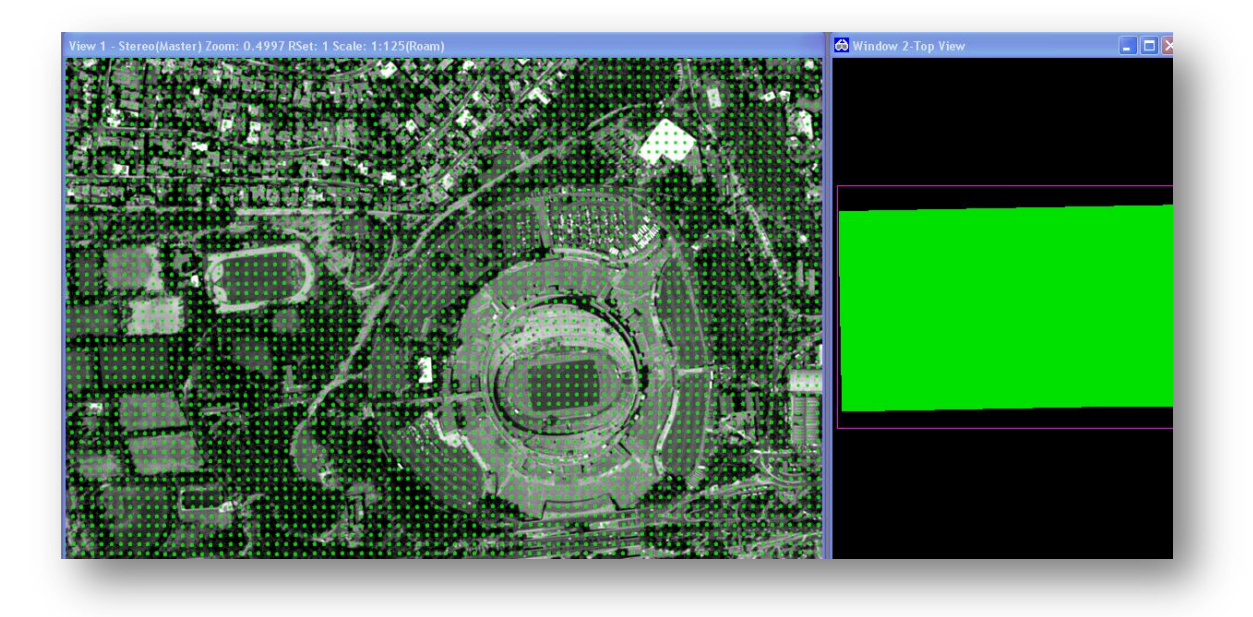

Figura 4.4.6 se despliega el modelo estereoscópico y sobre del mde generado con las mismas fotografías.

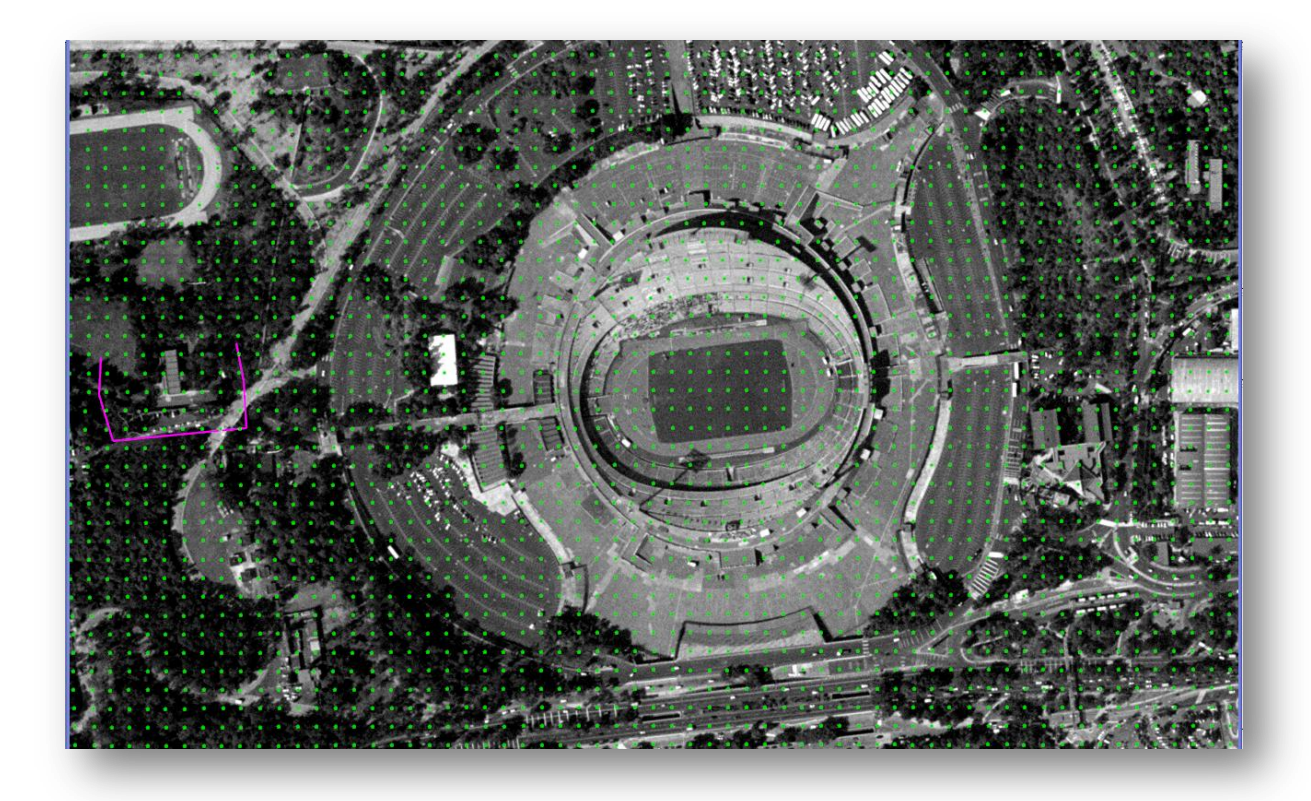

Figura4.4.7 zoom de las Imágenes desplegadas y sobrepuesto el MDE

Una vez que ya se haya verificado que los puntos que generamos están, es decir coinciden con la coordenada Z, podemos trabajar sobre de él.

Esta metodología es que los puntos que están sobre objetos diversos como edificios, arboles, autos, etc. estos puntos los pondremos sobre el nivel de piso haciendo un fence y trazar a nivel de piso y ya poder tener el verdadero nivel del piso dando como resultado un modelo digital de terreno con muy buena precisión, pero cabe mencionar que tiene un procesamiento muy lento esa sería la única desventaja que presenta ante otros métodos.

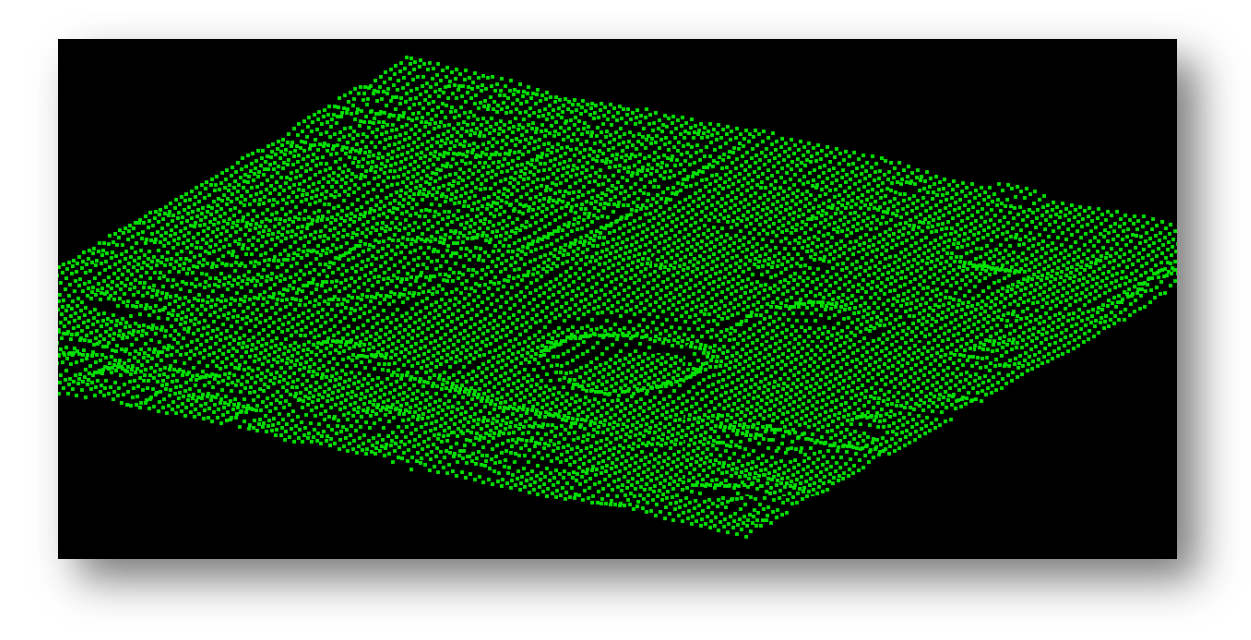

Figura. 4.4.8 el mde con una vista oblicua de la zona del estadio en CU.

Correlación de imágenes.

Este método fue el que se empleo para la obtención del MDE, a partir de las imágenes que se tuvieron como insumos. este método es muy sencillo ya que de lo que se trata es que el programa localiza los pixeles muy similares en ambas imágenes, y hace una comparación entre estos y una vez que son similares lo que hace es juntar la información de ambos pixeles, dando como resultado puntos.

Se muestra una analogía en la Figura 4.4.11:

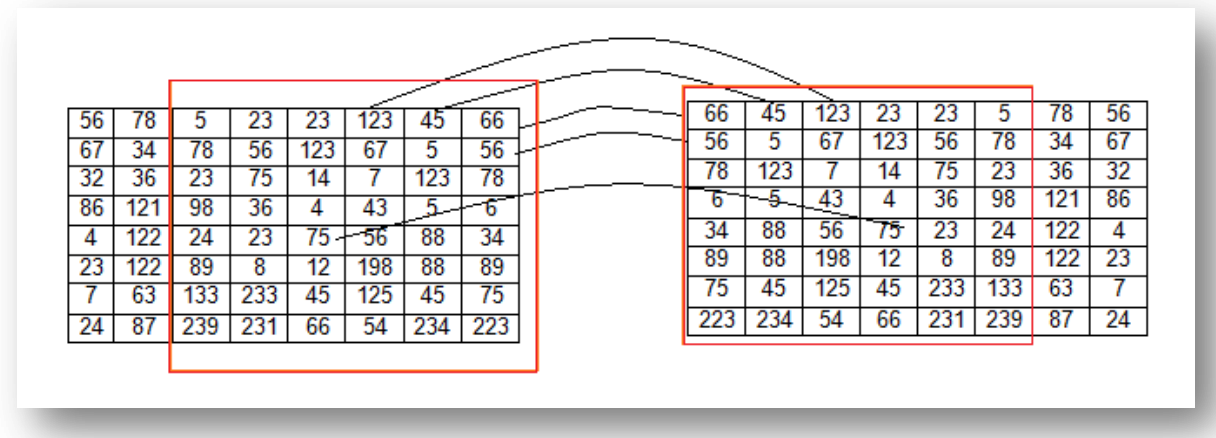

Figura 4.4.9 se muestra gráficamente la correlación de la imágenes, con su sobre posición del 60%.

La imagen anterior es una manera de ver la correlación de las imágenes en valores numéricos, aunque para fines prácticos de visualización se expresa en la Figura 4.4.12.

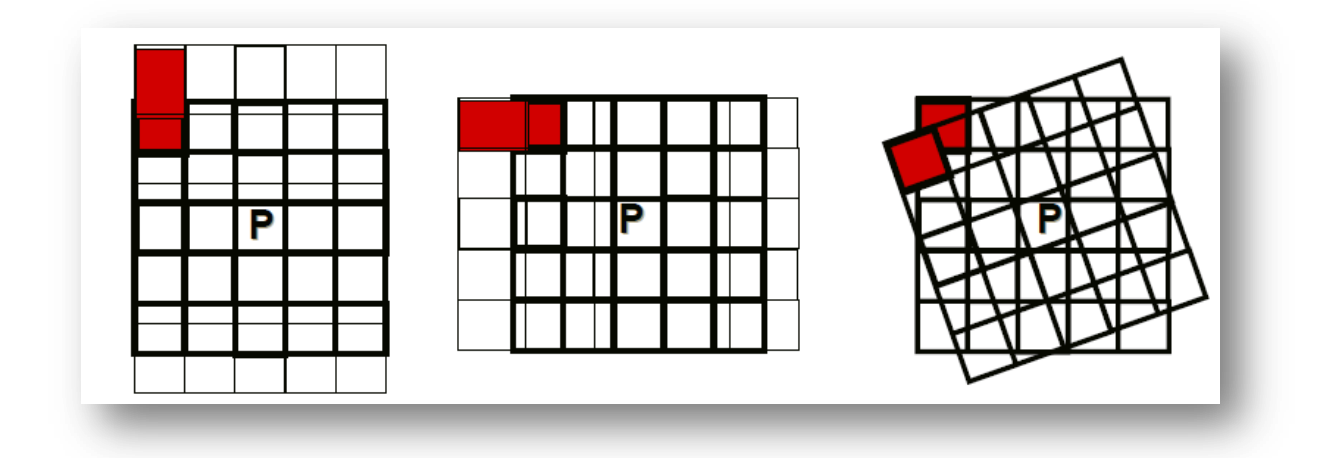

Figura4.4.10 correlaciones de imágenes

MDE de superficie y de terreno con LiDAR.

La zona que se eligió para este trabajo es la e14a39e, está en la imagen 4.4.11 que se muestra se desplego en el software ArcGis 10.1 en el cual me apoye, por consiguiente abajo se puede observar en un modelo digital de superficie (MDS) con una rampa de colores la cual está en un rango en unidades de metros. Como lo muestra la imagen 4.4.12.

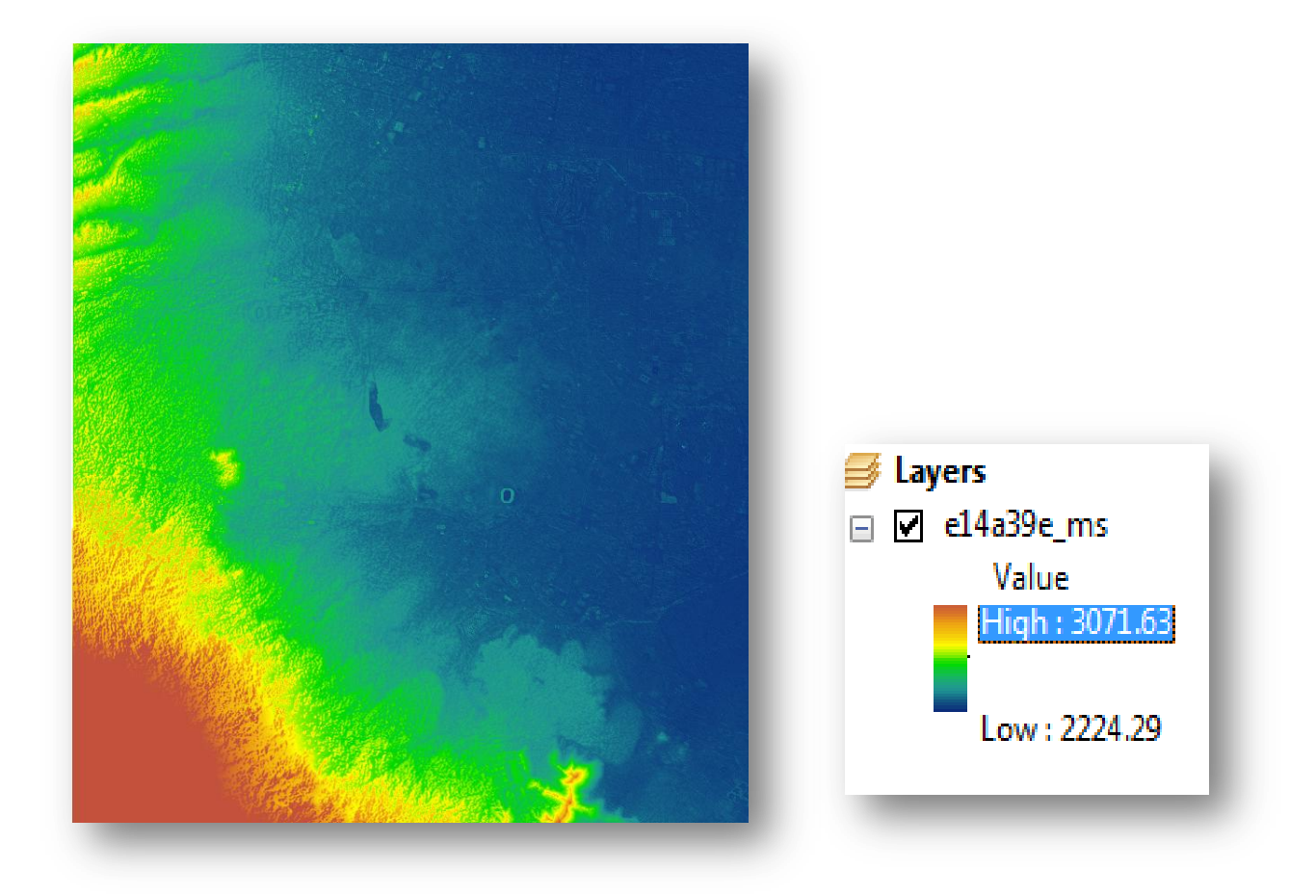

Figura4.4.11 modelo digital de superficie zona e14a39e. Figura4.4.12 rampas de

valores expresados en metros

Para la creación de los modelos digital de terreno y de superficie, vamos a necesitar desplegar el canevá para trabajar cierta área y generar un mde con macro Station.

# EL SISTEMA LiDAR

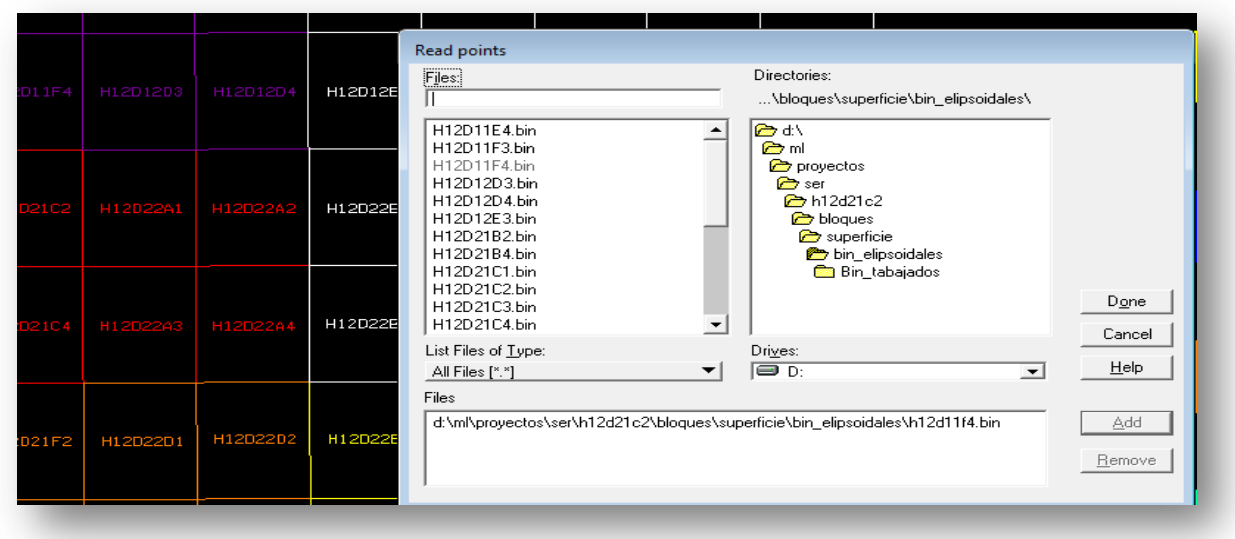

Figura4.4.13 selección de la herramienta read points

Una vez que ya se tuvieron los puntos desplegados se procedió a ejecutar un macro para realizar el mde de superficie " Top Surface". el macro tiene funciones de como selecciona y discierne construcciones de vegetación, lo cual se explica a continuación.

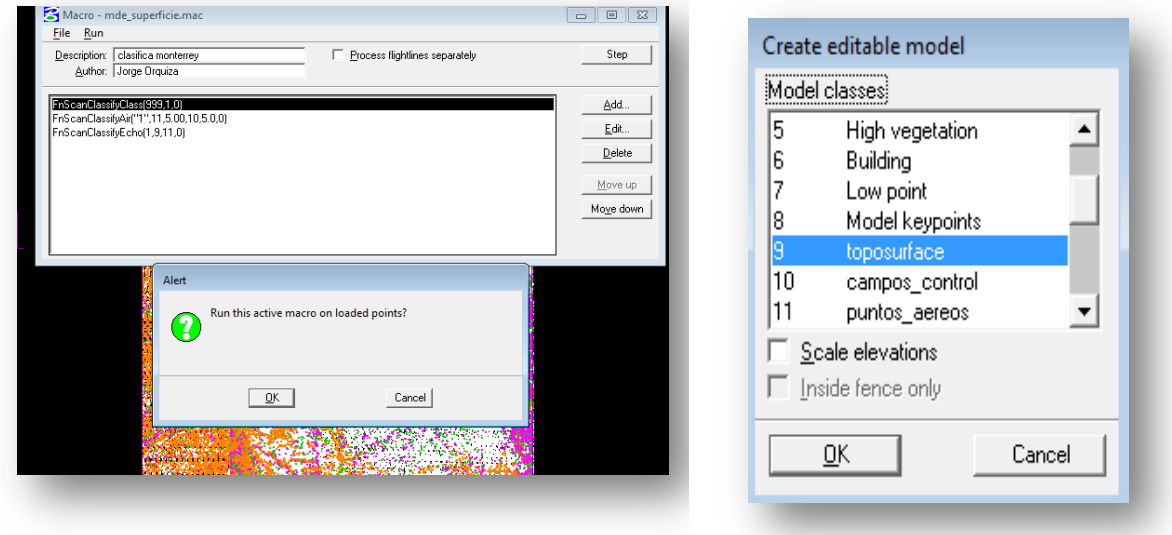

Figura4.4.14 Se ejecuta el macro para la crear un mde de superficie.

De la barra TerraScan podemos aplicar un macro que nos ayudara a obtener el modelo digital de terreno, como se explica a continuación.

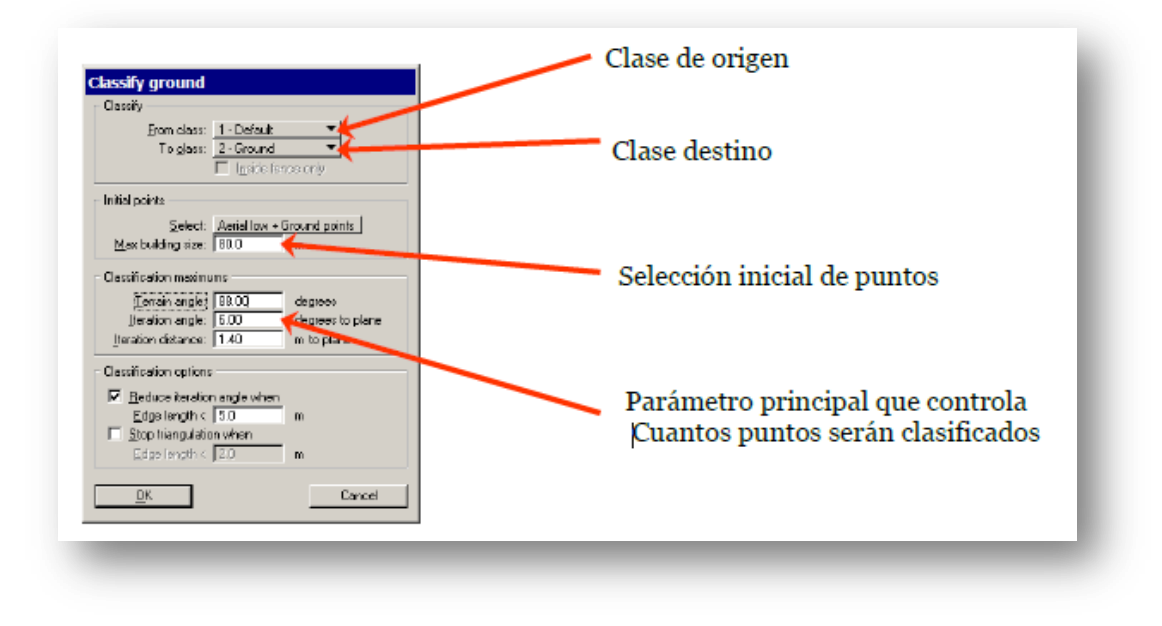

Figura4.4.15 se insertan los parámetros para poder clasificarlo con el macro para una zona de montaña-baja.

este macro lo que hace es reconocer en la triangulación los puntos más bajos como terreno , y las construcciones más altas se registran con pendientes de entre 88 y 90 grados es decir los toma como construcciones, siendo que para el terreno considera una pendientes menores.

Aquí abajo una imagen de cómo se va triangulando y así sucesivamente hasta tener interpolado todo el terreno.

# EL SISTEMA LiDAR

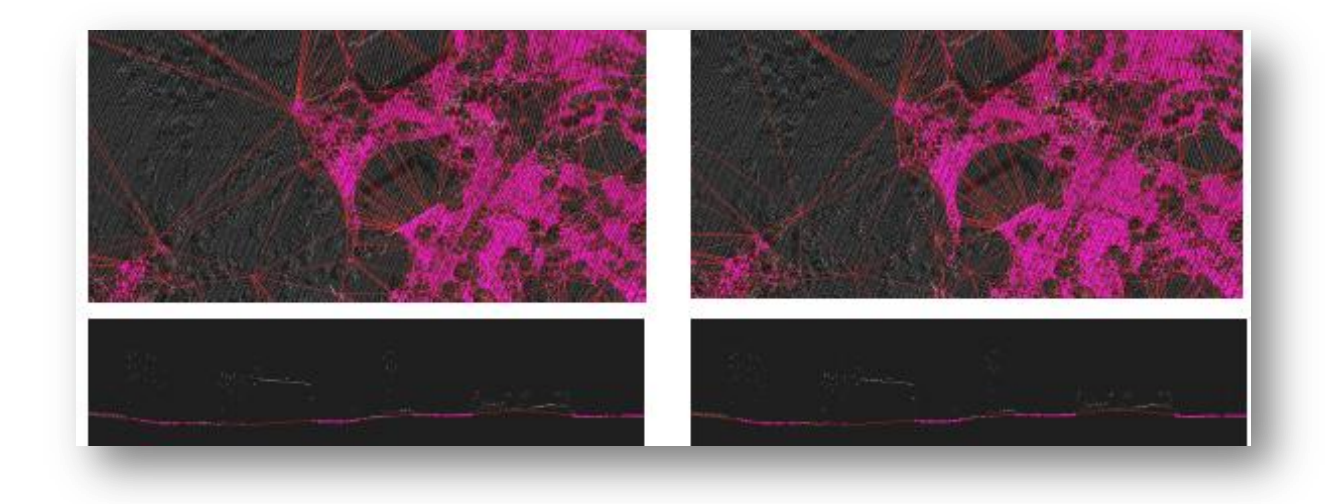

Figura4.4.16 sucesiones de la triangulación y perfil de algunas construcciones.

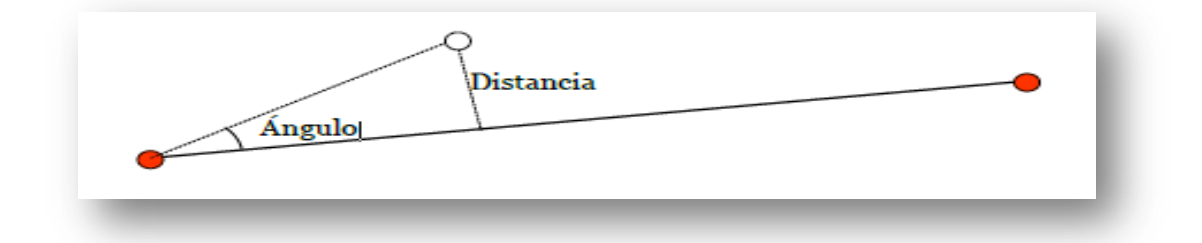

Figura4.4.17 la triangulación se realiza entre los puntos más bajos.

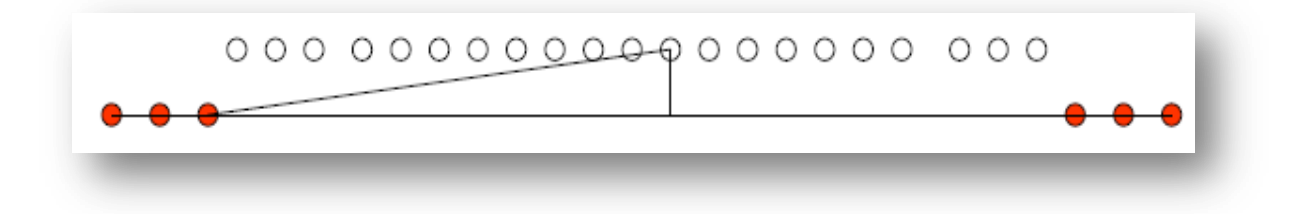

Figura4.4.18 un diagrama de como clasifica construcciones MacroStation.

Ya que ejecutamos el macro solo resto guardar la superficie creada con algunos parámetros de iluminación para poder ver mejor el contraste y los desniveles.

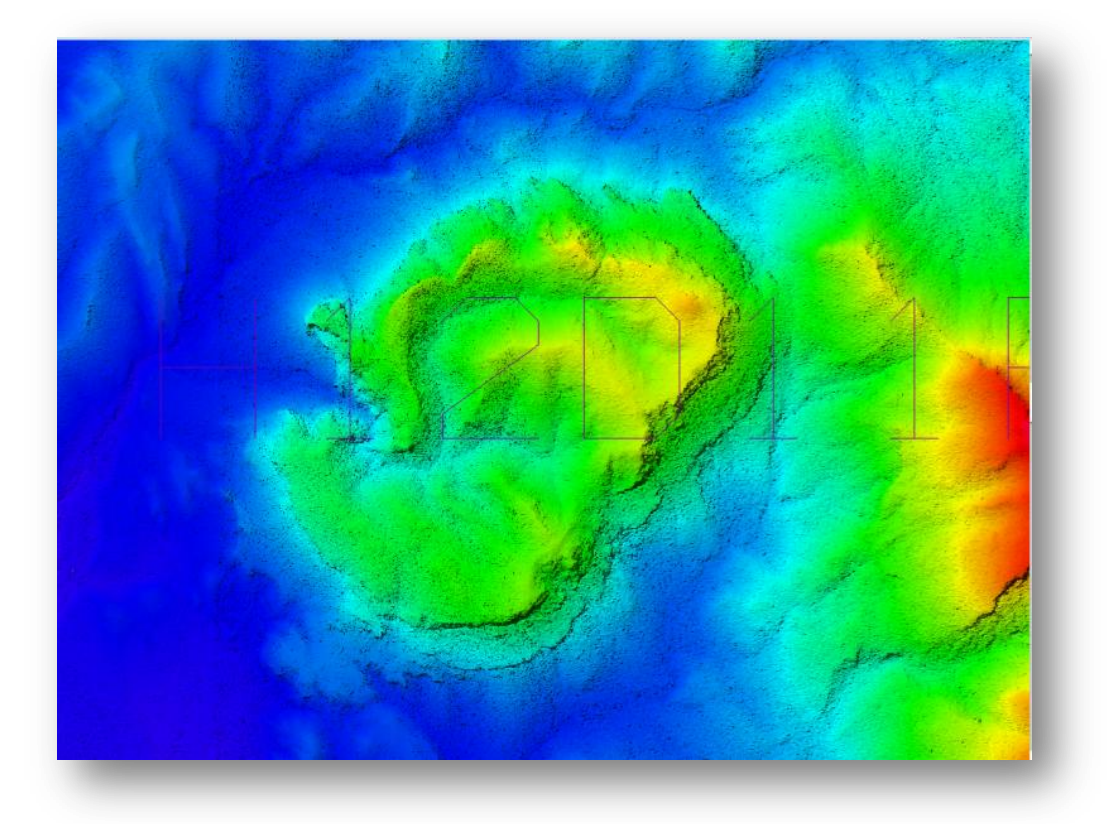

Figura4.4.19. Modelo digital de superficie.

una vez que se obtuvo el modelo de superficie se continuo a obtener el modelo digital de terreno, los pasos básicamente fueron los mismos excepto por el maro que se utilizo uno diferente ya que se clasificaron los puntos de terreno "ground". Y debido al tipo de terreno se utilizo el macro "montañoso-bajo".

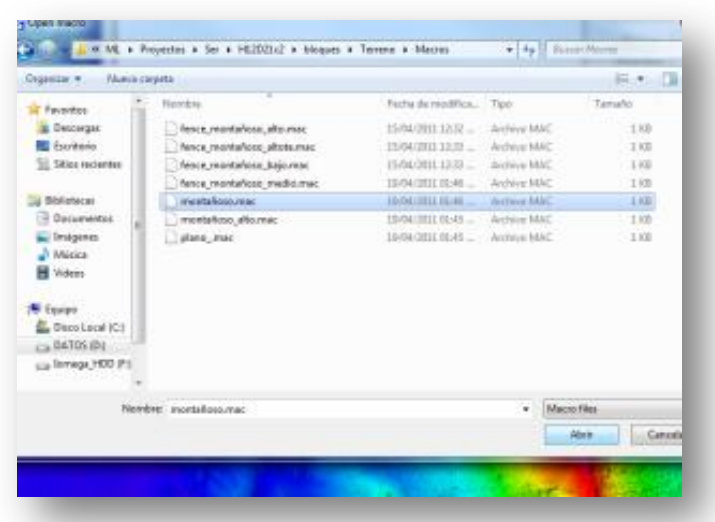

Figura4.4.20 se ejecuto el macro de tipo montañoso-bajo para este mde.

Ya que está listo la clasificación se procedió a guardar los cambios con los mismos parámetros de iluminación que el mde anterior para ver los contrastes entre el mde de superficie y el de terreno que quedo mas suavizado debido a él macro ejecutado.

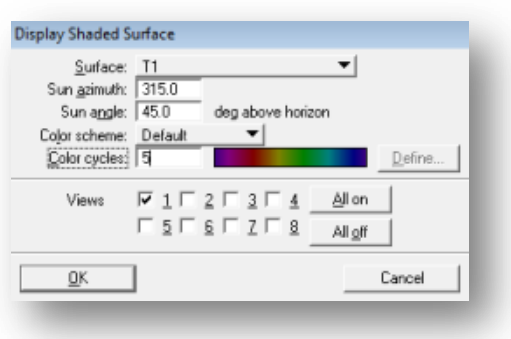

Figura4.4.21 parámetros de iluminación al modelo digital de elevaciones de terreno.

# EL SISTEMA LiDAR

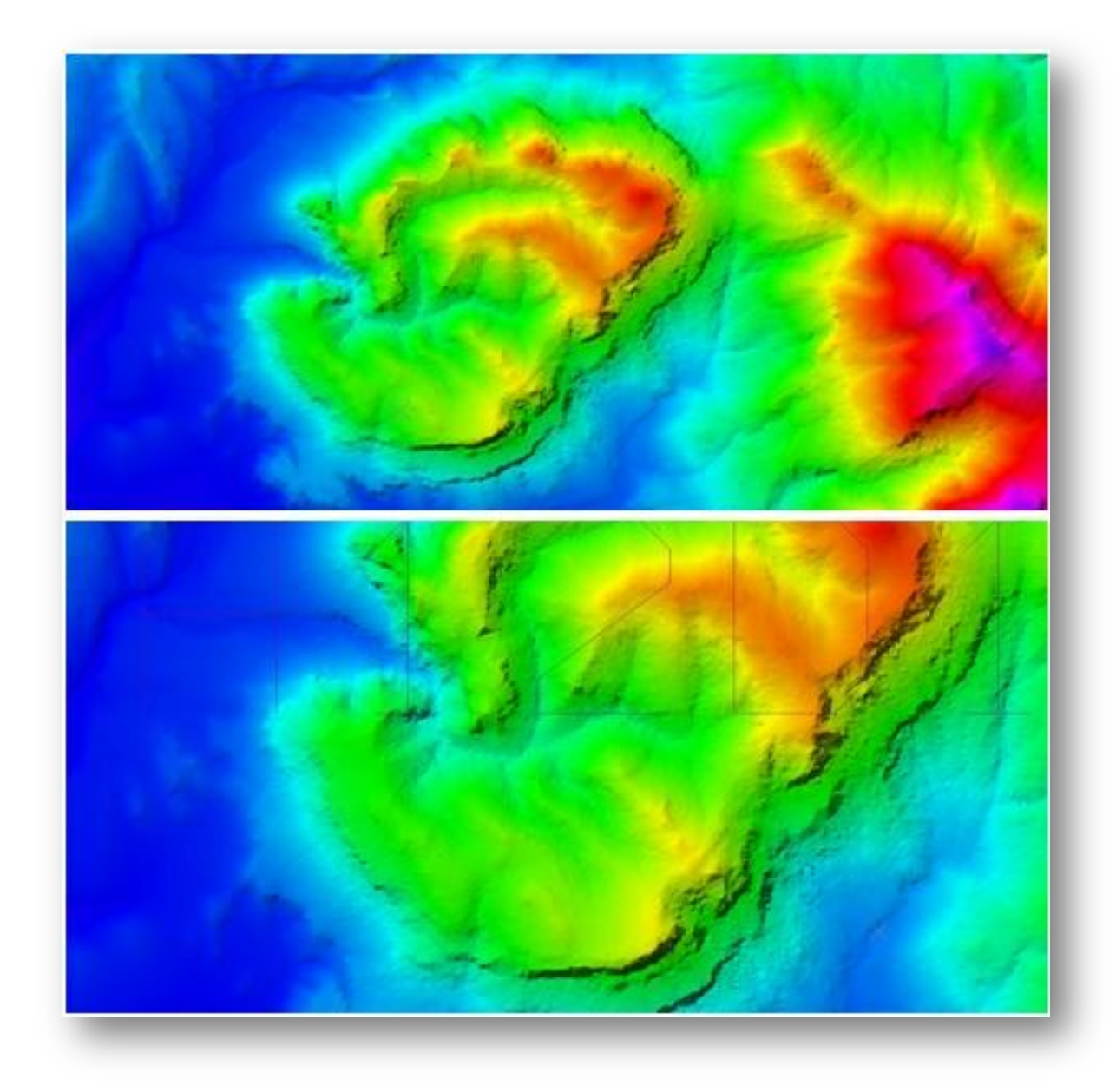

Figura4.4.22 dos vistas del modelo digital de terreno.

En la siguiente imagen podemos observar un perfil de cada uno de los diferentes modelos de superficie y de terreno elaborados con LiDAR de la misma zona y se alcanzan a observar detalles en algunas zonas existen puntos un poco más elevados que los vecinos cercanos a él.

### **Comparación entre un MDE LiDAR y un MDE fotogramétrico.**

Este apartado se enfoca en algunos aspectos del tipo teórico. las ventajas de obtener un modelo digital de elevaciones con el sistema LiDAR vs fotogrametría se muestran diversas ventajas y desventajas.

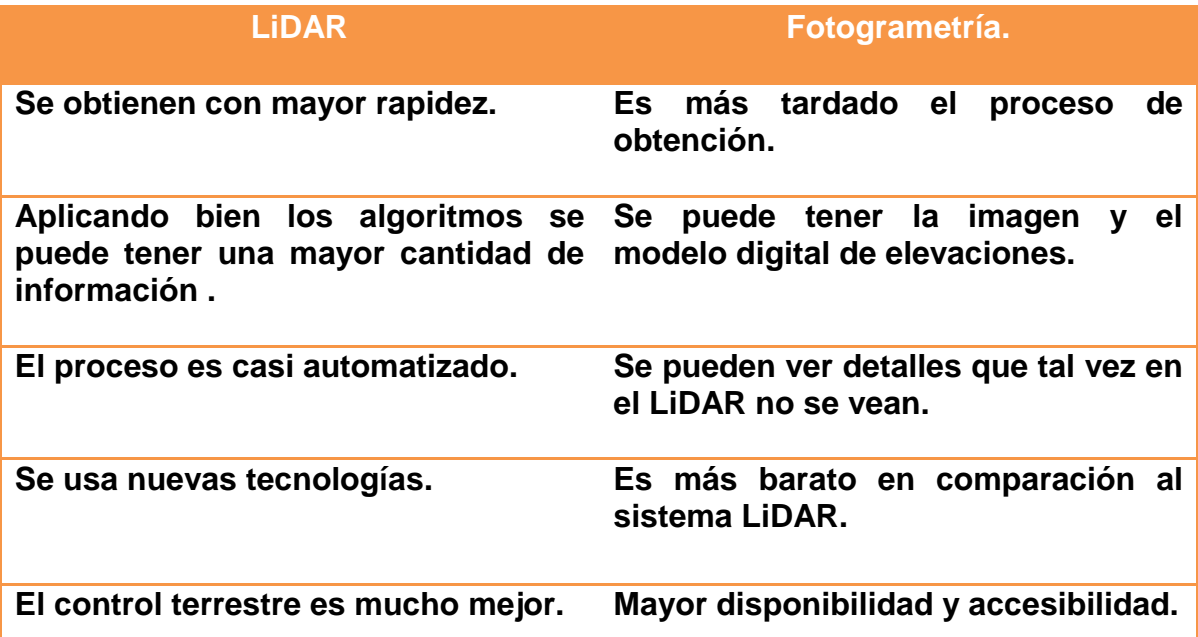

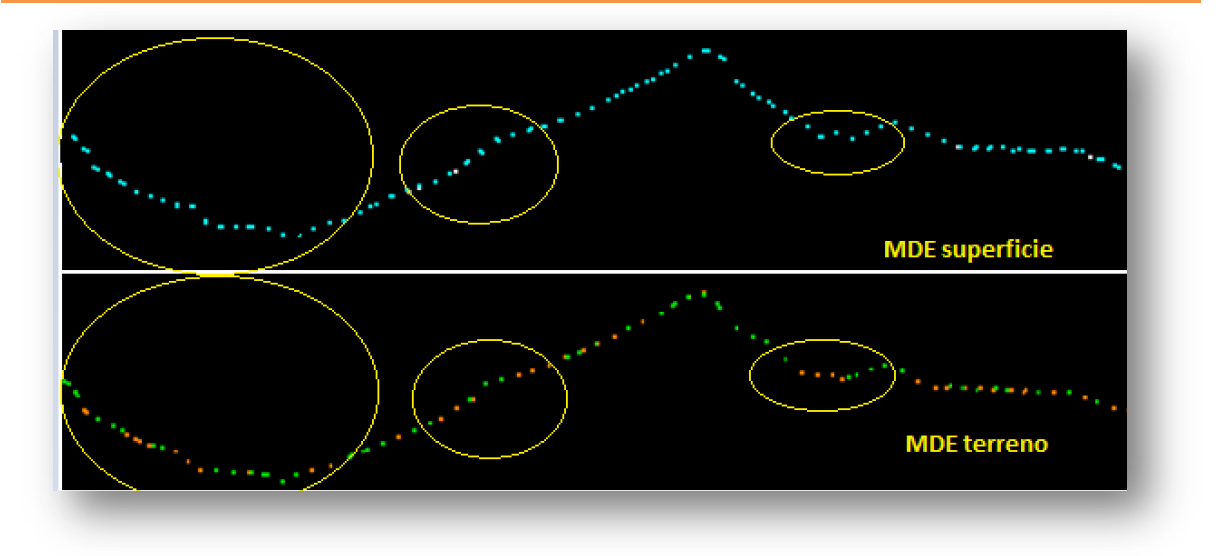

Figura 4.5.1 comparaciones entre perfiles del mde de superficie y terreno.

## **Capitulo 5.- Aplicaciones.**

### **Mapa de riesgo en caso de una erupción del volcán Popocatépetl.**

En este ultimo capitulo se ha enfocado en mostrar algunas aplicaciones y ejemplos donde se ha aplicado esta tecnología, además se muestra en algunas situaciones los insumos generados a partir de esta información y se habla de cómo se genero esta información y los beneficios que trae consigo esta tecnología.

Como primer ejemplo se menciona uno para la prevención de desastres esto con el fin de tener alertada a las posibles poblaciones afectadas en este caso de una erupción volcánica del Popocatépetl.

El volcán Popocatépetl en náhuatl significa, "el cerro que humea" es un [volcán](http://es.wikipedia.org/wiki/Volc%C3%A1n#Volcanes_activos)  [activo](http://es.wikipedia.org/wiki/Volc%C3%A1n#Volcanes_activos) localizado en el centro de [México,](http://es.wikipedia.org/wiki/M%C3%A9xico) en los límites territoriales de los estados de Morelos, Puebla y [México.](http://es.wikipedia.org/wiki/Estado_de_M%C3%A9xico) Se localiza a unos 72 km al sureste de la [Ciudad de](http://es.wikipedia.org/wiki/M%C3%A9xico,_D._F.)  [México,](http://es.wikipedia.org/wiki/M%C3%A9xico,_D._F.) 4[3](http://es.wikipedia.org/wiki/Popocat%C3%A9petl#cite_note-3) km de Puebla, 63 km de Cuernavaca, y 53 km de Tlaxcala.<sup>3</sup> Tiene una forma cónica simétrica, está unido por la parte norte con el [Iztaccíhuatl](http://es.wikipedia.org/wiki/Iztacc%C3%ADhuatl) mediante un paso montañoso conocido como [Paso de Cortés.](http://es.wikipedia.org/wiki/Paso_de_Cort%C3%A9s) El volcán tiene [glaciares](http://es.wikipedia.org/wiki/Glaciar) perennes cerca de la boca del cono, en la punta de la montaña. Es el segundo volcán más alto de México, con una altura máxima de 5500 m sobre el nivel del mar, sólo después del [Citlaltépetl](http://es.wikipedia.org/wiki/Citlalt%C3%A9petl) de 5610 msnm.

El volcán Popocatépetl ha estado desde siempre en actividad, a pesar de haber estado en reposo durante buena parte de la segunda mitad del siglo XX. En 1991 se inició un incremento en su actividad y a partir de 1993 las fumarolas eran ya claramente visibles desde distancias de alrededor de 50 kilómetros.

Por las razones mencionadas y de la intensa actividad que ha mostrado el volcán se han implementado algunos mapas de riesgo y una de las posibilidades que se han visto es la de el descongelamiento súbito de los glaciares contenidos en el cono del volcán, se ha estimado que contiene unos 17 millones de metros cúbicos y en caso de una explosión habría un deslizamiento de lodo posiblemente por la barranca principal poniendo en riesgo a tres poblaciones en especial, [Santiago](http://es.wikipedia.org/wiki/Santiago_Xalitzintla)  [Xalitzintla,](http://es.wikipedia.org/wiki/Santiago_Xalitzintla) [San Nicolás de los Ranchos](http://es.wikipedia.org/wiki/San_Nicol%C3%A1s_de_los_Ranchos) y [San Pedro Benito Juárez.](http://es.wikipedia.org/wiki/San_Pedro_Benito_Ju%C3%A1rez)

Con estos condiciones se elaboro un levantamiento LiDAR el cual ayudo a determinar las zonas de riesgo en este posible desastre además también se establecieron zonas de riesgo en caso de que llegue una explosión de fuerte a baja intensidad y se determinaron los principales escurrimientos por donde pueda fluir la lava. Véase imagen 5.1.1

Con el levantamiento LiDAR que se realizo en la zona del volcán Popocatépetl se obtuvo un modelo digital de superficie, el cual para este caso se descargo de la pagina de INEGI con una resolución de 15 metros el modelo digital de terreno, esto es a manera solo de explicar cómo se fue generando el producto final.

En la imagen 5.1.1 se ve el modelo digital de terreno y se puede observar los rasgos principales como son los escurrimientos con los cuales al ser procesados por un software se pueden obtener las curvas de nivel.

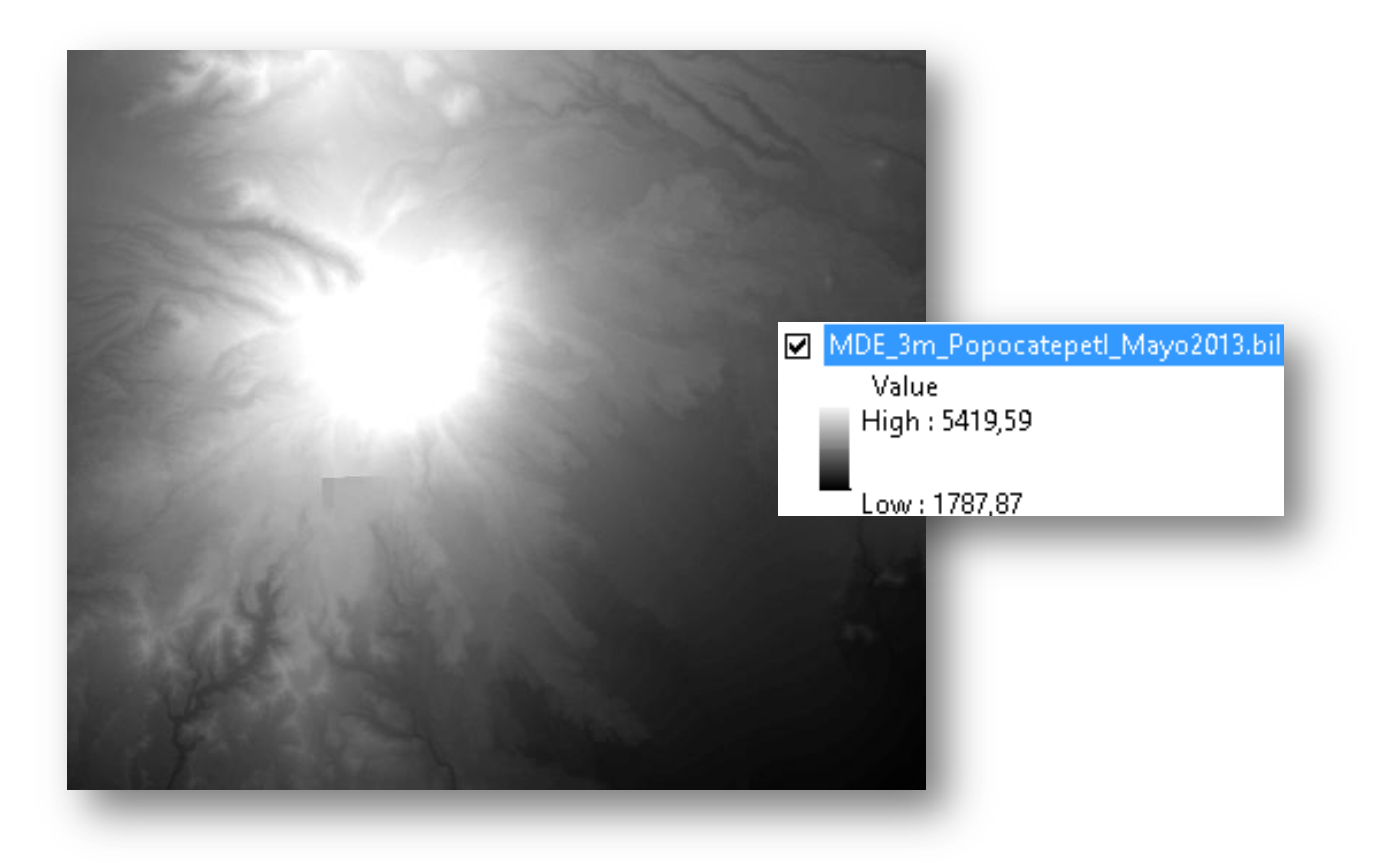

Figura 5.1.1 Modelo digital de terreno con resolución de 15m. Y la rampa en escala de grises se encuentra acotada en metros.

Una vez obtenido el modelo digital de terreno se procede a obtener las curvas con una distancia entre sí de 10 metros, para poder hacer una simulación del flujo de lava esto se realiza con un software especializado en este caso se puede utilizar ArcGis, véase la imagen 5.1.2 que contiene las curvas del modelo digital de terreno en este caso para poder visualizarla mejor se obtuvieron a cada 50 metros.

## EL SISTEMA LiDAR

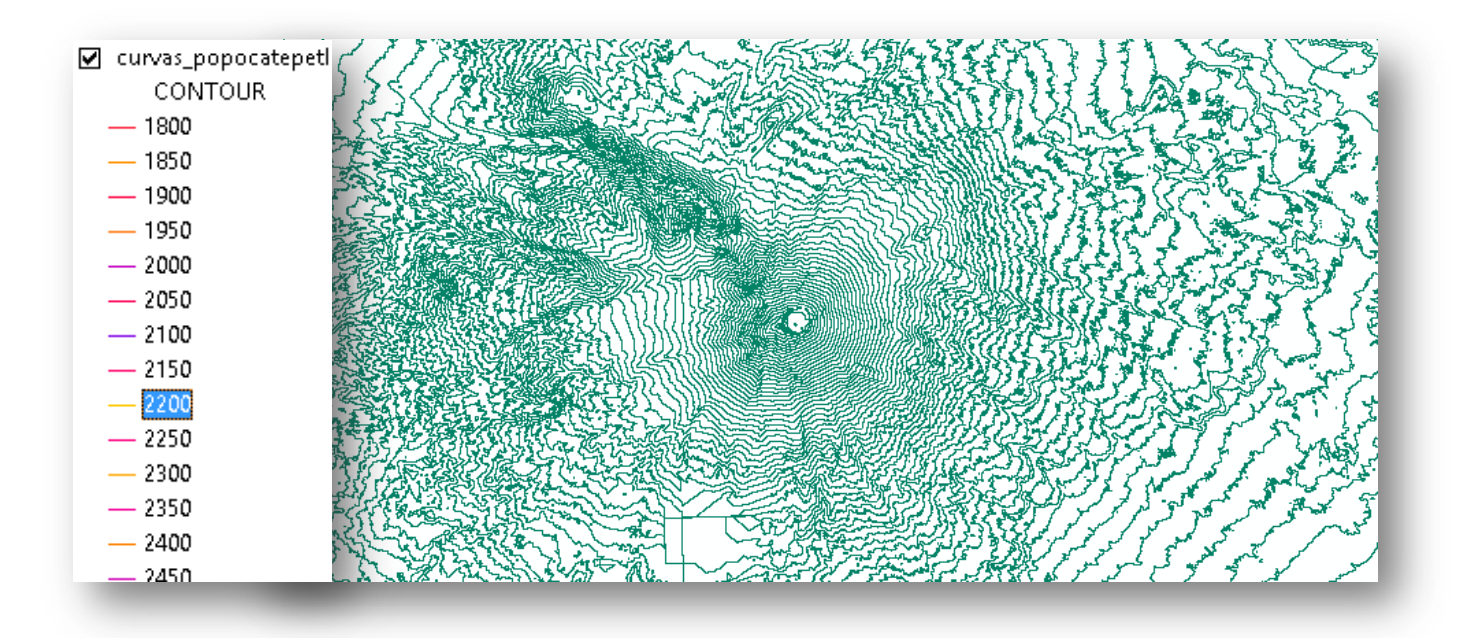

Figura 5.1.2. Curvas de nivel a cada 50m del volcán Popocatépetl.

Una vez obtenidas las curvas de nivel se procede a realizar el flujo de lava o por donde probablemente fluya en lodo generado de alguna erupción volcánica. En el cual se ponen georreferenciadas las localidades que probablemente estén en riesgo. En la siguiente imagen se apreciara por donde fluiría la lava y lodo en caso de erupción volcánica. Según el centro nacional para la prevención del desastre CENAPRED)

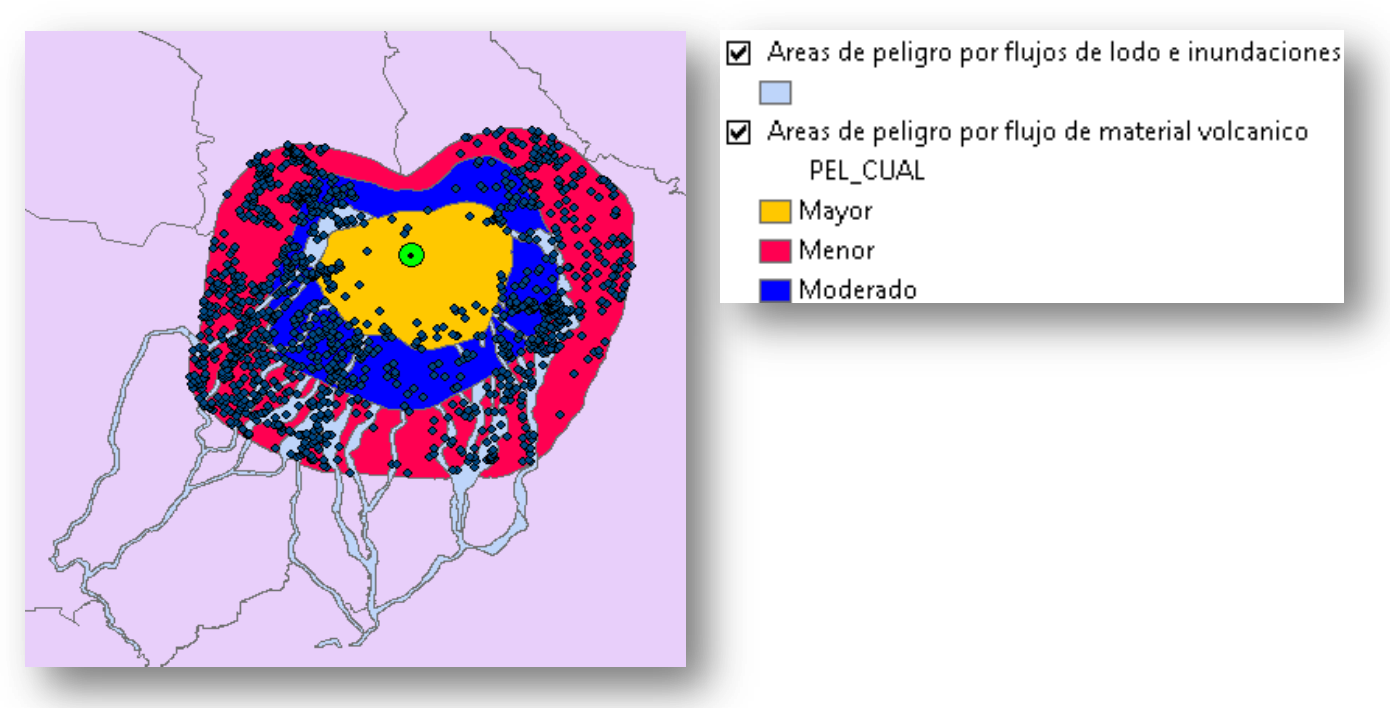

Figura 5.1.3 zonas de peligrosidad en caso de erupción en base al CENAPRED.

**UNIVERSIDAD NACIONAL AUTONOMA DE MÈXICO | FACULTAD DE INGENIERIA** 66

Con esa información y la generada a partir de el modelo digital de terreno, podemos obtener en específico las localidades que serán perjudicadas por flujo de lava y flujo de lodo.

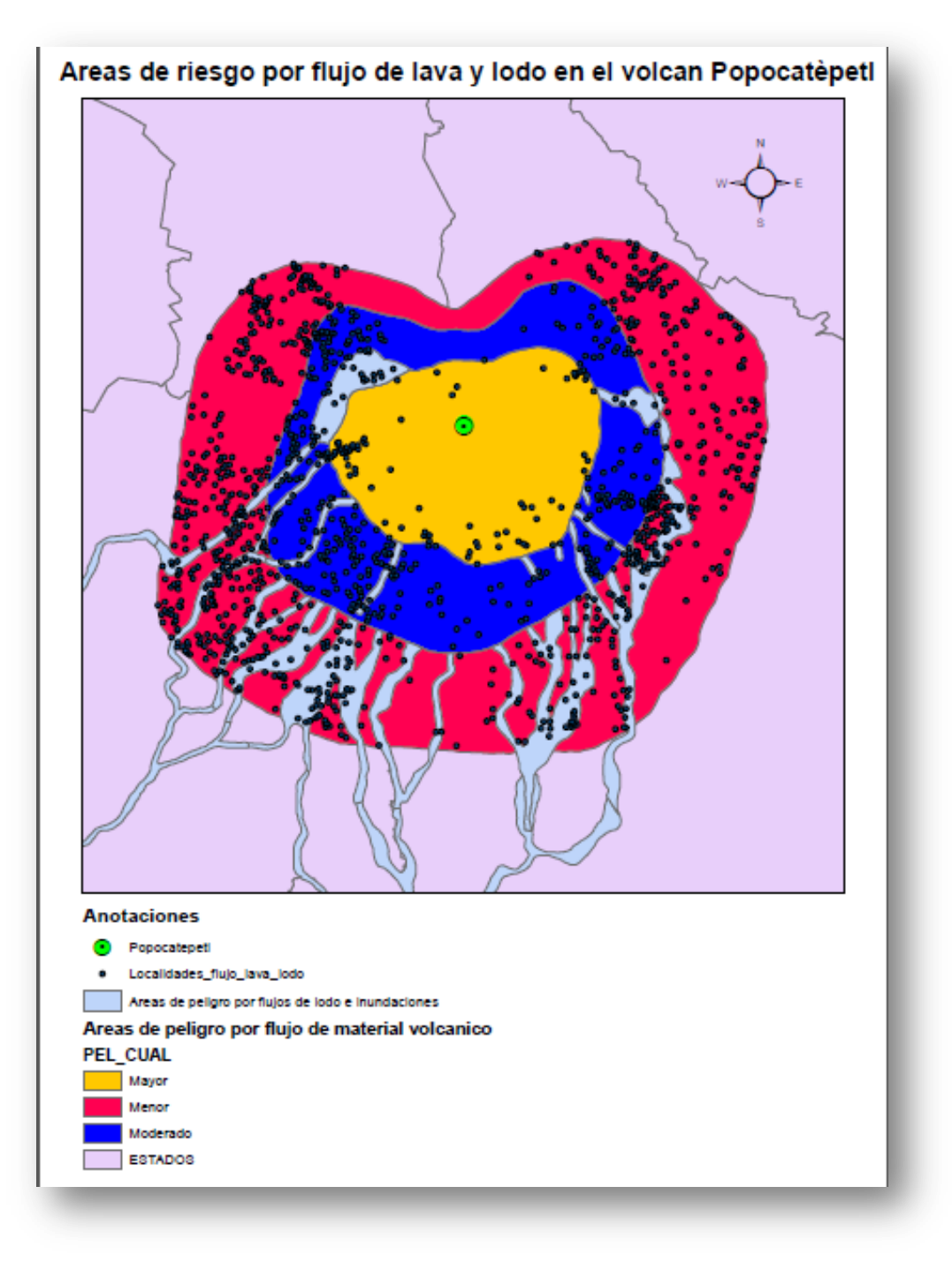

Figura 5.1.4 mapa de riesgo de la zona del volcán Popocatépetl.

### **Detección de daños en caso de deslaves por inundaciones.**

Como segundo ejemplo se describe como se aplico el sistema LiDAR en el desastre ocurrido en el municipio de Mineral de Angangueo en el estado de Michoacán de Ocampo.

Localidad de estudio:

Mineral de Angangueo, Michoacán de Ocampo.

Esta localidad de se localiza en el este del estado, en las coordenadas 19º37" de latitud norte y en los 100º17" de longitud oeste, a una altitud de 2.580 metros sobre el nivel del mar. La superficie de su término municipal es de 85,64 Km². Su clima es húmedo con lluvias en verano que tiene una precipitación pluvial anual de 901.1 milímetros su hidrografía está conformada por los ríos "el puerco" y ·el carrizal" y por algunos arroyos, otro aspecto muy importante es el relieve que tiene ya que está conformado por el sistema volcánico transversal, y por lo tanto pone en riesgo a esta población debido a su ubicación geográfica y las condiciones en que esta el municipio.

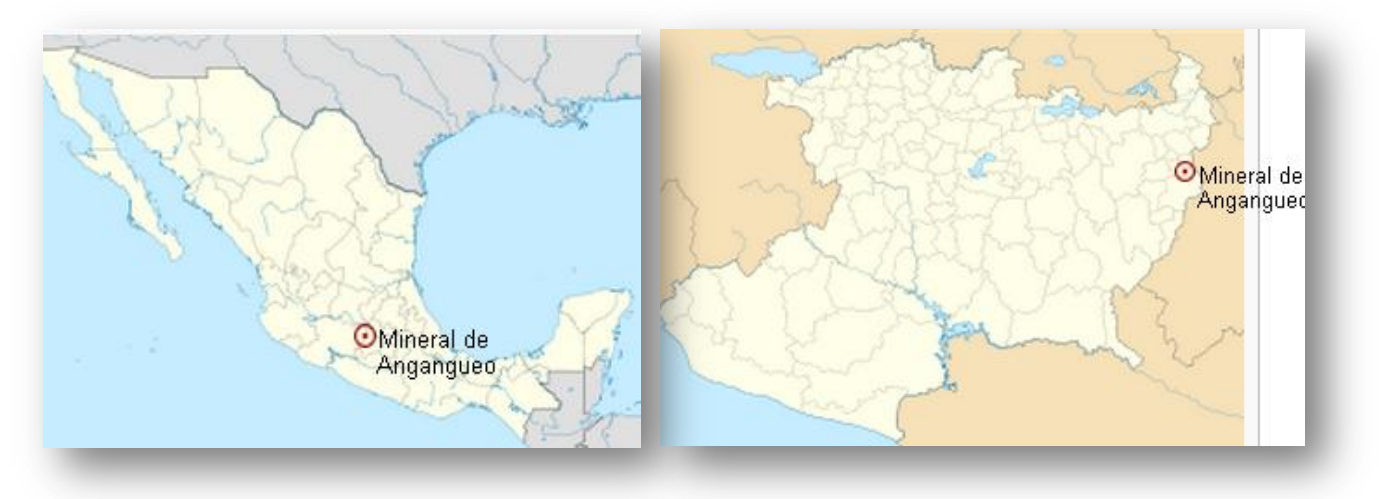

Figura 5.2.0 Localización del municipio Mineral de Angangueo, Michoacán, México.

En febrero de 2010 hubo un frente frio que trajo consigo lluvias intensas que ocasionaron inundaciones y deslaves bastante grandes, y como tal las lluvias dejaron como consecuencia que el pueblo fuera desalojado parcialmente y llevada las personas a albergues provisionales, aunque el pueblo estuvo habitable en aproximadamente un 75%.

Debido a ese desastre se tuvo que conocer de una manera rápida y eficiente la magnitud del daño y los derrumbes ocurridos, se opto por realizar un levantamiento con el sistema LiDAR, esto ayudo a identificar rápidamente las zonas de desastre y las casas dañadas así teniendo identificadas las zonas que son susceptibles a otros derrumbes debido al reblandecimiento de tierra ya que era tiempo de lluvias y poder establecer las zonas que no son habitables y poder tener un terreno donde se pueda tener un nuevo asentamiento humano sin el riesgo de derrumbe ni que este sobre un escurridero principal.

En la imagen 5.2.1. Se observa una vista general de donde está ubicado el municipio de Mineral de Angangueo, y tenemos una idea más clara de que en caso de desbordamiento de un rio este llevara una gran cantidad de lodo y será catastrófico para el municipio.

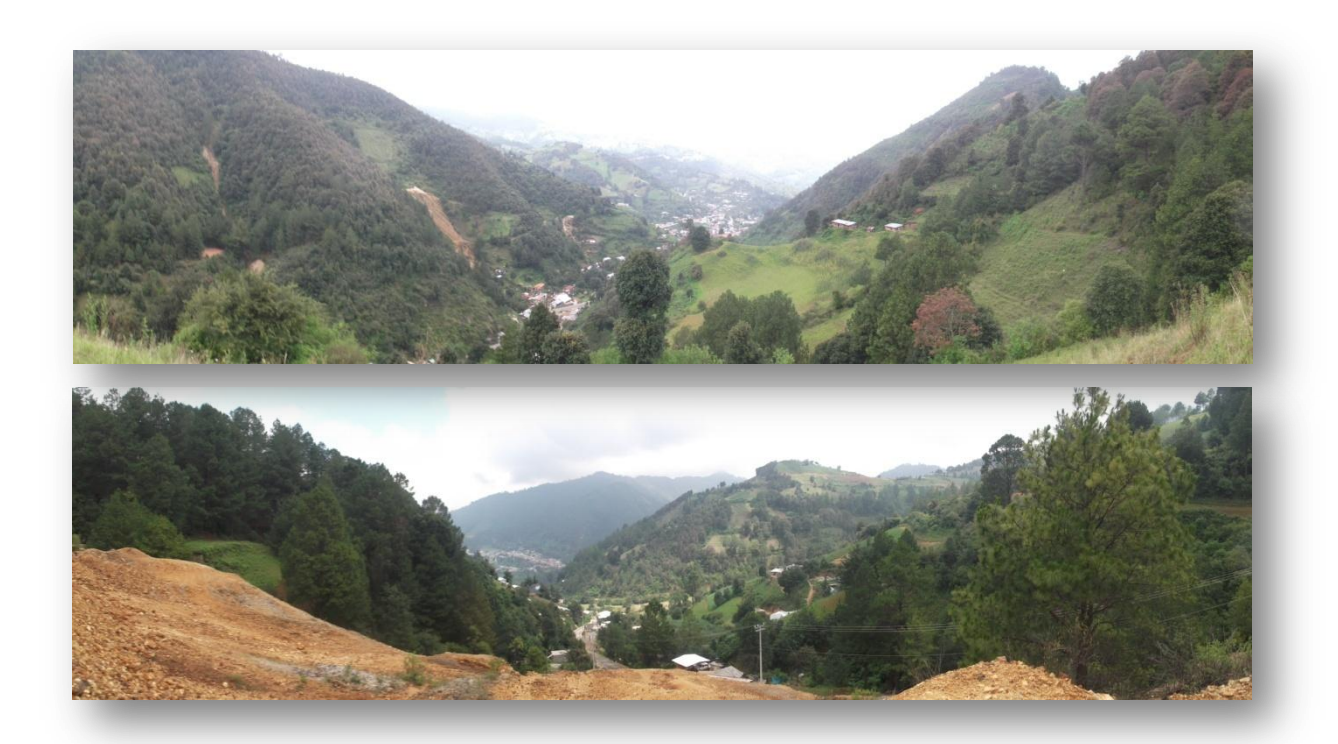

Figura 5.2.1. Vista panorámica del municipio de Mineral de Angangueo.

Para ejemplicar como se trabajo en el área de desastre en ese momento se tuve que realizar el mismo procedimiento del levantamiento LiDAR, el cual consta de hacer un control terrestre, planeación de vuelo, el vuelo y el post-proceso, en donde se obtienen finalmente los insumos para poder trabajar el modelo digital de superficie y de terreno.

En este caso se obtuvo el modelo digital de elevaciones con resolución a 15 m, de todo el estado de Michoacán para luego solo tener el MDE del municipio de

Mineral de Angangueo. En la imagen 5.2.2. se muestra el MDE del estado de Michoacán con resolución a 15m.

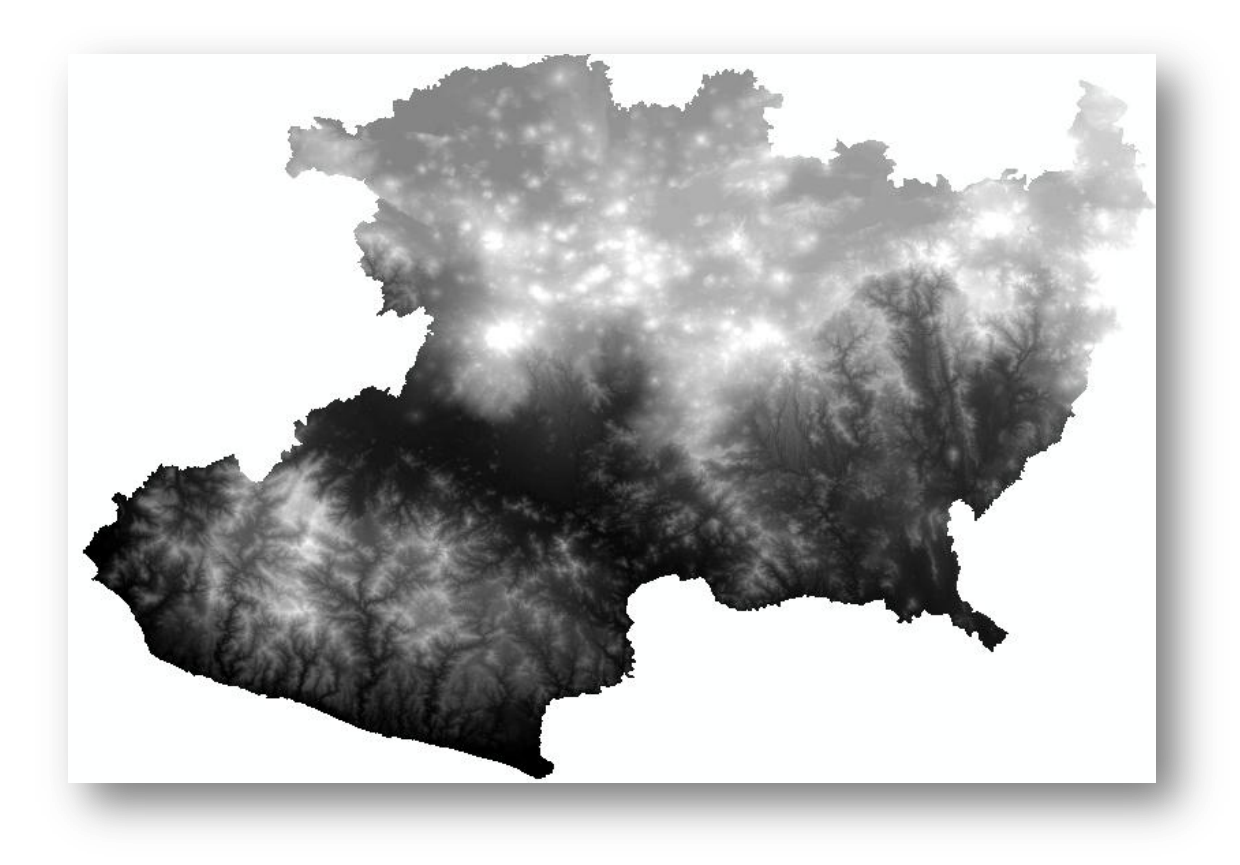

Figura 5.2.2. Modelo digital de elevaciones del estado de Michoacán, resolución a 15m.

Una vez que se obtiene el MDE se localiza la zona de estudio en este caso el municipio ya mencionado, para lo cual se cuenta con la información del municipio es decir el polígono ya con esto se puede extraer solo el MDE de la zona y de ahí parte para obtener las curvas de nivel y poder analizar las zonas afectadas sobreponiendo las curvas de nivel en la imagen y una imagen satelital, y proceder a hacer un análisis y poder tener las áreas afectadas por deslizamientos de tierras.

En la siguiente imagen 5.2.3.se muestran las curvas con unas separación a 50m con el fin de que se pueda apreciar la configuración del terreno lo mejor posible.

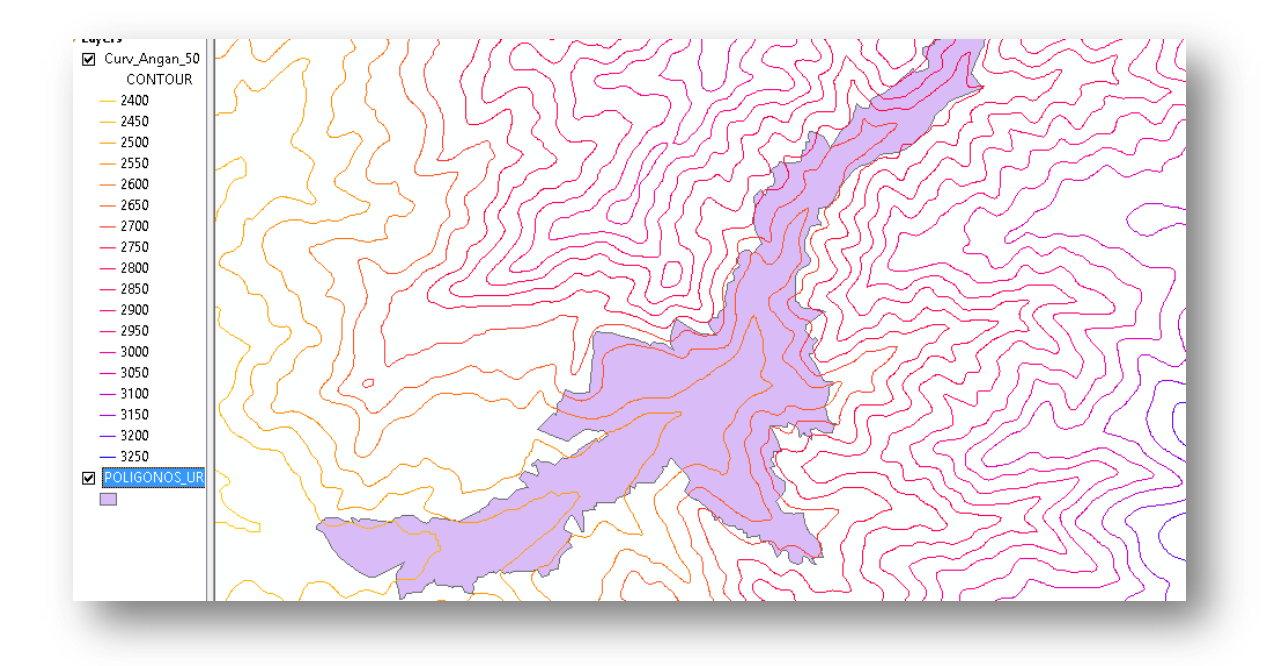

Figura 5.2.3. Configuración del municipio de Mineral de Angangueo.

Teniendo la sobre posición de los productos generados a partir del modelo digital de elevaciones imagen 5.2.3. Sobrepuesto a la imagen de la misma zona, se comienza a realizar el análisis para identificar y cuantificar las áreas dañadas, las zonas sin afectación y también es posible identificar zonas seguras para reubicar las casas dañadas aunque esas nuevas áreas deberán llevar un estudio posterior para determinar si son habitables o no lo son. En la Imagen 5.2.4. y 5.2.5. se muestra una sobre posición de las curvas de nivel sobre la imagen de la zona de desastre y es así como se puede hacer una pronta evaluación de los daños, en caso de que sea inaccesible o bien pudiera ser más tardado determinarlo por otros medios directos o indirectos.

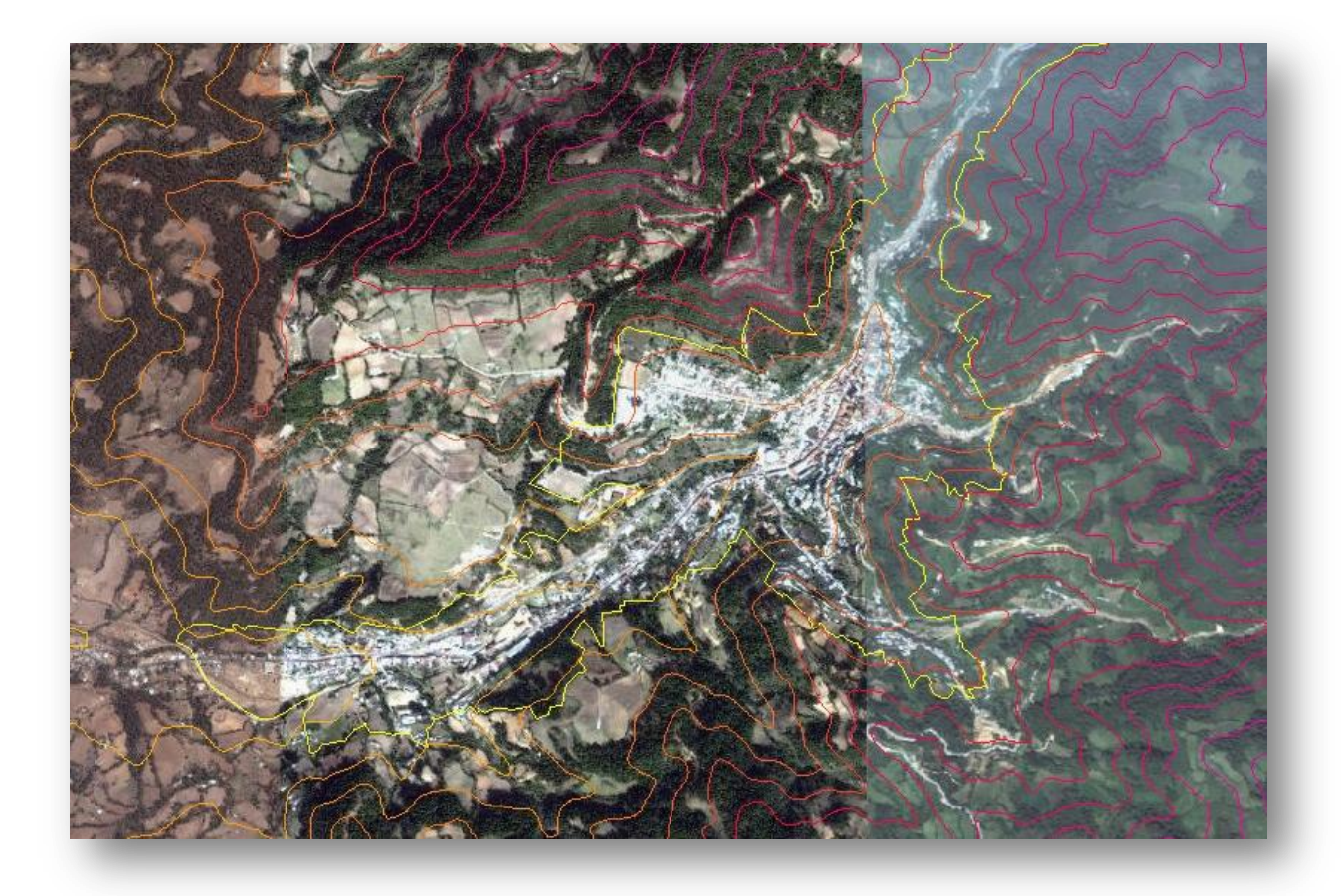

Figura 5.2.4. Sobre posición de las curvas de nivel y la imagen de la zona afectada.

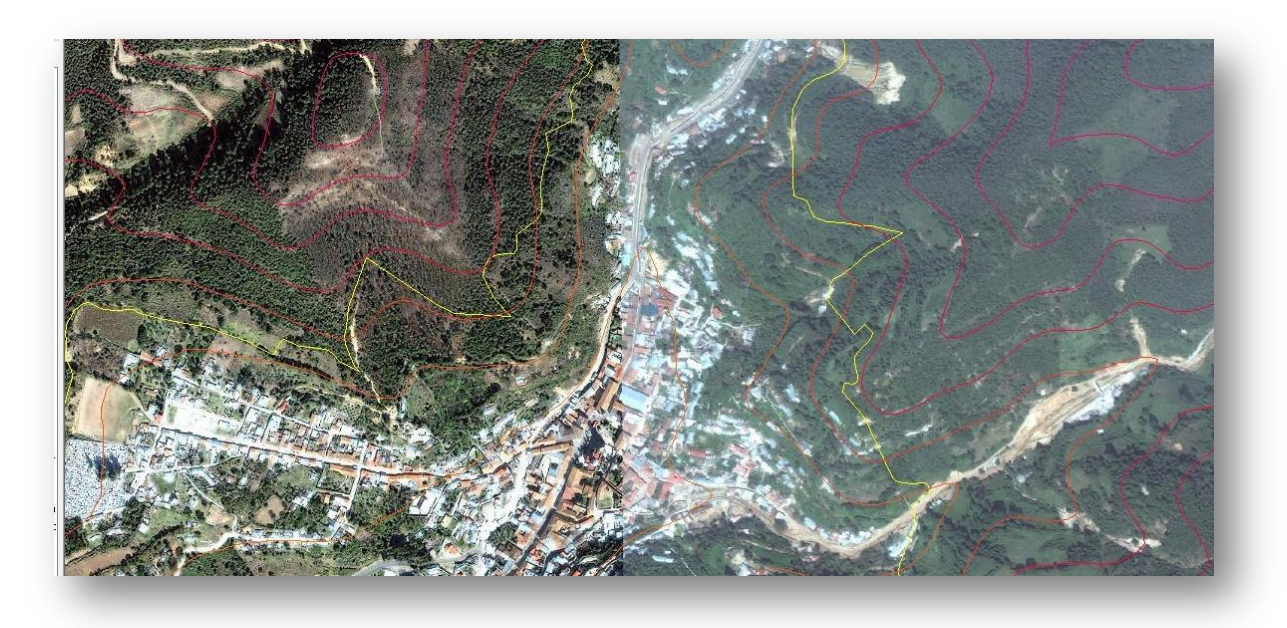

Imagen 5.2.5. Misma imagen que la 5.2.4. Pero con un acercamiento a las zonas más susceptibles del municipio ya mencionado.
Una vez terminado el análisis se puede obtener las áreas donde fueron severamente dañadas y en donde la reconstrucción tuvo que ser casi total y en otros casi total, son las mostradas en la imagen 5.2.6. Donde en un ashurado en color azul y blanco se observan las áreas afectadas por las inundaciones.

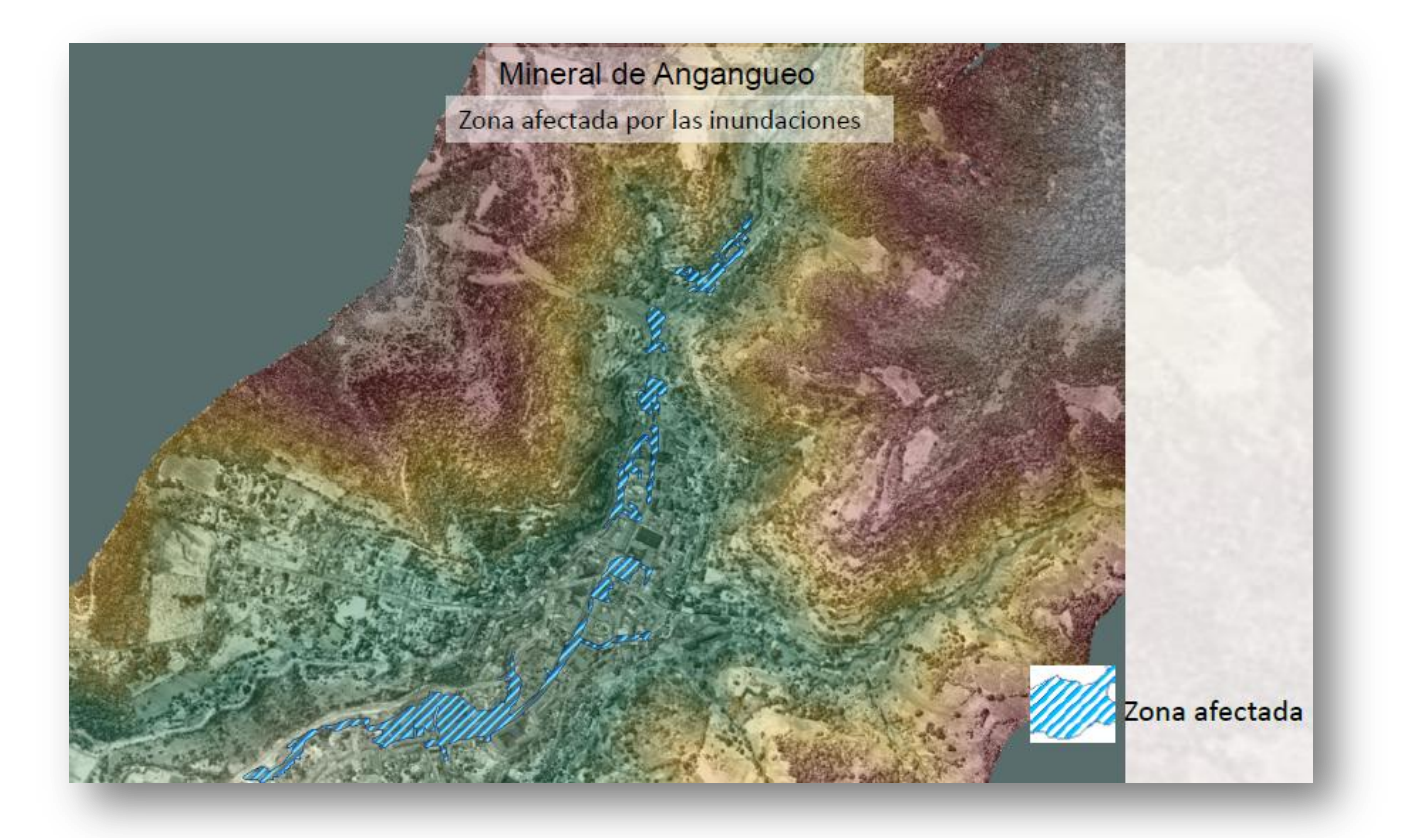

Figura 5.2.6. Áreas dañadas por las inundaciones del 9 de enero de 2010 en el Municipio de Mineral de Angangueo.

#### **"True ortho" u Orto-foto verdadera.**

La "true ortho" u orto foto verdadera es una aplicación poco común en México ya que solo algunos en el mercado empiezan a aplicarlo, esta aplicación en lo que cabe al catastro es muy útil para sus fines de mediciones y obtención de información lo más parecido a la realidad, en resumen la llamada orto foto verdadera es una conjunción de técnicas entre LiDAR y fotogrametría digital para obtener una orto foto rectificada verdadera, lo cual se explicara con más detalles.

El principio para la obtención de la orto foto verdadera es la fusión entre dos técnicas y el cómo se hace o como se inicia es pues con la planeación del vuelo lo que constara en el correcto cubrimiento del área de estudio, las líneas de vuelo el traslape en un 60 u 80 por ciento entre foto y foto y un 30 o 40 por ciento entre línea y línea, con la finalidad de tener suficiente información, también es importante considerar el control geodésico (GPS), esto en realidad es la misma planeación para un vuelo LiDAR y uno de fotogrametría y se puede revisa en el capítulo 3.

lo verdaderamente innovador es que el sistema LiDAR y la cámara fotogramétrica van montados sobre la misma plataforma así que el levantamiento será el mismo pero con diferentes sensores lo cual facilita el post proceso, es importante que se conozca la geometría entre ambos sensores ya que se tendrá que considerar el offset entre si y calibrarse para tener en ambos el mismo centro u origen para que las coordenadas coincidan con las de las imágenes.

una vez obtenido el levantamiento se procede a realizar el post proceso para obtener el modelo digital de superficie y obtener las las altura de los edificios para poder usarlo en la orto foto creada a partir de el levantamiento fotogramétrico.

teniendo la orto foto debemos considerar que ya esté lista para usarse es decir que ya esté terminada como se puede ver en la Figura. 5.3.1.

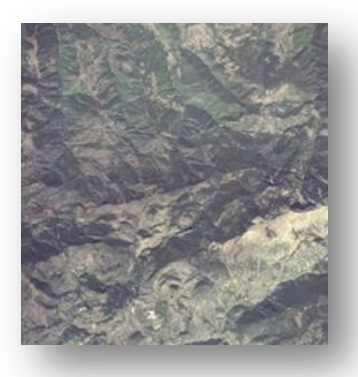

Figura 5.3.1. orto foto de una zona cualquiera.

ya teniendo la orto foto se procede a realizar una combinación del mds con la orto foto, en el cual el primer paso es poder crear lo que se llama un mapa de ocultaciones que es la parte fundamental e importante en esta técnica, el mapa de ocultaciones es simplemente poder modificar las estructuras de la orto foto y que en vez de tener una vista oblicua puedan ser de una manera ortogonal.

En las orto fotos se considera una zona de ocultación a lo que no se puede ver en la orto foto, estas zonas se encuentran adyacentes a los edificios o estructuras como se muestra en la figura 5.3.2.

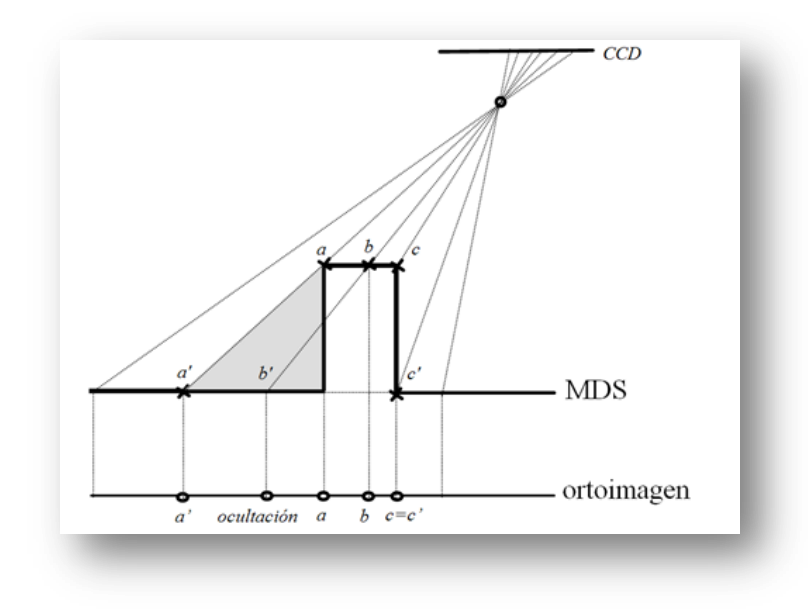

Figura 5.3.2. se muestra la zona de ocultación,

Con algoritmos se pueden obtener de manera automática estos mapas de zonas de ocultaciones, los cuales al fusionar el MDS con la orto foto se crea un patrón en el cual todos los pixeles coinciden con los puntos del MDS debido a que ambos están georefenciados y tienen las mismas coordenadas, se apreciara mejor la explicación en la figura 5.3.3.

# EL SISTEMA LiDAR

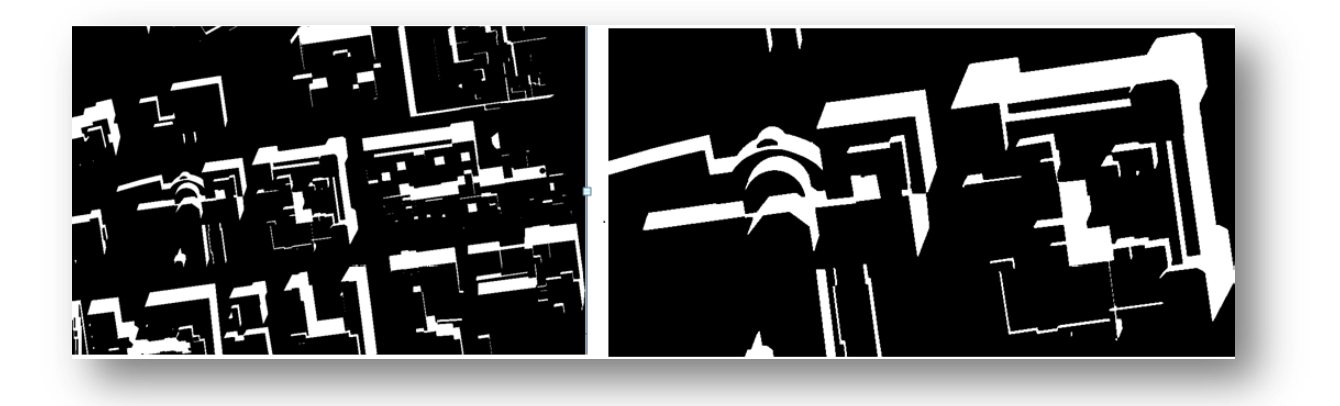

Figura 5.3.3. El mapa de ocultaciones generado por el MDS y la orto foto, los espacios en blanco es lo que la estructura se tuvo que mover y ubicarse exactamente como está el MDS, dejando un vacio de información.

para poder ver el proceso de una manera más sencilla y comprensible esto es lo que pasa sobre la orto foto, se puede ver en la figura 5.3.4.

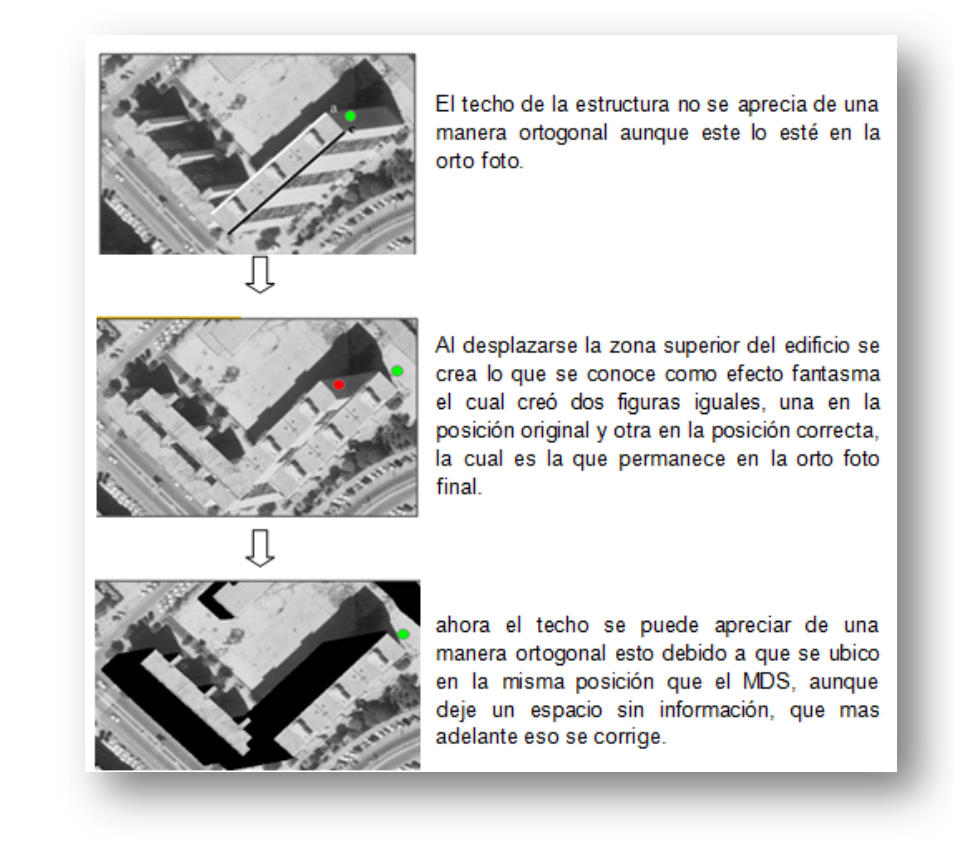

Figura. 5.3.4. diagrama de flujo para ver como se genera el mapa de ocultaciones.

una vez que se tiene completo este mapa, lo que se procede es a realizar el relleno de esas zonas con información real. la información es obtenida de las fotografías a partir de sus niveles digitales, es decir con la posición en la que hace falta información se ocupan para rellenar esas zonas de ocultaciones, por eso la importancia del traslape. en la figura 5.3.5. se aprecia el proceso en el cual se toma la información faltante.

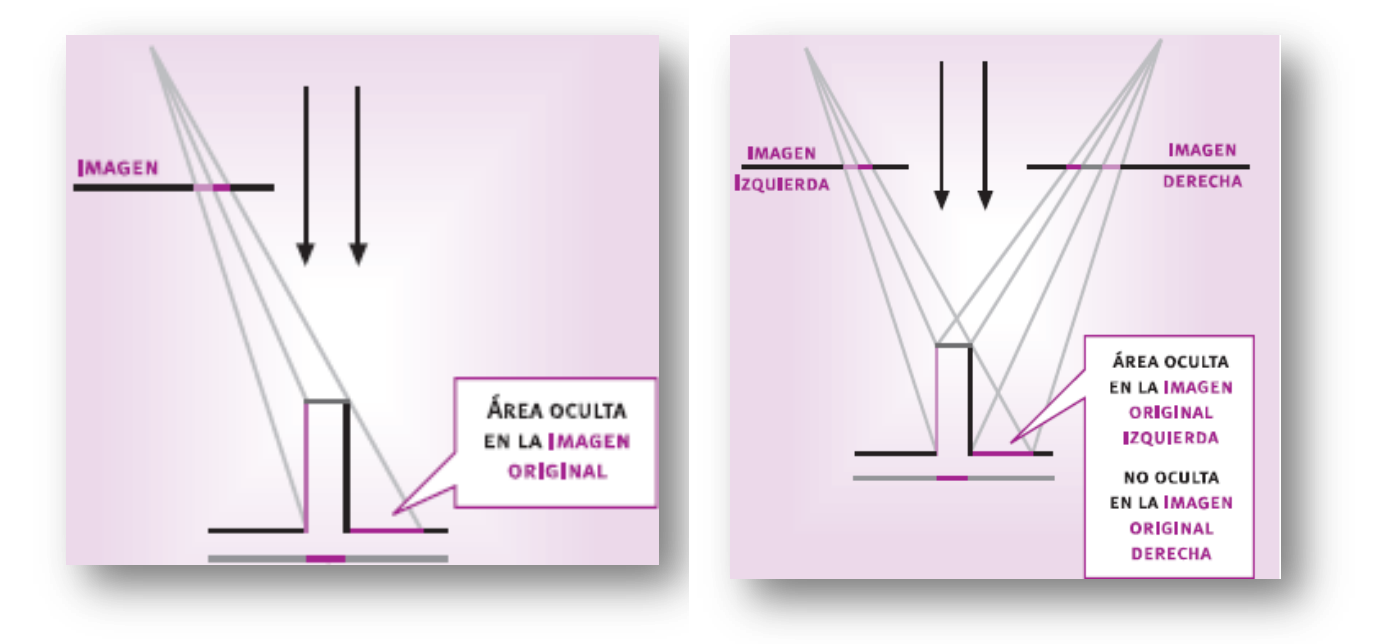

Figura. 5.3.5. se aprecia en la figura izquierda que hay información oculta pero en la imagen derecha se ve la información que hace falta en la otra imagen.

Para que esta información faltante pueda ser incorporada a la orto foto deberá estar georeferencida y en el mismo sistema de coordenadas ya que es lo primero de lo que se hablo para este ejemplo, entonces tenemos que en el traslape de dos imágenes tenemos dos pixeles con las mismas características en niveles digitales y con la misma coordenada, lo cual se ve mejor en la figura 5.3.6.

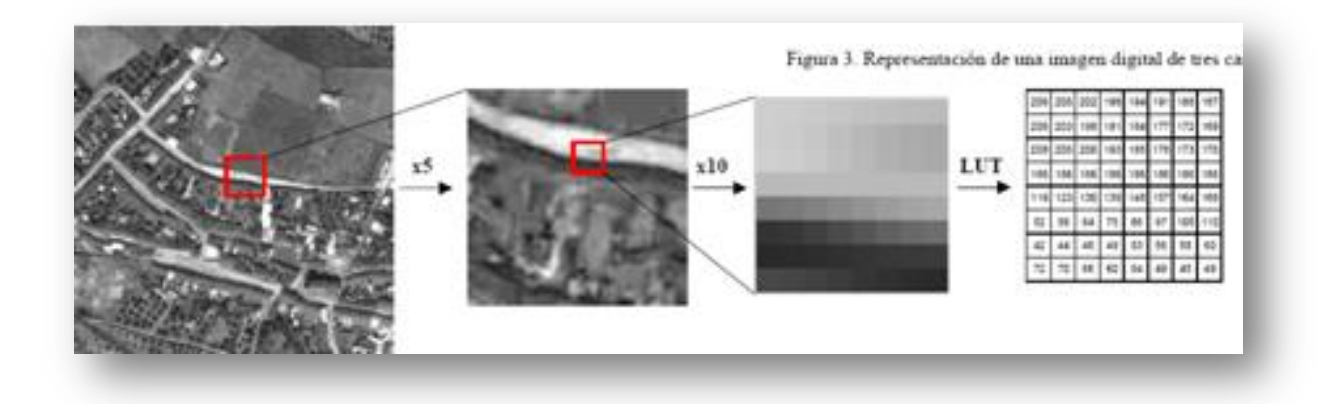

Figura 5.3.6. Ejemplo de niveles digitales en una imagen.

después de haber realizado este proceso se tiene la orto foto varadera la cual podemos tener resultados como el mostrado en la figura 5.3.7. donde ya no se aprecian mas las caras de los edificio y se ve en la posición ortogonal que deben estar.

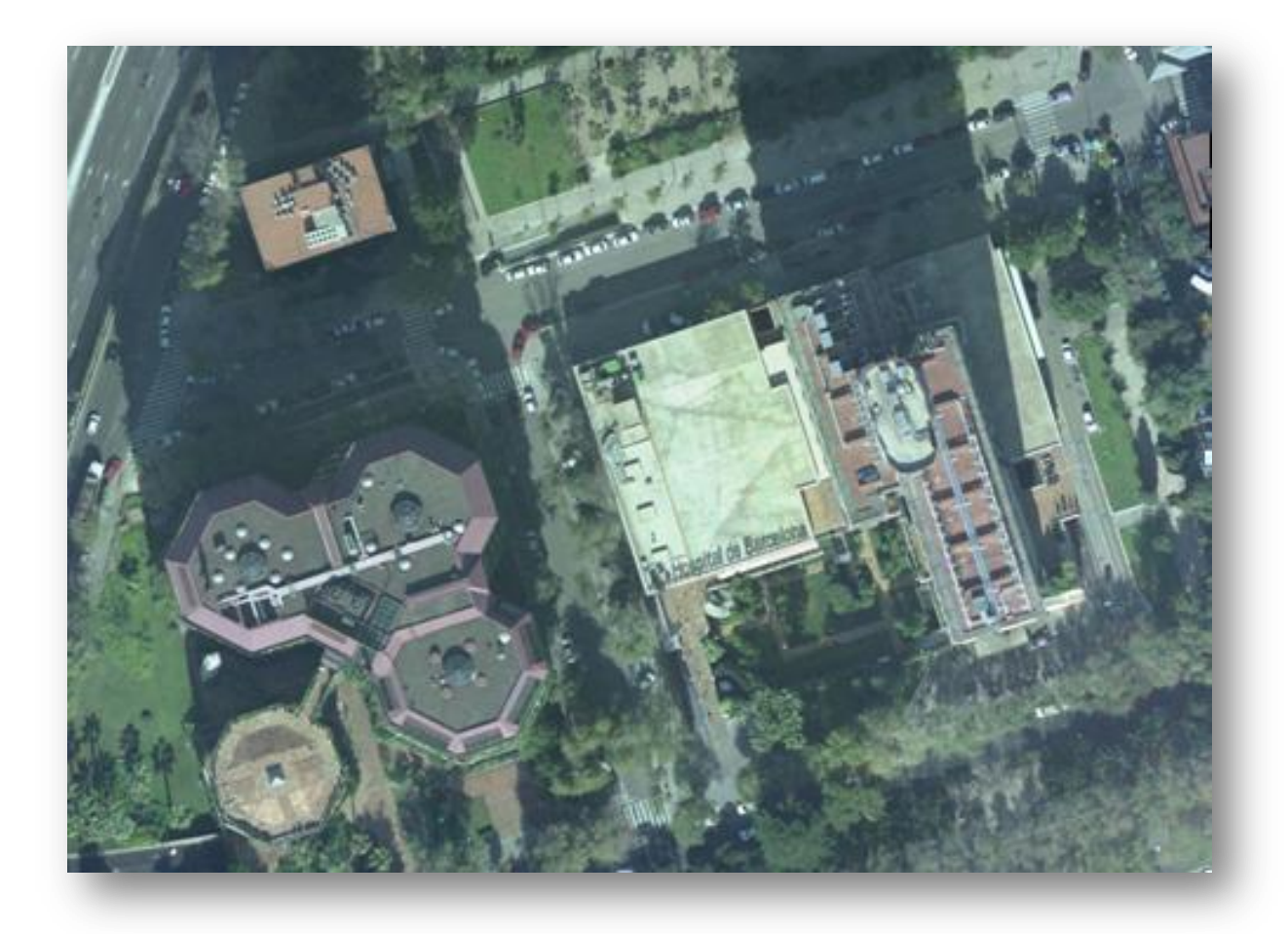

Figura. 5.3.7. se muestra la orto foto verdadera.

## EL SISTEMA LiDAR

otra aplicación que puede ser de un carácter más de visualización y de planeación en algunas otras aéreas es el poder visualizar la orto foto verdadera con el modelo digital de superficie en donde se aprecian las elevaciones de los edificios. como se puede ver en la figura. 5.3.8.

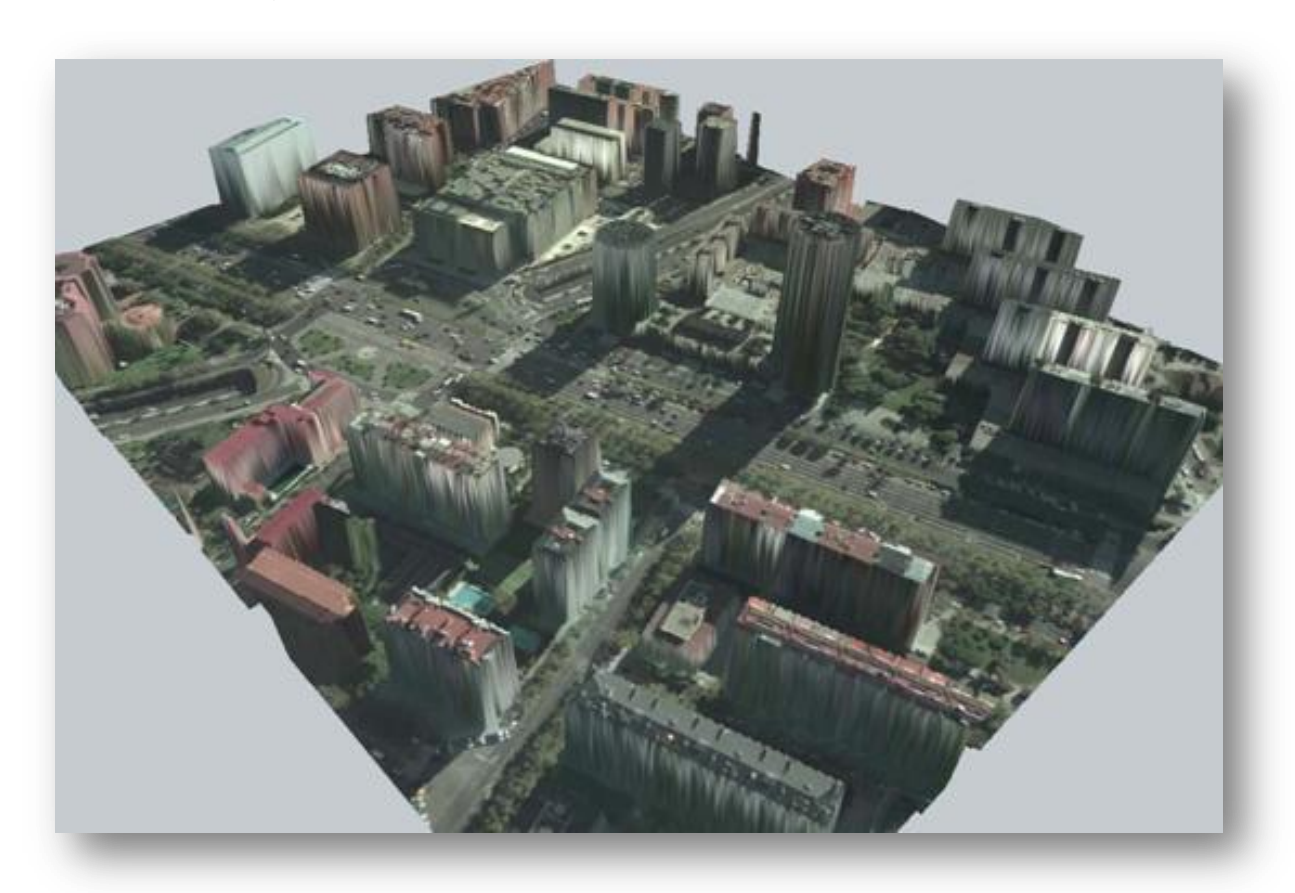

Figura. 5.3.8. Modelo digital de superficie montado sobre una Orto foto verdadera.

### **Capitulo 6. Conclusiones.**

Con el presente trabajo de investigación se llego a formar un conocimiento más amplio y conocer bien el concepto del sistema LiDAR, en que podemos ayudarnos de esta tecnología sus beneficios, ventajas y desventajas.

El principal objetivo planteado para la tesis es el de generar modelos digitales de elevaciones tanto de superficie y de terreno con la tecnología LiDAR, el cual si se pudo concretar de una buena manera como se redacta en el capítulo cuarto, en donde podemos ver el proceso desde que se tienen los datos en formato .dgn nativo de MacroStation hasta un modelo digital de elevación de superficie o de terreno según sea el caso. También se realizaron otros métodos como el de la correlación de imágenes aunque vimos que para generar el modelo digital de elevación de superficie es bastante sencillo, mas sin embargo para generar el modelo digital de elevación de terreno no lo es, así pues en este aspecto el modelo digital de elevaciones de terreno y de superficie es mejor obtenerlo con LiDAR.

Un objetivo secundario es el de conocer las aplicaciones en la rama de la ingeniería y sus aportes o el impacto social que de el repercuten y el cual se pudo lograr de manera exitosa ya que en el capitulo sexto se pudo ahondar en el tema teniendo como principal idea en la ayuda y pronta respuesta en desastres naturales de diversas índoles para este caso fue el conocer como en riesgos de erupción volcánica puede ser aplicada la tecnología LiDAR y también en las pronta respuesta en caso de deslaves. Otro ejemplo y clave para la conclusión de la tesis es algo novedoso y muy poco empleado en México que es la orto-foto verdadera que es en el área de cartografía y será un buen aporte en cuanto se comience a aplicar.

### **Bibliografía**

- Sherman Karp, Larry B. Stotts, Fundamentals of Electro-Optic Systems Design. Cambridge University Online ISBN: 9781139108850.
- Jamie Carter, Keil Schmid, Kirk Waters, , and Jennifer Halleran, NOAA Coastal Services Center. November 2012.
- Arellano Sánchez, Javier, 2010: Tesis "Calibración de datos LiDAR", UNAM-INEGI.
- V. Palà y R. Arbiol Generación de ortoimágenes en áreas urbanas, instituto cartografico de cataluña, 2001.
- [www.e-education.psu.edu/lidar/l1\\_p5.html](https://www.e-education.psu.edu/lidar/l1_p5.html)
- [www.revistaciencias.unam.mx/](http://www.revistaciencias.unam.mx/)
- www.inegi.org.mx/
- www.noaa.gov/